IBM Cúram Social Program Management Version 6.0.5

# *Guide de gestion des dossiers intégrés Cúram*

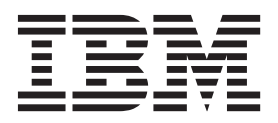

**Important**

Avant d'utiliser le présent document et le produit associé, prenez connaissance des informations générales figurant à la section [«Remarques», à la page 83](#page-94-0)

#### **Dernière révision : Mars 2014**

Cette édition s'applique à IBM Cúram Social Program Management version 6.0.5 et à toutes les versions ultérieures, sauf indication contraire dans les nouvelles éditions.

Eléments sous licence - Propriété d'IBM.

LE PRESENT DOCUMENT EST LIVRE EN L'ETAT SANS AUCUNE GARANTIE EXPLICITE OU IMPLICITE. IBM DECLINE NOTAMMENT TOUTE RESPONSABILITE RELATIVE A CES INFORMATIONS EN CAS DE CONTREFACON AINSI QU'EN CAS DE DEFAUT D'APTITUDE A L'EXECUTION D'UN TRAVAIL DONNE.

Ce document est mis à jour périodiquement. Chaque nouvelle édition inclut les mises à jour. Les informations qui y sont fournies sont susceptibles d'être modifiées avant que les produits décrits ne deviennent eux-mêmes disponibles. En outre, il peut contenir des informations ou des références concernant certains produits, logiciels ou services non annoncés dans ce pays. Cela ne signifie cependant pas qu'ils y seront annoncés.

Pour plus de détails, pour toute demande d'ordre technique, ou pour obtenir des exemplaires de documents IBM, référez-vous aux documents d'annonce disponibles dans votre pays, ou adressez-vous à votre partenaire commercial.

Vous pouvez également consulter les serveurs Internet suivants :

- [http://www.fr.ibm.com \(serveur IBM en France\)](http://www.ibm.com/fr/fr)
- v [http://www.can.ibm.com \(serveur IBM au Canada\)](http://www.ibm.com/ca/fr)
- v [http://www.ibm.com \(serveur IBM aux Etats-Unis\)](http://www.ibm.com)

*Compagnie IBM France Direction Qualité 17, avenue de l'Europe 92275 Bois-Colombes Cedex*

© Copyright IBM France 2014. Tous droits réservés.

#### **© Copyright IBM Corporation 2012, 2013.**

© Cúram Software Limited. 2011. Tous droits réservés.

# **Table des matières**

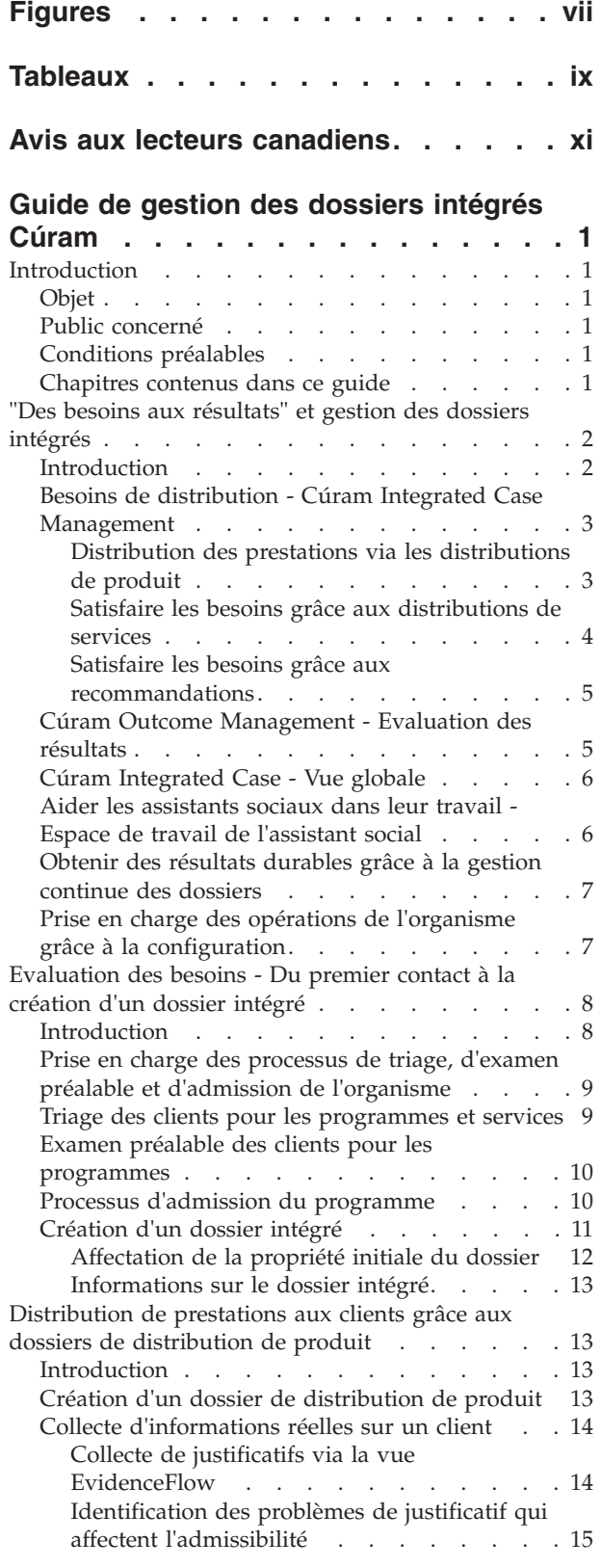

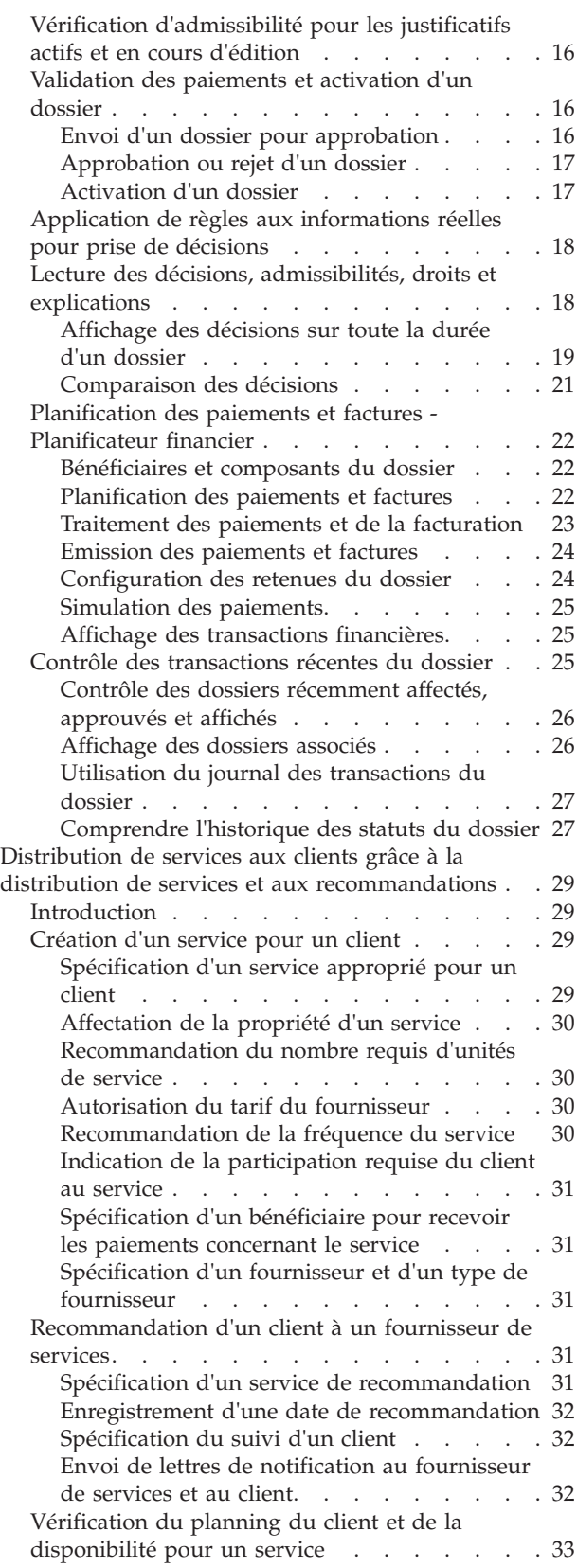

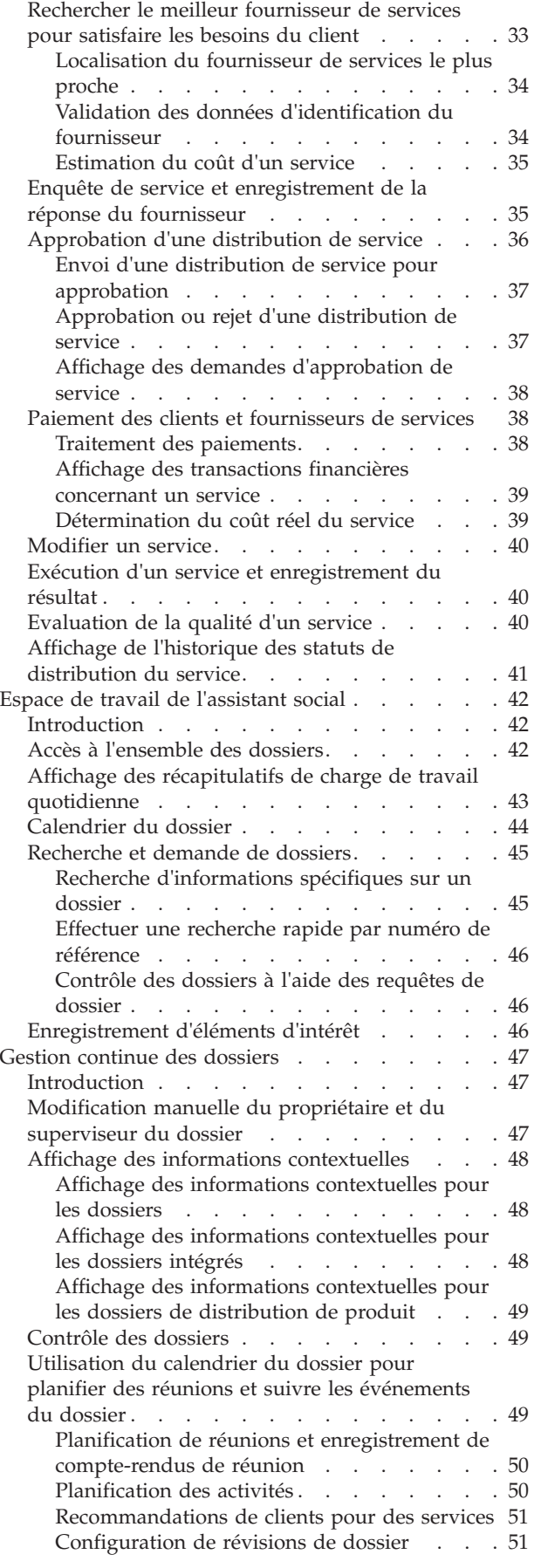

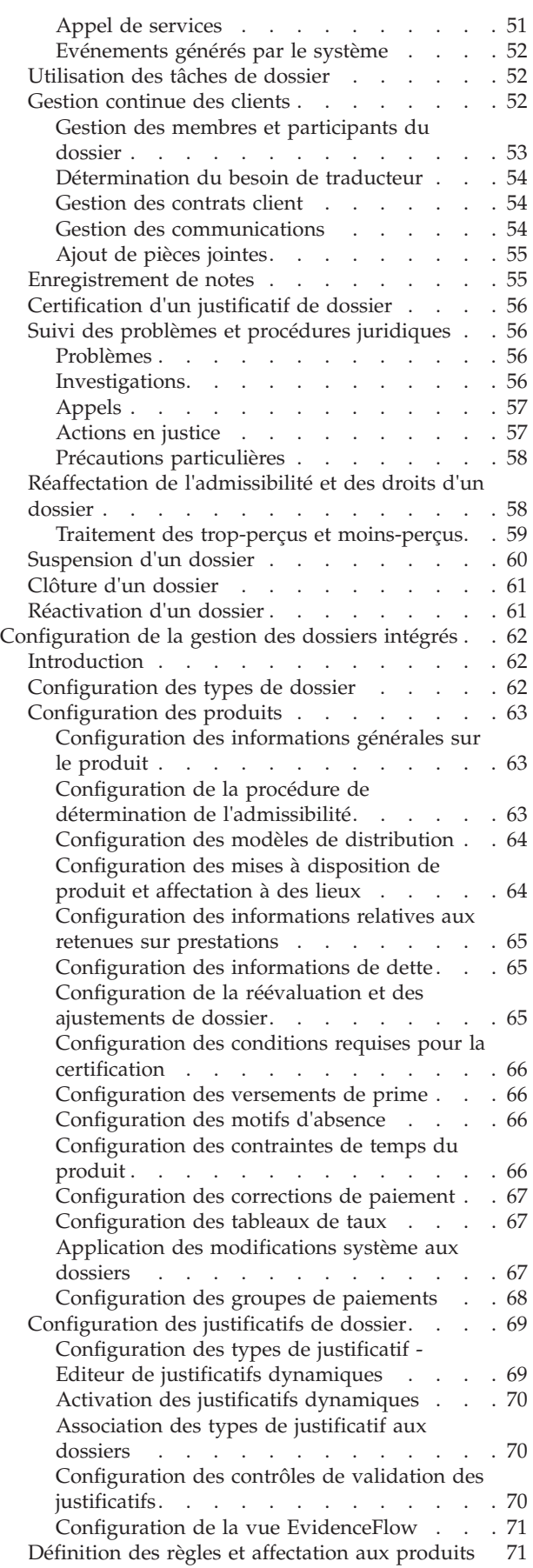

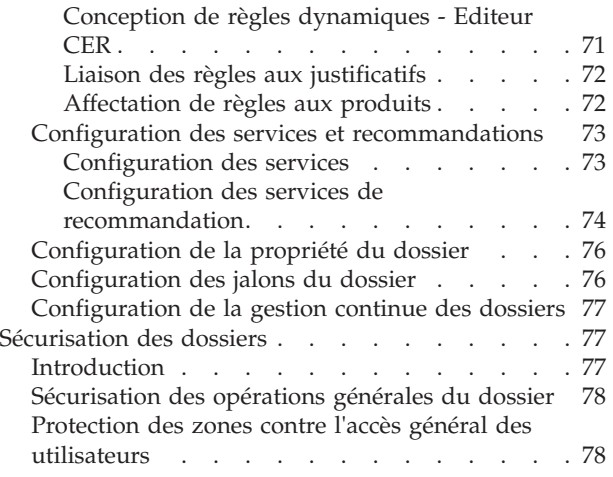

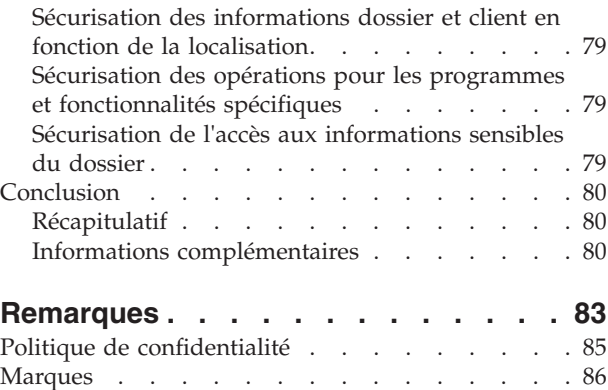

# <span id="page-6-0"></span>**Figures**

# <span id="page-8-0"></span>**Tableaux**

- [1. Statuts des dossiers de distribution de produit 28](#page-39-0)<br>2. Statuts de distribution du service . . . . . 41
- [2. Statuts de distribution du service](#page-52-0) . . . . . [41](#page-52-0)
- [3. Evénements générés par le système](#page-63-0) . . . . [52](#page-63-0)
- [4. Options disponibles pour la configuration de](#page-85-0) [la sélection du fournisseur et du type de](#page-85-0) [fournisseur. . . . . . . . . . . . . 74](#page-85-0)

# <span id="page-10-0"></span>**Avis aux lecteurs canadiens**

Le présent document a été traduit en France. Voici les principales différences et particularités dont vous devez tenir compte.

#### **Illustrations**

Les illustrations sont fournies à titre d'exemple. Certaines peuvent contenir des données propres à la France.

#### **Terminologie**

La terminologie des titres IBM peut différer d'un pays à l'autre. Reportez-vous au tableau ci-dessous, au besoin.

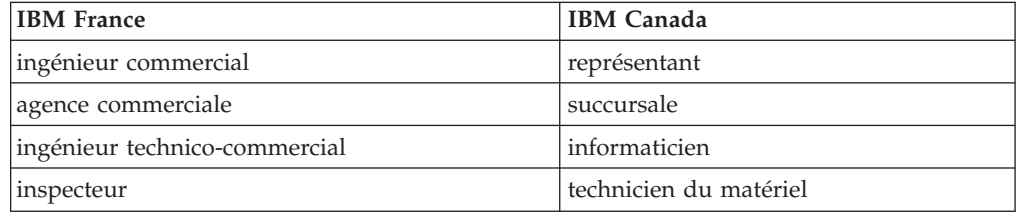

### **Claviers**

Les lettres sont disposées différemment : le clavier français est de type AZERTY, et le clavier français-canadien de type QWERTY.

#### **OS/2 et Windows - Paramètres canadiens**

Au Canada, on utilise :

- v les pages de codes 850 (multilingue) et 863 (français-canadien),
- le code pays 002,
- le code clavier CF.

#### **Nomenclature**

Les touches présentées dans le tableau d'équivalence suivant sont libellées différemment selon qu'il s'agit du clavier de la France, du clavier du Canada ou du clavier des États-Unis. Reportez-vous à ce tableau pour faire correspondre les touches françaises figurant dans le présent document aux touches de votre clavier.

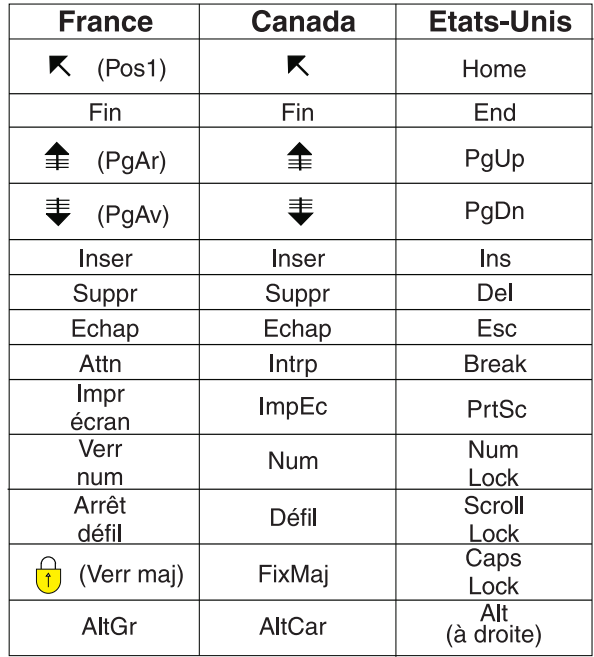

#### **Brevets**

Il est possible qu'IBM détienne des brevets ou qu'elle ait déposé des demandes de brevets portant sur certains sujets abordés dans ce document. Le fait qu'IBM vous fournisse le présent document ne signifie pas qu'elle vous accorde un permis d'utilisation de ces brevets. Vous pouvez envoyer, par écrit, vos demandes de renseignements relatives aux permis d'utilisation au directeur général des relations commerciales d'IBM, 3600 Steeles Avenue East, Markham, Ontario, L3R 9Z7.

#### **Assistance téléphonique**

Si vous avez besoin d'assistance ou si vous voulez commander du matériel, des logiciels et des publications IBM, contactez IBM direct au 1 800 465-1234.

# <span id="page-12-0"></span>**Guide de gestion des dossiers intégrés Cúram**

Les dossiers intégrés sont utilisés pour distribuer des prestations et des services aux clients. L'éligibilité et les droits sont suivis dans le temps. Les programmes reposant sur des prestations sont distribués via des distributions de produit. Les services sont distribués via des prestations de service et des recommandations.

# **Introduction**

### **Objet**

L'objectif de ce guide est de fournir une présentation métier de Cúram Integrated Case Management et comment il s'inscrit dans l'approche "Des besoins aux résultats" de l'application. Cúram Integrated Case Management fonctionne en conjonction avec Cúram Outcome Management et propose une approche globale pour évaluer les besoins des familles et répondre à ces besoins par le biais de programmes et de services et via la gestion des résultats.

Cúram Integrated Case Management met l'accent sur l'évaluation des besoins et la mise à disposition de programmes et de services pour répondre à ces besoins ; Outcome Management évalue les besoins et conçoit des plans pour obtenir des résultats durables.

Bien que ce guide fait référence à Outcome Management, il se concentre principalement sur les besoins du processus de distribution. Les besoins du processus de distribution sont composés de deux parties principales : répondre aux besoins grâce à la mise à disposition de programmes sous la forme de prestations et répondre aux besoins par la distribution de services et de recommandations.

### **Public concerné**

Ce guide s'adresse aux lecteurs qui veulent maîtriser les concepts métier de Cúram Integrated Case Management. Il n'est pas nécessaire que les lecteurs connaissent l'application.

# **Conditions préalables**

Pour mieux comprendre les rubriques abordées dans ce guide, il est conseillé au lecteur de lire au préalable le Guide Cúram Participant.

# **Chapitres contenus dans ce guide**

La liste suivante décrit les chapitres de ce guide :

**"Des besoins aux résultats" et gestion des dossiers intégrés**

Ce chapitre présente Cúram Integrated Case Management et décrit comment il prend en charge l'approche "Des besoins aux résultats".

**Evaluation des besoins - Du premier contact à la création d'un dossier intégré** Ce chapitre fournit une présentation du processus de contact initial entre un client et l'organisme, de l'évaluation des besoins d'un client à l'aide du triage, de l'examen préalable et de l'admission, ainsi que de la création d'un dossier intégré pour gérer les programmes et services qui répondent aux besoins des clients.

#### <span id="page-13-0"></span>**Distribution de prestations grâce aux dossiers de distribution du produit**

Ce chapitre fournit une présentation des processus métier qui permettent à l'organisme de distribuer des prestations aux clients. Les processus incluent la création d'un dossier de distribution de produit, la collecte des informations réelles du client, la détermination de l'éligibilité et des droits du client, et la distribution de la prestation au client sous forme de règlements financiers.

### **Distribution de services via les distributions de service et les recommandations**

Ce chapitre fournit une présentation des processus métier qui permettent à l'organisme de distribuer des services aux clients. Ces processus aident l'organisme à fournir ses propres services aux clients ainsi que des services mis à disposition par des fournisseurs externes et rémunérés par l'organisme. Cúram Integrated Case Management prend également en charge les recommandations de client à des services qui ne sont pas rémunérés par l'organisme.

#### **Espace de travail de l'assistant social**

Ce chapitre fournit une présentation des éléments principaux de l'espace de travail de l'assistant social. Cet espace permet aux assistants sociaux ayant de nombreux dossiers de gérer efficacement leur travail quotidien. Les éléments de l'espace de travail de l'assistant social incluent des outils d'accès aux dossiers, de recherche de dossiers et de calendrier de dossier.

### **Gestion continue des dossiers**

Ce chapitre fournit des informations sur les outils qui prennent en charge le processus de gestion continue des dossiers de l'organisme. La gestion continue des dossiers inclut la gestion des participants, l'audit des dossiers, la gestion et la réévaluation de l'éligibilité et des droits du dossier, ainsi que le suivi des problèmes et procédures légales.

#### **Configuration de la gestion des dossiers intégrés**

Ce chapitre fournit une présentation des aspects principaux de Cúram Integrated Case Management configurés dans le cadre de l'administration de l'application. Il inclut la configuration des types de dossier, les types de règles et de justificatifs utilisés pour déterminer l'éligibilité et les droits du client, ainsi que divers aspects de la gestion continue des dossiers. Les services et services de recommandation sont également entièrement configurables.

### **Sécurisation des dossiers**

Ce chapitre fournit une présentation des options disponibles pour la sécurisation des informations du dossier et du client.

# **"Des besoins aux résultats" et gestion des dossiers intégrés**

### **Introduction**

"Des besoins aux résultats" présente une double approche qui offre assistance et protection pour répondre aux besoins des clients lorsqu'ils travaillent à un résultat souhaité. Cúram Integrated Case Management prend en charge l'approche "Des besoins aux résultats" en permettant aux organismes de distribuer des produits et services aux clients tout en les aidant à devenir autonomes.

Cúram Integrated Case Management fonctionne en association avec Cúram Outcome Management pour fournir un ensemble de processus métier rentable, de <span id="page-14-0"></span>bout en bout, qui permet aux organismes d'aider les clients à atteindre l'autonomie et à réaliser leur potentiel socio-économique, quelle que soit leur situation. Cet ensemble de processus offre :

- v Plusieurs canaux à utiliser lorsque les clients souhaitent contacter un organisme.
- v Une gamme d'outils d'évaluation pour déterminer les besoins complexes des clients, les nombreux obstacles qui les empêchent d'atteindre leur potentiel économique et social, et les points forts des clients qui peuvent être utilisés pour surmonter ces obstacles.
- v Un programme universel d'examen préalable pour déterminer la meilleure combinaison possible de programmes qui sera efficace (en termes de coût et de résultats) pour répondre aux besoins des clients et surmonter ces obstacles (en termes de coût et de résultats).
- v Des outils centrés sur le client qui facilitent autant que possible l'obtention de l'assistance et de la protection dont le client a besoin.

### **Besoins de distribution - Cúram Integrated Case Management**

Cúram Integrated Case Management inclut un ensemble de processus métier qui cherchent à évaluer les besoins du client et mettre à disposition des programmes sous forme de prestations et de services.

Ces processus suivent une progression logique, de l'évaluation des besoins du client à la mise à disposition de programmes et de services. Le contact initial entre les clients et les organismes peut se produire de nombreuses manières, notamment par le triage, l'examen préalable, et l'admission. En travaillant avec le client, l'organisme évalue les besoins complexes du client et compare ces besoins à une ensemble de programmes et de services potentiels. Les données réelles sur les clients sont collectées et utilisées pour déterminer leur éligibilité et leurs droits aux prestations qui sont ensuite distribuées au client. Outre l'admissibilité aux prestations, des services peuvent être recommandés pour répondre aux besoins des clients.

Le modèle Cúram Integrated Case s'éloigne de l'approche traditionnelle qui détermine si les clients sont éligibles à une prestation unique dans des périodes de temps définies et s'oriente sur la détermination de l'admissibilité et des droits par rapport à une gamme de prestations et de services sur des périodes étendues, peut-être même à vie.

Il vise également à mesurer l'efficacité des programmes et des services distribués dans le temps. En étendant la période de détermination des programmes et services, les organismes peuvent mesurer la réussite finale de ces programmes et services en améliorant la vie de ses clients. Deux mécanismes sont fournis pour la mise à disposition d'une assistance et d'une protection pour les clients : la mise à disposition de programmes basés sur des prestations via les dossiers de distribution de produit et la mise à disposition de services via la distribution de services et de recommandations, chacun d'entre eux étant décrit dans les sous-sections ci-après.

### **Distribution des prestations via les distributions de produit**

Le dossier de distribution de produit de l'application détermine l'admissibilité aux prestations qui répondent le mieux aux besoins des familles et distribue les prestations en conséquence.

La création d'un dossier de distribution de produit fait suite à un contact initial d'un client avec l'organisme au cours duquel les besoins du client sont évalués. En fonction des résultats de l'évaluation, le client est déclaré potentiellement éligible

<span id="page-15-0"></span>pour une gamme de prestations et un ou plusieurs dossier(s) de distribution de produit sont créés afin de déterminer l'éligibilité réelle à ces prestations.

Les résultats de la procédure d'admissibilité et des droits aboutissent à une détermination qui s'étend sur la durée d'un dossier (comme indiqué plus haut, elle peut être à vie). Dans la détermination se trouvent une ou plusieurs décisions, chacune définissant l'éligibilité et les droits d'un client à un ou plusieurs composants d'une prestation. Des calendriers financiers sont créés à partir de toutes les décisions qui indiquent l'admissibilité et les droits aux prestations. Cúram Financial Manager crée des instructions qui a leur tour sont traitées dans des instruments financiers.

Par exemple, un client récemment sans emploi prend contact avec l'organisme. Ce contact conduit à un examen préalable qui indique que le client est potentiellement éligible pour des prestations d'assurance-chômage pendant un nombre défini de semaines depuis qu'il est sans emploi. Un dossier de distribution de produit d'assurance-chômage est créé pour collecter davantage de données sur le client. Cela entraîne une série d'événements qui incluent la collecte des justificatifs sur la perte d'emploi de la personne, la détermination d'admissibilité de la personne aux prestations d'assurance-chômage, et la distribution de ces prestations en conséquence.

Tout au long de la durée d'un dossier de distribution de produit, la collecte des données réelles peut se poursuivre ; ceci peut conduire à une nouvelle détermination qui reflète l'admissibilité et les droits du client par rapport aux informations les plus récentes. Le cycle de vie de la distribution de produit est décrit en détail dans [«Distribution de prestations aux clients grâce aux dossiers de](#page-24-0) [distribution de produit», à la page 13.](#page-24-0)

#### **Satisfaire les besoins grâce aux distributions de services**

Les services peuvent être fournis directement à un client par l'organisme ou fournis par un fournisseur tiers, mais payés et suivis par l'organisme. En outre, l'éligibilité du client peut avoir besoin d'être déterminée pour certains services et certains services peuvent avoir leur propre processus de détermination de paiement.

Pour s'adapter aux différents types de services, Cúram Integrated Case Management permet aux organismes de fournir des services aux clients à l'aide du processus de distribution de produit, du processus Cúram Provider Management (CPM) ou d'une combinaison des deux. Exemple de service qui peut être fourni par la distribution de produit uniquement : service de remboursement du kilométrage qui rembourse les frais de kilométrage du client. Ce type de service est fourni par l'organisme et peut être utilisé pour payer un client ou un autre participant. L'organisme peut utiliser le processus de distribution de produit pour vérifier l'éligibilité du client en fonction des données client et payer le client ou un autre participant pour le service.

Si un service est mis à disposition par un fournisseur tiers, l'organisme peut utiliser le processus de distribution de service qui utilise le traitement financier CPM pour payer le fournisseur. Ce type de service peut être utilisé lorsque l'admissibilité n'a pas besoin d'être définie pour le service. Par exemple, une distribution de service peut être utilisée pour répondre à un besoin ponctuel d'aide à domicile. L'organisme peut enregistrer les détails du fournisseur tiers qui offre le service d'aide à domicile, fournir le service au client, et payer le fournisseur par rapport au service.

<span id="page-16-0"></span>Si l'éligibilité doit être déterminée pour un service fourni par un fournisseur tiers, les organismes peuvent utiliser certains ou tous les aspects du processus de distribution de produit en association avec la procédure de distribution de service CPM. Par exemple, si les paiements pour un service de physiothérapie sont basés sur un taux personnalisé qui peut changer au fil du temps ou changer en fonction des circonstances, l'organisme peut utiliser tous les aspects de la procédure de distribution de produit. L'organisme peut enregistrer les détails du fournisseur tiers, utiliser la procédure de distribution de produit pour vérifier l'éligibilité du client, déterminer le montant à payer en fonction du taux personnalisé, et payer le fournisseur pour le service.

Par ailleurs, les organismes souhaiteront peut-être utiliser l'aspect de détermination de l'éligibilité de la procédure de distribution du produit et utiliser CPM pour payer le fournisseur. Par exemple, un service de soutien est un exemple de service pouvant être fourni de cette façon et qui est payé sur la base d'un contrat forfaitaire. Les organismes peuvent utiliser la procédure de distribution de produit pour déterminer l'admissibilité et la réévaluation CPM, et le traitement financier pour payer le fournisseur.

Le processus de distribution des services aux clients est décrit en détail dans le chapitre [«Création d'un service pour un client», à la page 29.](#page-40-0) Pour des informations détaillées sur la configuration des types de distribution de service, voir la section 3.8 du Guide Cúram Provider Management. Notez que la procédure de distribution de services fonctionne conjointement avec le module Cúram Provider Management (CPM). Cela signifie que les services sont enregistrés comme élément de CPM. Par conséquent, le module CPM doit être installé pour que les organismes distribuent des services aux clients.

### **Satisfaire les besoins grâce aux recommandations**

Les recommandations de services sont utilisés pour recommander des clients à un fournisseur de services tiers qui peut n'avoir aucun contrat officiel ou relation avec l'organisme, mais qui peut être mieux en mesure de répondre aux besoins du client. Sauf en cas de suivi obligatoire, lors d'une recommandation, l'organisme n'a en général plus de contact avec le client. Le processus de distribution des recommandations aux clients est décrit en détail dans [«Recommandation d'un](#page-42-0) [client à un fournisseur de services», à la page 31.](#page-42-0)

A l'instar des services, le traitement des recommandations fonctionne conjointement avec le module Cúram Provider Management (CPM). Cela signifie que les services sont enregistrés comme élément de CPM. Par conséquent, le module CPM doit être installé pour que les assistants sociaux distribuent des recommandations aux clients.

# **Cúram Outcome Management - Evaluation des résultats**

Le traitement depuis l'évaluation jusqu'au résultat permet aux organismes d'évaluer la situation d'un client et de sa famille afin d'identifier et de répondre aux besoins de base qui peuvent ne pas être évidents sur l'application mais qui peuvent entraver leur capacité à être autonomes.

Le traitement depuis l'évaluation jusqu'au résultat répond aux besoins des clients de deux manières : via l'utilisation d'outils d'évaluation conçus pour identifier les points forts et les besoins du client et via l'utilisation de plans de résultat qui sont utilisés pour identifier, planifier et gérer les activités qui mèneront à des résultats positifs. Par exemple, les points forts et les besoins d'une famille peuvent être évalués de manière à identifier les activités les plus appropriées pour obtenir un résultat souhaité, tel que renvoyer l'enfant à la maison.

<span id="page-17-0"></span>Un dossier intégré peut être utilisé pour consolider et gérer les évaluations d'une famille et des plans de résultat. Par exemple, une évaluation peut être effectuée sur plusieurs membres de la famille d'un dossier intégré afin d'identifier leurs points forts et leurs besoins.

Un plan de résultat est créé pour la famille afin de mettre à disposition les activités les plus appropriées pour obtenir un résultat souhaité et durable. Par exemple, des mises à disposition de services et des recommandations à des services peuvent également être ajoutées aux plans de résultat comme activités recommandées par l'organisation afin de faire évoluer les clients vers des objectifs officiellement acceptés et des résultats durables.

La gestion des résultats comprend également des outils qui permettent à une famille d'être régulièrement réévaluée pour déterminer si ses points forts ou besoins ont changé. En outre, des outils permettant de mesurer la différence que fait ces activités pour les membres de la famille, et enfin la réussite du plan de résultat, sont fournis.

Pour de plus amples informations sur la manière dont les évaluations et la gestion des résultats sont utilisées pour répondre aux besoins des clients, voir le Guide Cúram Outcome Management.

# **Cúram Integrated Case - Vue globale**

Cúram Integrated Case fournit une vue globale des besoins d'un client et de sa famille ainsi que les mesures prises pour répondre à ces besoins via la distribution de produits, de services et la gestion continue des dossiers. Il inclut un forum au sein duquel les clients et organismes peuvent interagir les uns avec les autres, une gamme d'outils d'évaluation afin de déterminer la meilleure façon d'aider les clients, et un ensemble de processus métier afin de fournir des prestations et des services et créer et gérer des plans de résultat. En tant que tel, il permet d'accéder à la gamme complète de traitement "des besoins au résultat".

Essentiel pour aider les clients à atteindre des résultats durables, le dossier intégré regroupe toutes les personnes concernées par un dossier, comme les fournisseurs de produit et les membres de la famille, et fournit un support pour tous ceux qui sont impliqués dans l'identification et l'examen des besoins des clients.

La page d'accueil du dossier intégré affiche les membres de la famille dont les besoins sont en cours d'évaluation et traités. Il fournit également un récapitulatif des programmes demandés, une liste A faire qui retrace le travail à effectuer par l'assistant social et les contrôles d'éligibilité pour ces programmes. Des onglets individuels dans le dossier intégré fournissent un accès aux membres de la famille, leurs prestations, les calendriers des prestations, les entretiens, les justificatifs de la famille, les dossiers liés, et un historique des résultats d'admissibilité et de droits.

Des outils essentiels sont fournis, notamment les raccourcis pour exécuter les processus métier clés visant à évaluer les besoins et distribuer les prestations et les services afin de répondre à ces besoins.

# **Aider les assistants sociaux dans leur travail - Espace de travail de l'assistant social**

L'espace de travail de l'assistant social contient des outils qui aident les assistants et les superviseurs dans leur travail quotidien. Les assistants sociaux ont souvent un nombre élevé de dossiers et de nombreux clients dont ils doivent s'occuper et effectuer le suivi. Par conséquent, il est important qu'ils puissent facilement voir le <span id="page-18-0"></span>travail qui doit être effectué sur les dossiers et accéder rapidement aux informations clés afin que les clients qui ont besoin d'aide ne passent pas travers des mailles du filet. Plus les assistants sociaux peuvent effectuer le suivi de leurs dossiers, plus ils peuvent veiller à ce que les clients dans le besoin soient aidés.

Un autre avantage de l'espace de travail repose sur le fait qu'il facilite l'efficacité et la productivité des assistants sociaux. L'espace de travail offre les fonctions principales suivantes qui permettent aux assistants sociaux de répondre aux besoins des clients :

- v Des récapitulatifs d'informations pertinentes concernant le dossier sont fournis pour aider les assistants sociaux dans leur travail quotidien. Par exemple, un récapitulatif de rendez-vous est disponible pour les assistants sociaux afin de voir rapidement les rendez-vous d'activité et de réunion qu'ils ont dans la journée.
- v Les tâches et activités dont l'assistant social doit se charger dans la journée sont mises en évidence.
- v Une fonctionnalité de requête et de recherche de dossier est fournie et les assistants sociaux peuvent également mettre en évidence les éléments qui les intéressent particulièrement.
- v La fonction de gestion d'agenda permet aux assistants sociaux de planifier et suivre les événements, activités et réunion concernant le dossier.

# **Obtenir des résultats durables grâce à la gestion continue des dossiers**

La possibilité de mesurer la réussite de l'aide et de la protection apportées aux clients en répondant à leurs besoins est essentielle à la stabilité des organismes. Obtenir la stabilité à long terme d'un client implique d'identifier les causes profondes des besoins, s'attaquer à celles-ci d'un certain nombre de manières, et mesurer les échecs et progrès tout au long de son parcours.

Les outils de gestion continue des dossiers permettent de s'assurer que les clients évoluent vers l'autonomie. Des outils offrant une visibilité sur les déterminations les plus récentes, et des distributions de prestations et services sont disponibles. Des outils de suivi sont également fournis pour vérifier le paiement des corrections, les problèmes soulevés dans un dossier et les poursuites judiciaires en cours. Les assistants sociaux peuvent gérer la progression de leurs dossiers de distribution de produit au cours de la gestion continue des dossiers. Cela inclut des outils pour gérer les informations les plus récentes relatives à un client et la possibilité d'utiliser ces données pour réévaluer ces besoins.

# **Prise en charge des opérations de l'organisme grâce à la configuration**

De nombreux aspects de Cúram Integrated Case Management sont configurables. L'objectif de ceci est de permettre aux organismes de décider comment ils souhaitent que l'application se comporte tout en interrompant au minimum ses activités quotidiennes. Une configurabilité accrue réduit considérablement, et souvent élimine, la nécessité pour les organismes de personnaliser le code source en leur permettant de configurer, au moment de l'exécution, les informations du dossier qui s'affichent dans l'application ainsi que la façon dont certaines opérations de traitement des dossiers sont gérées par le système. Voici un récapitulatif des aspects configurables principaux du modèle Cúram ICM :

v Il est possible de configurer quelles informations sont affichées dans l'application et comment elles le sont. Cela inclut la possibilité de configurer les dossiers de

<span id="page-19-0"></span>distribution de produit et les dossiers intégrés, ainsi que de choisir quels types de dossier sont affichés dans les listes de dossiers et l'ordre dans lequel les justificatifs sont affichés dans le tableau de bord des justificatifs. Les organismes peuvent personnaliser l'apparence de l'interface utilisateur de l'application pour mettre en évidence des informations clés pour les assistants sociaux. L'objectif de ces options est de permettre aux assistants sociaux d'accéder facilement aux informations qu'ils utilisent fréquemment.

- L'organisme peut configurer les types de dossiers qui sont affichés en tant qu'options de filtrage lorsque les assistants sociaux accèdent et recherche des informations de dossier. L'organisme peut également déterminer le type de fonction de recherche qu'il souhaite utiliser. Deux types de recherche sont également pris en charge : standard et étendue.
- v L'organisme peut créer dynamiquement de nouveaux produits, des justificatifs pour collecter des données réelles sur les clients, ainsi que les règles qui sont appliquées à ces justificatifs afin de déterminer l'éligibilité et les droits aux nouveaux produits.
- v Cúram Express Rules (CER) est un langage de règle visant à fournir une expression claire des règles métier. Dans le cadre de la définition des règles, les organismes peuvent configurer des catégories de règles déterminant la façon dont les résultats d'admissibilité sont affichés et configurer également des explications sur les résultats d'admissibilité qui permettent aux assistants sociaux et aux clients de comprendre les décisions d'admissibilité et de droits effectuées par le système.
- CER est essentiel pour améliorer et encourager la collaboration. La documentation et l'affichage des règles métier d'admissibilité, de droits et d'inscription dans un format lisible par l'utilisateur permettent une plus grande transparence pour le client et aident les groupes de défense du client à expliquer et à aider le client dans le processus d'admissibilité et d'inscription.
- La fonctionnalité de l'éditeur de règles permet aux utilisateurs professionnels et à l'administrateur de définir de nouvelles règles et de nouveaux scripts. Des vues qui permettent aux administrateurs de modifier facilement les règles et d'afficher clairement les modifications sur le système sont fournies. Elles permettent de faire moins d'erreurs et d'obtenir des résultats d'admissibilité plus précis pour les clients.
- L'organisme peut configurer intégralement les services et les recommandations de services pour satisfaire ses besoins. Les aspects configurables des processus de distribution de services et de recommandations à des services incluent la manière dont le fournisseur de services est spécifié, si un service ou une recommandation est applicable à un ou plusieurs client(s), et la stratégie de traitement et d'émission des paiements concernant les services aux clients et fournisseurs.
- Les organismes peuvent configurer différents aspects du comportement du système à différentes étapes du cycle de vie des dossiers. Les aspects configurables du comportement du système incluent la façon dont le système détermine le propriétaire initial d'un dossier, le traitement de la clôture, et le traitement des réévaluations de dossier.

# **Evaluation des besoins - Du premier contact à la création d'un dossier intégré**

# **Introduction**

Pour rationaliser le processus d'obtention des services dont les clients ont besoin, des processus de triage, d'examen préalable et d'admission sont disponibles et

<span id="page-20-0"></span>peuvent être utilisés pour déterminer les besoins potentiels d'un client lors de son contact initial avec l'organisme. Le triage, l'examen préalable et l'admission se produisent généralement avant la création d'un dossier intégré pour les clients et leurs familles. Chaque dossier intégré permet de gérer depuis un seul endroit tout ce qui correspond aux besoins d'une famille et toutes les actions visant à s'occuper de ces besoins. En général, chaque dossier intégré est utilisé pour gérer la détermination réelle et la distribution des services et programmes identifiés.

Ce chapitre fournit une présentation des processus disponibles qui prennent en charge les conditions de triage, d'examen préalable et d'admission de l'organisme. Il fournit également un aperçu de la procédure de triage, d'examen préalable et d'admission qui a lieu avant la création d'un dossier intégré pour un client. Ce chapitre décrit également le processus de création d'un dossier intégré.

# **Prise en charge des processus de triage, d'examen préalable et d'admission de l'organisme**

L'application fournit des outils conçus pour prendre en charge les processus de triage, d'examen préalable et d'admission de l'organisme. Le but de ces outils est d'établir les besoins d'une personne lors du contact initial avec l'organisme et de déterminer également l'admissibilité potentielle et réelle pour les programmes basés sur les besoins et/ou les besoins de services. Les outils fournis permettent aux clients de communiquer avec l'organisme via un certain nombre de canaux différents et à l'organisme de gérer les tâches suivantes :

- v Triage : Un bref ensemble de questions est posé pour identifier rapidement les services, examens préalables et produits qui peuvent répondre à leurs besoins.
- v Examen d'admissibilité : Les particuliers sont examinés pour déterminer leur admissibilité potentielle aux programmes spécifiques proposés par l'organisme. En cas d'admissibilité, ces programmes sont généralement fournis aux personnes sous forme de prestations.
- v Processus d'admission du programme : Une personne peut être admissible aux programmes basés sur des besoins et/ou sur la protection identifiés à la suite d'un examen ou indépendamment de la procédure d'examen.
- Gestion des événements de la vie : La gestion des événements de la vie permet à l'organisme de gérer la génération de rapports sur les événements de la vie d'une personne, comme la naissance d'un enfant, un mariage ou tout changement d'adresse ou d'emploi.

Les infrastructures suivantes sont fournies ; elles comprennent des outils et des fonctionnalités qui permettent au client et/ou à l'organisme d'effectuer une admission : Cúram Universal Access (UA) et Cúram Common Intake (CCI). UA est un module ciblé sur le citoyen qui permet aux clients d'interagir eux-mêmes avec l'organisme en ligne à l'aide d'une application en libre service. Pour plus d'informations sur Universal Agent, voir Guide Cúram Universal Access.

CCI fournit un ensemble de fonctions et de fonctionnalités qu'un organisme peut personnaliser pour répondre aux besoins de ses processus internes d'admission. Pour plus d'informations sur CCI, voir Guide Cúram Common Intake.

# **Triage des clients pour les programmes et services**

Le triage est utilisé pour identifier rapidement et recommander des services, programmes gouvernementaux et examens préalables qui peuvent répondre aux besoins d'une personne. L'objectif du triage est de recommander des conduites potentielles pour une personne qui contacte l'organisme afin d'obtenir de l'aide. Généralement, le triage est exécuté alors qu'une personne n'a eu aucune interaction <span id="page-21-0"></span>préalable avec l'organisme et n'est pas informée de l'aide susceptible de lui être allouée. Par exemple, une personne peut avoir un besoin urgent de nourriture pour sa famille et peut ne pas être au courant des prestations disponibles pour répondre à ce besoin.

Au cours du processus de triage, un bref ensemble de questions fondamentales relatives aux besoins essentiels suivants est posé à la personne : la nourriture, le logement, la santé, la situation financière, l'éducation et la sécurité. En fonction des réponses de la personne à ces questions, le système recommande les services et les programmes qui peuvent répondre à ces besoins. La personne peut être recommandée aux divers fournisseurs de services identifiés par le système, poursuivre l'examen d'admissibilité potentielle aux programmes recommandés, ou demander directement des programmes.

### **Examen préalable des clients pour les programmes**

L'examen préalable est utilisé pour établir l'admissibilité potentielle d'une personne à des programmes particuliers. Par exemple, une personne peut être potentiellement éligible à des prestations de bons alimentaires en fonction de ses réponses aux questions de l'examen. L'examen se différencie du triage par le fait que ce dernier dirige une personne vers la phase d'examen pour les programmes, il n'identifie pas si la personne est potentiellement éligible. L'examen préalable détermine l'admissibilité potentielle d'une personne à un ou plusieurs programme(s). Exemples d'examens préalables : aide financière et bons alimentaires. Une personne peut choisir l'examen préalable à l'admissibilité après avoir subi le processus de triage de l'organisme ou peut effectuer l'examen préalable indépendamment du triage.

Lors du processus d'examen préalable, des questions plus complexes sont posées à la personne sur sa vie et ses réponses sont enregistrées et stockées sur le système. Par exemple, les informations personnelles comme le nom de la personne, la date de naissance, l'adresse, les conditions de logement et les relations familiales sont enregistrées. Les réponses enregistrées sont utilisées pour établir si la personne est potentiellement éligible pour les programmes basés sur des prestations et si elle a déjà été enregistrée sur le système en tant que client de l'organisme. Les relations familiales qui sont enregistrées sont également automatiquement stockées sur le système.

Selon le type d'examen préalable, les réponses aux questions plus complexes peuvent également être enregistrées. Par exemple, certaines questions peuvent se rapporter aux ressources du client, à ses revenus, ou à la situation du ménage. Lorsque toutes les questions d'examen ont obtenu une réponse et que l'examen est terminé, le système détermine les programmes pour lesquels la personne est potentiellement éligible en exécutant des règles d'examen en fonction des réponses aux questions diverses.

Sur la base des résultats de l'examen, le client peut soumettre une demande pour les programmes identifiés. Les clients peuvent également demander des programmes indépendants du processus d'examen.

### **Processus d'admission du programme**

En général, les clients sont admissibles à des programmes basés sur des besoins ou des programmes basés sur la protection. Exemples de programmes basés sur des besoins : aide financière et prestations d'assurance-chômage. Exemple de programme basé sur la protection : "protection de l'enfance". Les processus

<span id="page-22-0"></span>d'admission utilisés par les organismes peuvent varier considérablement selon si l'admission est basée sur des besoins ou sur la protection.

Pour les programmes basés sur des besoins, il est généralement demandé au client de remplir un formulaire de demande, et l'organisme détermine l'admissibilité à des programmes en fonction des informations fournies dans la demande.

Les informations de base demandées pour envoyer la demande de prestations, comme le nom du client et l'adresse, sont ensuite collectées. L'organisme détermine l'admissibilité réelle du client aux prestations en fonction des informations fournies dans la demande. Une personne peut demander des prestations à l'aide d'un certain nombre de méthodes, dont :

- v Envoyer une demande en ligne à l'organisme
- v Remplir un formulaire de demande modifiable
- v Appeler en personne l'organisme
- Appeler un assistant social

Au cours du processus de demande, la personne fournit à l'organisme des informations détaillées sur les détails personnels, les revenus, les dépenses, l'emploi, l'éducation, etc. Ces informations sont enregistrées comme justificatifs dans le dossier du client par l'organisme lors de la création du dossier et sont utilisées par le système pour déterminer l'admissibilité aux prestations. L'application fournit un programme basé sur les besoins dans le cadre de Cúram Common Intake (CCI). Voir Guide Cúram Common Intake pour de plus amples informations.

L'admission pour un programme basé sur la protection comme "la protection de l'enfance" peut inclure la collecte, via un certain nombre de canaux, d'un incident signalé concernant une maltraitance suspectée ou de préoccupations générales concernant une situation familiale. Toutes les informations pertinentes telles que des allégations, sont recueillies afin que les plaintes puissent faire l'objet d'une enquête par l'organisme. L'application fournit un programme basé sur la protection dans le cadre de Cúram for Child Welfare (CCW). Voir Guide Cúram for Child Welfare pour de plus amples informations.

### **Création d'un dossier intégré**

Si l'organisme possède un processus d'admission défini, un dossier intégré peut être créé pour les clients automatiquement sur le programme d'application. Vous pouvez également, si aucun processus d'admission n'est défini par l'organisme, créer un dossier intégré autonome.

Chaque dossier intégré est initialement créé pour une personne ou un demandeur afin de gérer la transmission des prestations, des services et des activités identifiés pour répondre à ses besoins. Lors de la création d'un dossier intégré, un dossier de distribution de produit est créé pour fournir des prestations aux clients. Notez que si l'organisme possède un processus d'admission défini, le dossier de distribution de produit est créé automatiquement lorsqu'une prestation est autorisée sur l'application.

Des distributions de services et des recommandations de services peuvent être également ajoutées à un dossier intégré afin de fournir des services appropriés aux clients. Le processus de distribution des prestations aux clients via les dossiers de distribution de produit est décrit en détail dans le chapitre [«Distribution de](#page-24-0) [prestations aux clients grâce aux dossiers de distribution de produit», à la page 13.](#page-24-0) <span id="page-23-0"></span>Le processus de distribution des prestations et de recommandations de services est décrit en détail dans le chapitre [«Distribution de services aux clients grâce à la](#page-40-0) [distribution de services et aux recommandations», à la page 29.](#page-40-0)

Un dossier intégré est créé pour une personne ou un demandeur déjà enregistré(e) sur le système ; l'assistant social a également la possibilité d'enregistrer l'individu en tant que personne ou demandeur lorsqu'il ou elle crée le dossier. Notez que si l'organisme utilise la procédure d'admission, la personne est enregistrée dans le cadre du processus d'admission. Pour plus d'informations sur l'enregistrement des personnes et demandeurs, voir Guide Cúram Participant. Lors de la création manuelle d'un dossier intégré, le type de dossier intégré est sélectionné.

Le cycle de vie d'un dossier se déroule en trois étapes : création du dossier, clôture du dossier et réouverture du dossier. Lorsqu'un dossier intégré est créé ou rouvert, son statut est défini sur 'ouvert'.

Un dossier intégré peut être fermé par exemple lorsque toutes les prestations et tous les services associés prennent fin. Si les clients du dossier intégré effectuent à nouveau une demande de prestations/services à une date ultérieure, le dossier intégré peut être rouvert pour reprendre la distribution des prestations et services sans avoir à créer un nouveau dossier intégré. Par ailleurs, les organismes peuvent choisir de laisser des dossiers intégrés ouverts quel que soit le statut des prestations/services associés.

### **Affectation de la propriété initiale du dossier**

Les dossiers sont créés et gérés par les assistants sociaux disposant des privilèges utilisateur propriétaire et superviseur du dossier.

Le propriétaire d'un dossier en est responsable. Généralement, le propriétaire du dossier gère les informations du dossier, les rassemble, vérifie l'admissibilité, et envoie le dossier pour approbation. Le superviseur du dossier vérifie les données saisies par l'assistant social et approuve le dossier pour activation.

L'application fournit un exemple de stratégie de propriété de dossier qui peut être remplacé par les organismes si nécessaire. L'exemple de stratégie de propriété de dossier détermine le propriétaire initial du dossier en fonction du type de dossier : intégré ou distribution de produit. Lorsqu'un dossier intégré est créé, la stratégie de propriété du dossier définit automatiquement le propriétaire initial du dossier comme étant l'administrateur du client principal. Lorsqu'un dossier de distribution de produit est créé, le système définit automatiquement le propriétaire du dossier intégré associé comme propriétaire initial du dossier de distribution de produit. Lorsqu'un dossier intégré est rouvert, la stratégie de propriété du dossier définit le propriétaire du dossier rouvert comme étant l'administrateur du client principal.

La stratégie de propriété du dossier détenu par l'organisme peut être configurée en fonction de ces conditions. Par exemple, l'organisme souhaitera peut-être diriger les dossiers de bons alimentaires à un ensemble d'utilisateurs et les dossiers de soutien financier à un autre ensemble d'utilisateurs. Pour de plus amples informations sur la configuration de la propriété du dossier, voir la section [«Configuration de la](#page-87-0) [propriété du dossier», à la page 76.](#page-87-0)

Le propriétaire du dossier peut être également défini manuellement comme tout groupe d'utilisateurs ou d'organisations comme par exemple une unité organisationnelle, un poste, ou une file d'attente de travaux. Si le propriétaire du dossier est défini comme étant une unité organisationnelle, une file d'attente de travaux ou un poste, tous les utilisateurs membres du groupe de l'organisation

<span id="page-24-0"></span>peuvent travailler sur le dossier. Pour plus d'informations, voir la section [«Modification manuelle du propriétaire et du superviseur du dossier», à la page](#page-58-0) [47.](#page-58-0)

### **Informations sur le dossier intégré**

Une fois qu'un dossier intégré est créé, il existe un certain nombre de niveaux d'informations qui sont automatiquement stockés dans ce cadre : les informations sur le dossier intégré, les participants, ainsi que les informations spécifiques au type de dossier ou service contenu dans le dossier intégré. Les informations relatives à chacun de ces niveaux peuvent être accessibles et gérées à partir du dossier intégré.

Certaines informations, telles que les notes, peuvent être conservés pour les dossiers intégrés, les dossiers de distribution de produit, et les services. Ces catégories d'informations n'ont pas d'incidence sur l'admissibilité du dossier. D'autres catégories d'informations sont conservées seulement pour des dossiers spécifiques. Par exemple, les demandes de traduction du client sont conservées uniquement pour les dossiers intégrés et les distributions de produit.

Les informations spécifiques aux distributions de produit et aux distributions de service sont conservées séparément des informations du dossier intégré. Par exemple, les communications pour un dossier de distribution de produit n'apparaissent que sur la liste des communications du dossier. Notez cependant que les justificatifs d'un dossier de distribution de produit peuvent être conservés au niveau du dossier intégré s'ils sont partagés entre plusieurs distributions de produit dans le dossier intégré.

# **Distribution de prestations aux clients grâce aux dossiers de distribution de produit**

### **Introduction**

Le dossier de distribution de produit est utilisé pour fournir une assistance et une protection aux clients sous forme de prestations. Ce chapitre fournit un aperçu du processus de mise à disposition des prestations aux clients via des dossiers de distribution de produit.

# **Création d'un dossier de distribution de produit**

Les dossiers de distribution de produit sont créés par défaut dans un dossier intégré afin que la fonctionnalité de dossier intégré puisse être utilisée pour cette distribution de produit. Par exemple, le justificatif peut être collecté au niveau du dossier intégré et partagé entre la distribution de produit pour la même personne ou pour les personnes au sein de la même famille.

Lors de la création du dossier de distribution de produit, l'assistant social enregistre qui demande quelle prestation. La personne demandant la prestation est appelée le client principal. Le client principal est également le bénéficiaire par défaut dans le dossier. Il s'agit de la personne qui recevra les paiements de prestation réels. Le nom de la prestation est également indiqué.

Pour aider les assistants sociaux, le système leur permet d'afficher une liste de tous les autres dossiers intégrés et dossiers de distribution de produit pour lesquels le demandeur est un client principal. Les détails de distribution de produit sont

<span id="page-25-0"></span>ensuite spécifiés. Les détails du dossier incluent la date à laquelle la demande de prestation a été reçue par l'organisme et le résultat attendu pour le dossier, par exemple, un soutien financier.

Les détails du dossier incluent également des informations qui définissent comment les paiements concernant le dossier sont remis au bénéficiaire. Ces informations incluent le mode de règlement préféré, et le modèle de distribution de produit. Le modèle de distribution de produit est la méthode de paiement par défaut et la fréquence à laquelle les aides sont remises au bénéficiaire. Par exemple, par chèque toutes les semaines. Le modèle de distribution inclut les détails de la méthode de paiement préférée du client principal. Si le client principal dispose d'un mode de paiement préféré, par exemple, chèque, espèces, il est affiché pour indiquer au propriétaire du dossier le modèle de distribution le plus approprié.

Le dossier de distribution de produit est créé lorsque l'assistant social a enregistré toutes les informations requises. Lorsqu'un dossier de distribution de produit est créé, son statut est «Ouvert». Les informations réelles sont ensuite collectées sous la forme de justificatifs pour déterminer l'admissibilité et les droits du client.

### **Collecte d'informations réelles sur un client**

Les informations réelles qui affectent la demande de prestation du client principal sont collectées sous forme de justificatifs de dossier. Par exemple, pour obtenir des prestations, un client peut avoir besoin de fournir des justificatifs de revenu. Le type de justificatif collecté peut provenir de différentes sources. Par exemple, un client peut fournir un certificat de naissance pour vérifier la date de naissance, une université peut fournir une lettre confirmant le statut d'étudiant à temps plein d'une personne, ou un médecin peut certifier l'invalidité d'une personne.

Les justificatifs sont gérés par les assistants sociaux à l'aide de l'espace de travail des justificatifs. L'espace de travail des justificatifs comprend les vues suivantes qui permettent aux assistants sociaux de collecter, gérer et conserver facilement et efficacement les documents justificatifs : la vue du tableau de bord des justificatifs, la vue EvidenceFlow, et la liste des justificatifs actifs et en cours d'édition.

La vue du tableau de bord des justificatifs et la vue EvidenceFlow offrent aux assistants sociaux un point d'entrée pour les types de justificatif préconfigurés qui peuvent être collectés. Pour de plus amples informations sur la vue EvidenceFlow, voir la section «Collecte de justificatifs via la vue EvidenceFlow».

Des listes distinctes sont fournies pour les vérifications de justificatif, les problèmes de justificatif, et les justificatifs entrants. Pour des informations sur les vérifications et les problèmes de justificatif, voir la section [«Identification des problèmes de](#page-26-0) [justificatif qui affectent l'admissibilité», à la page 15.](#page-26-0) Les justificatifs entrants partagés à partir d'autres dossiers ne sont disponibles que si Cúram Evidence Broker est installé. Pour de plus amples informations, voir le Guide Cúram Evidence Broker.

Pour de plus amples informations sur les vues fournies et sur la gestion des justificatifs de dossier, voir le Guide Cúram Evidence.

### **Collecte de justificatifs via la vue EvidenceFlow**

La vue EvidenceFlow est une autre vue des justificatifs d'un dossier, disponible pour les assistants sociaux. Les types de justificatif d'un dossier sont représentés dans la vue EvidenceFlow sous la forme d'une série de mosaïques ordonnées. Chaque type de justificatif qui peut être enregistré dans le dossier est représenté par une seule mosaïque.

<span id="page-26-0"></span>La vue EvidenceFlow est particulièrement adaptée aux assistants sociaux inexpérimentés car elle leur permet de consulter rapidement les justificatifs tout en parlant à un client au téléphone.

Les assistants sociaux peuvent naviguer dans tous les types de justificatif enregistrés dans un dossier, collecter de nouveaux justificatifs et identifier les informations ou problèmes en cours qui se rapportent au type de justificatif. Chaque catégorie de justificatif configuré est représentée par une pile dans la vue des justificatifs. Chaque pile contient les types de justificatif individuels qui peuvent être collectés. Les assistants sociaux peuvent créer de nouvelles piles en fonction de leurs préférences. Par exemple, les assistants sociaux peuvent souhaiter créer une nouvelle catégorie de types de justificatif fréquemment collectés. Un assistant social peut effectuer cette opération dans la vue EvidenceFlow à l'aide de la fonctionnalité de pile.

Les rappels, les vérifications et les problèmes en suspens concernant un type de justificatif sont également accessibles à partir de la vue EvidenceFlow.

Pour plus d'informations sur les piles et la vue EvidenceFlow, voir le Guide Cúram Evidence.

**Cúram Advisor :** Cúram Advisor est un outil qui fournit des conseils en fonction du contexte, comme par exemple des rappels pour les assistants sociaux. Les problèmes avec un justificatif qui affectent l'admissibilité peuvent être détectés par Cúram Advisor.

Advisor est configuré avec des règles et textes utilisés pour détecter les problèmes avec les justificatifs. Il analyse automatiquement les informations enregistrées ou connues pour un client enregistré et alerte l'assistant social sur les problèmes en donnant les informations qui peuvent nécessiter une attention. Par exemple, si une demandes est effectuée par un client et que des informations obligatoires manquent, Advisor affiche les problèmes avec les informations obligatoires. Les assistants sociaux ont la possibilité d'agir sur les problèmes.

Pour plus d'informations sur la configuration de l'assistant Cúram, voir le Guide de configuration Cúram Advisor.

### **Identification des problèmes de justificatif qui affectent l'admissibilité**

Des informations et/ou des justificatifs peuvent affecter l'admissibilité d'un client à des prestations. Par exemple, un client peut être identifié comme étant inéligible car des informations obligatoires sont manquantes dans sa demande de prestation ou qu'une vérification de la maladie du client par un médecin est en attente.

Pour aider les assistants sociaux à identifier les problèmes de justificatif afin qu'ils puissent être résolus, des listes distinctes de problèmes de justificatifs et de vérifications (reçues et en attente) sont également fournies.

Notez que la liste de vérifications est disponible uniquement si Cúram Verification Engine est installé. Pour de plus amples informations sur le moteur Cúram Verification, voir le Guide Cúram Vérifications.

# <span id="page-27-0"></span>**Vérification d'admissibilité pour les justificatifs actifs et en cours d'édition**

Un justificatif est collecté au niveau du dossier intégré pour les dossiers de distribution de produit 'ouverts' avant qu'ils puissent être approuvés pour paiement. En général, l'assistant social qui est le propriétaire du dossier enregistre les justificatifs et vérifie l'admissibilité avant de soumettre le dossier pour approbation. Un assistant social peut collecter des justificatifs depuis le tableau de bord des justificatifs, la vue EvidenceFlow et les listes de justificatifs actifs et en cours d'édition. Chaque enregistrement de justificatif se voit affecter le statut "en cours d'édition", "actif", ou "annulé". Les justificatifs en cours d'édition peuvent être modifiés sans affecter l'admissibilité et les droits. Lorsque des modifications sont appliquées à un justificatif en cours d'édition, le justificatif devient actif. Un justificatif actif est utilisé pour déterminer l'admissibilité et les droits. Par conséquent, le statut le plus important pour la détermination de l'admissibilité aux prestations est "actif" car les paiements sont uniquement émis sur des enregistrements de justificatif actifs.

Un assistant social peut choisir de vérifier l'admissibilité des justificatifs actifs uniquement. Sinon, le système vérifie l'admissibilité sur les justificatifs actifs et en cours d'édition. L'éligibilité peut être vérifiée sur des justificatifs actifs uniquement si le propriétaire du dossier ne veut pas prendre en compte les justificatifs en cours d'édition. La vérification d'admissibilité des justificatifs en cours d'édition permet à un assistant social de voir comment l'éligibilité du client est affecté si le justificatif qui est en cours d'édition est activé.

Le processus de vérification d'admissibilité utilise le justificatif pour créer des décisions concernant l'admissibilité et les droits du client pendant la durée du dossier. Les règles d'admissibilité et de droits sont appliquées aux informations réelles du client pour créer ces décisions. Ces décisions définissent si le client est admissible, et le cas échéant, le montant auquel est éligible le client à une fréquence donnée, par exemple, le client est éligible pour 100€ chaque semaine. Pour plus d'informations sur les décisions, voir la section [«Lecture des décisions,](#page-29-0) [admissibilités, droits et explications», à la page 18.](#page-29-0)

# **Validation des paiements et activation d'un dossier**

Avant qu'un dossier ne soit activé pour le paiement, les détails du dossier et les décisions générés au cours du processus d'admissibilité sont généralement validés pour s'assurer de leur exactitude avant que des paiements de prestation soient effectués pour le dossier. Une fois le processus d'approbation terminé, le dossier est activé et les paiements sont émis au bénéficiaire du dossier.

La fonctionnalité de contrôle de validation est également disponible ; elle permet aux organismes de définir le pourcentage de dossiers soumis qui nécessiteront automatiquement l'approbation d'un superviseur. Pour de plus amples informations, voir la section [«Configuration de la gestion continue des dossiers», à](#page-88-0) [la page 77.](#page-88-0)

### **Envoi d'un dossier pour approbation**

Au cours de cette étape, le dossier est soumis pour approbation. Un dossier est soumis pour approbation lorsque l'assistant social qui travaille sur le dossier est convaincu que les détails du dossier ont été correctement saisis et que le dossier est prêt pour la phase de paiement ou d'activation du dossier. La phase comporte deux parties : la soumission du dossier pour approbation et l'approbation ou rejet du dossier. La première partie est lorsqu'un assistant social soumet un dossier pour approbation. Les dossier soumis pour approbation possède le statut "soumis".

<span id="page-28-0"></span>L'admissibilité est déterminée lorsqu'un dossier est soumis pour approbation afin de fournir un aperçu de l'admissibilité du client à ce moment.

### **Approbation ou rejet d'un dossier**

Au cours de cette étape, le dossier est soit approuvé, soit rejeté. En général, c'est le superviseur du dossier qui contrôle et vérifie les informations saisies par l'assistant social. En approuvant le dossier, le superviseur indique qu'il est convaincu que les détails du dossier sont corrects et que ce dernier est prêt à être activé. Si l'assistant social dispose des droits d'approbation dans son profil de sécurité, ou si le superviseur du dossier soumet le dossier, le dossier est automatiquement approuvé.

Les dossiers approuvés possèdent le statut "approuvé". Une fois qu'un dossier est approuvé, il est prêt pour l'étape suivante du cycle de vie, l'activation du dossier. Si le dossier est rejeté, le motif de rejet est saisi et l'assistant social ayant soumis le dossier pour approbation est averti du rejet du dossier. S'il est rejeté, le statut du dossier redevient "ouvert" et il doit être à nouveau soumis pour avancer dans le cycle de vie.

### **Activation d'un dossier**

Les dossiers approuvés peuvent être activés à l'aide du traitement par lots ou manuellement par un assistant social.

Le traitement par lots de détermination d'admissibilité de la distribution d'un produit active les dossiers de distribution de produit lorsque le système est hors ligne, par exemple, après les heures de bureau, de sorte qu'il n'interfère pas avec l'activité normale. Ce traitement par lots détermine l'éligibilité pour tous les dossiers de distribution de produit dont le statut est "approuvé", et active tous les dossiers admissibles. Tous les dossiers jugés non admissibles seront clos si l'organisation a configuré l'application de sorte qu'elle close automatiquement les dossiers non admissibles. Sinon, les dossiers sont activés avec une décision non admissible et toutes les mises à jour ultérieures des informations collectées peuvent entraîner une réévaluation et une décision potentiellement admissible. Un organisme peut configurer le système afin qu'il close automatiquement les dossiers non admissibles via l'utilisation d'une propriété d'application dans l'application de l'administration. Pour plus d'informations sur cette propriété, voir le manuel Cúram Integrated Case Management - Guide de configuration. Pour plus d'informations sur les traitements par lots, voir le Guide de configuration du système Cúram.

Par ailleurs, un dossier de distribution de produit individuel peut être activé manuellement par un assistant social. Lorsque vous activez le dossier de distribution de produit, l'admissibilité est déterminée et le dossier est activé pour le paiement auquel il est éligible. En cas d'inéligibilité, si le système a été configuré pour clore tous les dossiers non admissibles, le dossier de distribution de produit est clos. Sinon, ce dossier est activé avec une décision non admissible et reste ouvert. L'activation manuelle permet la prise en charge des paiements via le guichet, par exemple, pour fournir une aide d'urgence aux personnes dans le besoin. Une fois qu'un dossier de distribution de produit est 'actif', des prestations peuvent être fournies pour ce dossier.

Si un dossier est accidentellement activé, il peut être suspendu, puis repris, ce qui entraînera son retour au statut "ouvert", empêchant ainsi toute émission de paiements. Les paiements ne reprendront que lorsque le dossier sera approuvé et activé.

# <span id="page-29-0"></span>**Application de règles aux informations réelles pour prise de décisions**

Les organismes utilisent des règles pour appliquer la législation à la situation réelle d'un client afin de prendre des décisions concernant l'éligibilité et les droits du client aux programmes d'assistance et de protection. En règle générale, une personne doit se conformer aux règles afin de pouvoir prétendre aux prestations. Par exemple, pour être éligible à l'aide financière, le revenu d'une personne doit se situer en dessous d'un seuil de revenu. Les règles peuvent être également utilisées pour établir des connexions entre différents éléments d'information, par exemple, pour déterminer les membres d'un ménage basé sur le partage d'une adresse commune.

Des informations réelles sur les clients sont collectées sous forme de justificatif afin de déterminer leur éligibilité et leurs droits. Par exemple, lorsque le montant des revenus d'une personne est enregistré et que l'admissibilité est vérifiée, un ensemble de règles d'éligibilité et de droits prédéfini qui définit le seuil de revenu devant être satisfait est appliqué au montant des revenus enregistrés. En fonction de ces résultats et des résultats des autres règles régissant l'admissibilité à l'aide financière, le système détermine l'admissibilité de la personne et calcule ses droits.

Lorsque l'admissibilité est vérifiée, une détermination contenant l'ensemble des décisions créées au cours de la durée du dossier, chaque décision incluant une durée effective, le résultat d'admissibilité ainsi que le montant et la fréquence des droits (si admissible), est créée.

Outre les résultats d'admissibilité et de droits, l'application permet aux organismes de fournir des détails pour expliquer les résultats de la décision et fournit également la possibilité d'afficher les facteurs de décision clé impliqués dans la détermination de l'éligibilité, comme par exemple une modification du revenu total du ménage. Toute modification apportée aux informations réelles référencées par les règles d'éligibilité et de droits entraînera automatiquement la réexécution des règles par rapport aux nouvelles informations. Cela peut se traduire par un nouvel ensemble de décisions d'éligibilité et de droits pour le dossier. Cette situation peut également entraîner un nouvel ensemble de facteurs de décision clé et de nouveaux détails de décision. Pour de plus amples informations sur les décisions, les facteurs de décision clé et les détails de décision, voir la section «Lecture des décisions, admissibilités, droits et explications».

# **Lecture des décisions, admissibilités, droits et explications**

Lorsqu'un dossier est approuvé, activé, réévalué et/ou que l'admissibilité est vérifiée, les décisions d'admissibilité sont générées en fonction de l'application de règles prédéfinies aux informations réelles d'un client. Voir la section [«Vérification](#page-27-0) [d'admissibilité pour les justificatifs actifs et en cours d'édition», à la page 16](#page-27-0) pour des informations sur la vérification d'admissibilité. Chaque décision générée indique si une personne est admissible ou inéligible et affiche les droits aux prestations de la personne sur une période de temps. Chaque droit à une prestation comprend les résultats financiers et/ou non financiers générés lorsque l'admissibilité est vérifiée.

Pour aider les assistants sociaux à comprendre les résultats d'admissibilité, l'application fournit un certain nombre de vues de décision. Chaque vue fournit à un assistant social un niveau d'information différent qui décrit comment les décisions d'admissibilité et de droits ont été réalisées.

<span id="page-30-0"></span>L'objectif principal des vues de décision est de fournir clairement les raisons pour lesquelles une personne a droit ou non aux prestations et à aider les assistants sociaux à comprendre comment le système est arrivé à ce résultat d'admissibilité. Par exemple, un client peut être considéré comme non éligible aux prestations, car il a mélangé les jours et les mois sur sa demande de prestation. Les vues de décision clarifient le processus de détermination de l'admissibilité et des droits. Fournir aux assistants sociaux une visibilité sur les motifs pour lesquelles la personne a des droits ou non réduit la probabilité de fraude aux prestations et permet également aux assistants sociaux d'offrir aux clients une vision claire de leurs résultats d'admissibilité et de droits, permettant ainsi aux assistants sociaux de faire leur travail plus efficacement.

Chaque décision inclut le montant total des droits du client. L'organisme peut configurer la fréquence à laquelle le montant des droits est affiché, par exemple, mensuelle, quotidienne ou hebdomadaire. Par exemple, l'organisme souhaitera peut-être afficher le montant des droits dans un format hebdomadaire de 70€ par semaine au lieu d'un format quotidien de 10€ par jour. La fréquence à laquelle le montant des droits est affiché est défini lorsqu'un produit est configuré lors de l'administration.

Un certain nombre de vues permettant aux assistants sociaux de comprendre les décisions prises au cours de la durée du dossier sont fournies. Par exemple, une vue graphique comporte les facteurs de décision clé qui ont influencé les décisions d'admissibilité. Les facteurs de décision clé aident les assistants sociaux à comprendre comment les informations réelles d'un client affecte son admissibilité et ses droits en fournissant une explication compréhensible de la détermination des résultats. Par exemple, si un client qui reçoit des prestations de mère célibataire signale un événement important de la vie comme un mariage, ce client n'est plus éligible pour recevoir les prestations de mère célibataire.

Voici des exemples de facteurs de décision clé : "Suzanne Dupont s'est mariée", "Le chef de famille a déménagé.", "Suzanne Dupont a eu 19 ans". Cela permet à l'organisme de déterminer la signification d'une règle dans le monde réel et de fournir une explication de la règle que l'assistant social et le client peuvent tous deux comprendre. Pour des informations sur la configuration des facteurs de décision clé, voir la section «Affichage des décisions sur toute la durée d'un dossier».

La vue des détails d'une décision individuelle fournit une explication claire sur la manière dont la décision a été prise. Les informations affichées à l'assistant social peuvent être regroupées en catégories et les informations affichées peuvent l'être sur un certain nombre d'onglets différents (par exemple, un onglet Informations sur les ménages peut afficher des informations détaillées sur la composition de la famille et un onglet Dépenses de santé des informations détaillées sur les dépenses de santé de la famille. L'organisme peut configurer les catégories d'informations et l'ordre dans lequel les informations de décision de chaque onglet sont affichées dans le cadre de l'administration de l'application.

Notez que l'organisme doit développer les règles utilisées pour déterminer l'admissibilité et les droits, afficher les décisions, et afficher les explications. Pour de plus amples informations, voir la section [«Définition des règles et affectation](#page-82-0) [aux produits», à la page 71.](#page-82-0)

### **Affichage des décisions sur toute la durée d'un dossier**

Lorsque des décisions d'admissibilité sont créées à divers moments du cycle de vie d'un dossier, une détermination regroupant ces décisions et permettant à un

assistant social d'afficher clairement quelles décisions sont associées à une détermination particulière d'admissibilité du client est créée. Les vues suivantes sont fournies pour permettre aux assistants sociaux d'afficher les déterminations et les décisions au cours de la durée de vie d'un dossier : la vue de la détermination actuelle, la vue de l'historique des déterminations, la vue de la détermination sous forme graphique, et la vue des détails de la décision. Chacune de ces vues est décrite dans les sections ci-après.

**Vues Détermination en cours et Historique des déterminations :** La vue Détermination en cours affiche la liste des décisions pour la détermination la plus récente du dossier, résultant de l'évaluation initiale d'un dossier ou de la réévaluation d'un dossier actif, par exemple, la détermination créée lors de l'activation du dossier ou après une réévaluation ultérieure de l'éligibilité du client en raison d'un changement de situation. Dans la détermination, les décisions sont répertoriées sur toute la durée du dossier. Chaque décision inclut la période pour laquelle la décision est effective, la décision d'admissibilité, par exemple, admissible ou non admissible, et le montant des droits. Le montant des droits est le montant auquel le client peut prétendre pour la période pendant laquelle la décision est effective. Le format du montant des droits est configuré lors de l'administration.

La vue Historique des déterminations affiche une liste de toutes les décisions sur un dossier actif, résultant de l'évaluation initiale ou de la réévaluation d'un dossier. Une détermination actuelle incluant la date et l'heure de la détermination, la raison pour laquelle l'éligibilité du client a été déterminée, ainsi que le nom de l'utilisateur qui a effectué la détermination s'affiche. Toutes les autres déterminations affichées dans l'historique ont été remplacées par la détermination actuelle. Une détermination peut être remplacée à la suite d'un réexamen du dossier. Par exemple, un client qui n'était pas éligible aux prestations d'aide financière peut devenir éligible à la suite de la perte de son emploi et de l'enregistrement d'un justificatif qui place son revenu actuel en dessous du seuil de revenu. Lors d'une réévaluation, une nouvelle détermination d'admissibilité s'affiche pour la date en cours, qui contient la décision d'admissibilité du client. Cette détermination remplace la détermination précédente. Dans les vues Détermination en cours et Historique des déterminations, l'assistant social peut afficher un récapitulatif des détails de la décision pour chaque décision dans la détermination.

**Vue Détermination sous forme de graphique et de liste :** La vue graphique d'une détermination est conçue pour permettre aux assistants sociaux de voir clairement la connexion entre le résultat d'admissibilité et les informations réelles qui l'influence. Ce niveau de visibilité souligne les informations réelles qui affectent l'admissibilité et les droits et les représente dans un diagramme qui reprend toute la durée du dossier.

Par exemple, si le système détermine qu'une personne n'est pas éligible à la date de début de son dossier, car ses revenus étaient de 300€, et que le revenu de cette personne descend en-dessous du seuil requis de 200€ par semaine, le système peut déterminer l'éligibilité de cette personne. Un facteur de décision clé s'affiche à la date de modification des revenus, ainsi qu'une nouvelle décision pour la modification de l'admissibilité qui explique que la personne est maintenant admissible car ces informations de revenu ont changé.

Autoriser l'organisme à voir comment la mise à jour des informations réelles a affecté le résultat d'admissibilité d'une personne permet aux assistants sociaux d'expliquer aux clients comment leur situation a affecté leur demande. Par

<span id="page-32-0"></span>exemple, un client semblant remplir toutes les conditions d'éligibilité à un programme d'assistance et de protection, mais qui a oublié de prouver sa nationalité, peut contacter l'organisme pour s'enquérir de son statut d'admissibilité. En affichant le statut de vérification de la citoyenneté comme facteur de décision clé, l'assistant social peut voir rapidement la raison pour laquelle le client est inéligible et le communiquer au client.

La vue graphique peut également être affichée dans une vue sous forme liste. Cette vue inclut toutes les décisions et tous les facteurs de décision clé présentés sous forme de liste dans l'ordre chronologique.

**Vue Détails de décision :** La vue Détails de décision affiche des informations détaillées sur une décision individuelle au sein d'une détermination et est accessible en sélectionnant une décision individuelle dans la liste des décisions d'une détermination. Cette vue est composée de plusieurs onglets qui affichent chacun des informations pour aider le responsable de dossier à comprendre l'éligibilité du client. Par exemple, une personne peut être admissible à une prestation d'aide financière et également à une indemnité pour dépenses médicales.

Le montant total des droits et les membres du ménage inclus dans la détermination de l'éligibilité peuvent être affichés dans un onglet Récapitulatif, tandis qu'un autre onglet Dépenses médicales peut afficher des informations détaillées sur les frais médicaux de la famille qui ont été intégrés dans la détermination de l'indemnité pour dépenses médicales. La vue des détails de décision peut être également utilisée pour afficher les informations sur les motifs d'inéligibilité d'une personne.

Cúram ICM inclut la prise en charge de la création de vues des détails de décision. Les règles des détails de décision sont utilisées pour déterminer quelles informations sont affichées dans cette vue et sont configurées lors de l'administration. Pour plus d'informations sur les règles des détails de décision, voir la section [«Affectation de règles aux produits», à la page 72.](#page-83-0) Des catégories d'affichage et des règles des détails de décision incluant un ordre d'affichage que le système utilise automatiquement pour déterminer l'ordre dans lequel les onglets s'affichent peuvent être associées à un produit. Pour des informations sur la configuration des produits, voir la section [«Configuration des produits», à la page](#page-74-0) [63.](#page-74-0)

### **Comparaison des décisions**

La fonctionnalité de comparaison des décisions fournie permet aux assistants sociaux de comparer les décisions dans une détermination. La comparaison des décisions permet à l'assistant social de comprendre facilement pourquoi l'admissibilité et les droits du client ont changé. Par exemple, un responsable de dossier peut souhaiter utiliser la comparaison des décisions pour mieux comprendre si les revenus étaient un facteur primaire dans le passage à l'éligibilité d'un client.

Les assistants sociaux peuvent également utiliser la fonctionnalité de comparaison des décisions afin de comprendre pourquoi un moins-perçu ou trop-perçu a été généré par le système. La vue de comparaison des décisions permet à l'assistant social de voir les valeurs précédentes et actuelles des informations clé utilisées pour déterminer la raison pour laquelle l'admissibilité du client a changé, par exemple, un changement de revenu net comptable du client peut entraîner l'inéligibilité du client aux prestations.

Notez que l'organisme doit développer les règles des détails de décision utilisées pour l'affichage des informations de comparaison des décisions. Pour de plus amples informations, voir la section [«Définition des règles et affectation aux](#page-82-0) [produits», à la page 71.](#page-82-0)

# <span id="page-33-0"></span>**Planification des paiements et factures - Planificateur financier**

Les paiements et factures sont automatiquement planifiés lorsqu'un dossier de distribution de produit est admissible et actif. Les paiements et factures sont planifiés, traités, et émis au client principal ou à un participant que le client principal a désigné en tant que destinataire d'un composant du dossier. Les sous-sections suivantes fournissent une présentation du traitement financier réalisé lorsqu'un dossier de distribution de produit est activé.

Pour des informations détaillées sur les traitements financiers, voir le Guide Cúram Financials.

### **Bénéficiaires et composants du dossier**

Le bénéficiaire du dossier est un participant au dossier qui reçoit des paiements ou des factures. Un bénéficiaire est affecté à chaque composant du dossier. Les composants du dossier pour les dossiers de distribution de produit sont des unités de droits, généralement des unités de droits financiers, disponibles avec une prestation. Par exemple, un composant personnel, des enfants à charge, le conjoint à charge sont des unités de droits financiers dans un dossier de prestations. Un composant personnel peut disposer d'un tarif de 70€ par semaine. Si le dossier de distribution de produit est éligible pour ce composant du dossier, le composant sera distribué au client désigné pour recevoir ce composant. Donc, dans cet exemple, le bénéficiaire peut recevoir un paiement de 70€ par semaine.

Un dossier peut avoir plusieurs composants de dossier qui lui sont associés. Un bénéficiaire peut être affecté à un ou plusieurs de ces composants. Etant donné qu'il existe plusieurs composants de dossier, il peut y avoir également plusieurs bénéficiaires dans le dossier. Un historique d'affectation des composants est donc conservé pour chaque composant du dossier. Il conserve une trace de tous les bénéficiaires attribués à un composant sur une période de temps.

Le bénéficiaire par défaut du dossier pour tous les composants est le client principal. Un participant au dossier, autre que le client principal, peut être désigné pour recevoir des prestations pour un composant de dossier. Par exemple, l'employeur d'une personne peut être désigné pour recevoir les prestations de la personne. Sinon, un participant au dossier peut être spécifié comme bénéficiaire par défaut. Cela attribue automatiquement tous les composants du dossier au participant, et élimine le besoin d'attribuer chaque composant séparément. Chaque fois qu'un composant est affecté à un bénéficiaire, un modèle de distribution de la liste des modèles de distribution du bénéficiaire et une date d'attribution du composant doivent être entrés.

### **Planification des paiements et factures**

Les composants financiers sont utilisés pour planifier les paiements et les factures. Ils définissent le montant, la méthode de distribution, la fréquence, et la période pour laquelle un paiement ou une facture est émis(e) à un bénéficiaire. Chaque composant financier est utilisé pour distribuer des composants de dossier éligibles aux bénéficiaires du dossier. Lorsqu'un dossier de distribution de produit est activé, ces composants financiers sont créés.

<span id="page-34-0"></span>Les composants financiers sont distribués aux bénéficiaires conformément au modèle de distribution du bénéficiaire. Les modèles de distribution sont utilisés pour créer des plannings financiers pour chaque composant de dossier distribué. Le modèle de distribution inclut la méthode et la fréquence à laquelle la prestation doit être distribuée à un bénéficiaire. Par exemple, un modèle de distribution d'un bénéficiaire peut indiquer que toutes les prestations doivent être remises au bénéficiaire par chèque au début de chaque mois.

Par exemple, un bénéficiaire reçoit un composant de dossier personnel maximum avec un tarif hebdomadaire de 70€. Selon le modèle de distribution du bénéficiaire, il reçoit des paiements sous forme de chèque au début de chaque mois. Sur la base de ce modèle de distribution et du composant du dossier, un composant financier est créé pour le composant de dossier personnel max. Ce composant financier sera émis par chèque au bénéficiaire au début de chaque mois avec un montant de 280€ dollars (à un tarif de 70€ par semaine pour le mois).

Les informations de modèle de distribution sont configurées pour chaque bénéficiaire du dossier. Un nouveau modèle de distribution peut être spécifié pour un bénéficiaire dans le cadre de l'affectation d'un composant du bénéficiaire ou du modèle de distribution par défaut spécifié pour le dossier utilisé. La modification des modèles de distribution d'un bénéficiaire permet aux organismes d'accorder différents composants de dossier à la même personne à des fréquences différentes. Sinon, un assistant social peut créer un nouveau bénéficiaire et affecter un ou plusieurs composant(s) de dossier à ce dernier ou définir un bénéficiaire comme bénéficiaire par défaut pour le dossier afin de modifier l'affectation du composant et s'adapter aux besoins du client. Un bénéficiaire peut également avoir plusieurs modèles de distribution actifs pour la même période de temps.

Selon la manière dont un dossier de distribution de produit est configuré au niveau de l'administration, chaque composant financier peut être potentiellement payé indéfiniment jusqu'à ce que la situation du dossier change, ou qu'une date de fin soit expressément définie pour le dossier. Si un dossier à durée indéterminée obtient une décision d'éligibilité, un composant financier à durée indéterminée est automatiquement créé. Les composants financiers configurés pour être payés indéfiniment pour un dossier sont appelés composants financiers à durée indéterminée. Cette approche durée indéterminée est reflétée dans les décisions du dossier et potentiellement sur les composants financiers résultants. Pour des informations sur la configuration d'un dossier à durée indéterminée, voir la section [«Configuration de la procédure de détermination de l'admissibilité», à la page 63.](#page-74-0)

### **Traitement des paiements et de la facturation**

Lorsque le traitement des paiements et de la facturation est effectué, des composants financiers sont générés dans des lignes d'instruction. Des ligne d'instruction sont créées lorsque des composants financiers sont traités. Alors qu'un composant financier représente un planning de paiement ou de facture, une ligne d'instruction est une instance de ce planning, par exemple une facture ou un paiement. Par exemple, un composant financier indique que Jean Dupont est payé 25€ par chèque le 1er janvier. A cette date, le composant financier est traité dans une ligne d'instruction financière. Les informations reportées du composant financier incluent le bénéficiaire, le modèle de distribution, le montant, et la période de temps que le paiement ou la facture couvre. Alors qu'un élément financier est un planning, une ligne d'instruction est la concrétisation de ce planning.

Les lignes d'instruction financières sont cumulées dans des instructions financières. Ces instructions financières peuvent être générés en paiements ou factures pour les <span id="page-35-0"></span>bénéficiaires. Par exemple, une ligne d'instruction de 100€ par mois est créée pour chaque mois sur une période de trois mois. Ces lignes d'instruction peuvent être cumulées en une seule instruction de paiement de 300€. Les 300€ sont ensuite versés sur le compte bancaire du bénéficiaire.

Pour de plus amples informations, voir le Guide Cúram Financials.

### **Emission des paiements et factures**

Les paiements et factures sont émis pour les dossiers de distribution de produit automatiquement lors du traitement par lots ou manuellement par un assistant social. Par exemple, l'organisme peut payer des prestations automatiquement lors de l'exécution d'un lot au début de chaque mois. Les assistants sociaux peuvent également payer manuellement les prestation pour les dossiers qui ont été approuvés et activés avant l'exécution du traitement par lots du système. En exécutant manuellement les paiements, les assistants sociaux peuvent payer immédiatement les clients réglés par d'autres moyens de paiement que l'EFT. Par exemple, si un client est éligible depuis 2 semaines, son calendrier de paiement peut être configuré pour un paiement chaque semaine, en espèces, à l'avance. Généralement, le paiement ne serait pas effectué immédiatement, il serait généré pendant l'exécution par lots de l'aide financière planifiée. Toutefois, si des arriérés de prestation son dus au client, l'assistant social peut payer immédiatement au guichet au lieu de faire attendre le client pendant une semaine pour un paiement dû maintenant.

Les paiements manuels ponctuels peuvent également être effectués pour des produits de prestation si le système est en panne et qu'une personne est dans une situation financière catastrophique. Dans ce cas, l'assistant social peut émettre un chèque manuellement à la personne sans attendre que le travail par lots planifié soit exécuté. Le paiement manuel peut être ensuite enregistré sur le système.

### **Configuration des retenues du dossier**

Les retenues sur dossier sont utilisées pour allouer une partie d'une prestation à un passif ou à un tiers. Les assistants sociaux peuvent configurer des retenues sur les paiements de prestation d'un dossier comme moyen de budgétiser ou d'effacer une dette existante. Il existe trois types de retenues : les retenues appliquées, les retenues non appliquées et les retenues de tiers.

Une retenue appliquée est un montant convenu soustrait d'une prestation et appliqué à une dette en suspens due par le client principal ou un autre participant. Par exemple, 10€ des prestations d'une personne peuvent être appliqués pour rembourser un trop-perçu émis à la personne.

Une retenue non appliquée est un montant convenu déduit du paiement des prestations d'une personne et utilisé pour effectuer un remboursement général à l'organisme. Par exemple, si un paiement exceptionnel d'urgence est effectué pour une personne, l'organisme peut déduire le règlement d'un paiement de prestation ultérieur émis à la personne.

Une retenue de tiers est un montant convenu déduit de la prestation d'une personne et payée à un autre participant. Par exemple, 15€ des prestations mensuelles d'une personne peuvent être appliqués pour payer une facture de gaz due à un service public enregistré.

Pour plus d'informations sur les retenues, voir le Guide des retenues Cúram.
## **Simulation des paiements**

La simulation des paiements permet aux assistants sociaux de prévisualiser un paiement dû à une date ultérieure. La simulation des paiements permet à un assistant social de voir tous les paiements et retenues dus à un participant à une date spécifique, avant l'émission paiement. Une simulation du paiement pour cette semaine ou pour la période de distribution du dossier est affichée avec les détails du bénéficiaire pour la période de couverture.

Le nouveau solde du paiement total de la prestation moins les retenues effectuées par composant de dossier est également affiché. Tous les ajustements fiscaux définis pour le produit seront simulés et appliqués au paiement de la prestation avant le traitement des retenues sur paiement. L'assistant social peut également enregistrer et stocker des simulations de paiement. Cela lui permet de comparer les effets de chaque simulation, ainsi que toute taxe qui a été initialement déduite de la prestation.

Le système enregistre automatiquement une liste de simulations de paiement. Les assistants sociaux peuvent afficher un récapitulatif des simulations de paiement qui ont été sauvegardées à partir de cette liste. Un assistant social peut afficher des détails supplémentaires sur chaque simulation et peut également supprimer définitivement toutes les simulations enregistrées existantes.

## **Affichage des transactions financières**

Le système conserve automatiquement une liste de toutes les transactions financières des dossiers. Les transactions financières sont les paiements et factures émis pour les dossiers de distribution de produit admissibles et actifs. Ces transactions financières sont automatiquement incluses dans la liste des transactions lorsqu'un paiement ou une facture est généré(e).

Les détails de transaction affichés dans la liste incluent le montant de la transaction traitée, le type de transaction, par exemple, un paiement, le nom de la personne qui reçoit le paiement ou la facture, la méthode de paiement et la date d'échéance du paiement.

Chaque transaction financière peut être développée pour afficher les détails de facturation ou de paiement complet, y compris la ventilation complète des montants effectués par composant de dossier admissible et les retenues appliquées à ces montants, par exemple les retenues fiscales appliquées aux paiements. Pour de plus amples informations sur les transactions financières, voir le Guide Cúram Financials.

## **Contrôle des transactions récentes du dossier**

L'application fournit des outils qui permettent aux assistants sociaux de contrôler leurs transactions de dossier récentes. Les assistants sociaux peuvent utiliser ces outils pour voir comment leurs dossiers progressent et identifier les dossiers nécessitant un travail supplémentaire.

Le système conserve automatiquement des listes distinctes de dossiers récemment attribués, approuvés et consultés pour chaque assistant social. Ces listes peuvent être utilisées par les assistants sociaux pour organiser et gérer leurs dossiers. Par exemple, les assistants sociaux peuvent utiliser leur liste de dossiers récemment attribués pour identifier les nouveaux dossiers inclus dans leurs dossiers et planifier leur travail en conséquence.

Une liste de dossiers associés est automatiquement conservée par le système. Les assistants sociaux peuvent également enregistrer manuellement les relations entre les dossiers liés. La fonctionnalité du journal des transactions de dossier fournit aux assistants sociaux un bref récapitulatif des événements qui se produisent tout au long de la durée d'un dossier. Un historique des statuts du dossier est automatiquement conservé pour chaque dossier de distribution de produit par le système. L'historique des statuts du dossier fournit une vue d'ensemble des statuts de traitement que chaque dossier de distribution de produit a connu tout au long de sa durée.

## **Contrôle des dossiers récemment affectés, approuvés et affichés**

Le système conserve automatiquement les listes des dossiers récemment attribués, approuvés et consultés d'un assistant social. Chaque liste comprend à la fois les dossiers intégrés et les dossiers de distribution de produit détenus par l'assistant social. Les détails affichés pour chaque dossier incluent le numéro de référence du dossier, le nom du dossier et le nom du client principal du dossier.

La liste des dossiers récemment attribués affiche les dossiers qui ont été récemment affectés à l'assistant social. Tous les dossiers appartenant à l'assistant social ou à son unité organisationnelle, poste ou file d'attente de travail sont affichés. Un administrateur peut configurer si les dossiers appartenant au groupe de l'organisation d'un utilisateur sont affichés dans le cadre de l'administration.

Le système affiche les informations supplémentaires suivantes pour chaque dossier récemment attribué : la date et l'heure auxquelles le dossier a été attribué à l'utilisateur, le nom du propriétaire précédent du dossier et le statut du dossier, par exemple, ouvert, approuvé.

La liste des dossiers récemment approuvés inclut les dossiers récemment approuvés par l'assistant social, ainsi que les dossiers soumis pour approbation par l'assistant social. Le nom de l'utilisateur qui a soumis le dossier approuvé est également affiché.

La liste des dossiers récemment affichés permet aux assistants sociaux de voir tous les dossiers qu'ils ont récemment affichés. Outre les détails généraux des dossiers, la dernière transaction du dossier, la date de début et le statut sont également affichés.

Notez que la durée pendant laquelle le système considère les dossiers comme récemment attribués, approuvés, ou affichés peut être définie par l'organisme à l'aide d'un certain nombre de propriétés d'application. Pour de plus amples informations sur la définition de ces propriétés, voir le Guide de configuration de la gestion des dossiers intégrés Cúram.

### **Affichage des dossiers associés**

Une relation de dossier est un lien entre un dossier et un autre. Les relations de dossier sont créées manuellement ou automatiquement lors du traitement des dossiers. Une relation peut être créée manuellement entre deux dossiers pour un certain nombre de raisons. Par exemple, si un utilisateur reçoit deux distributions de produit de manière frauduleuse, une relation peut être créée entre les deux dossiers de distribution de produit.

Certaines relations de dossier sont créés automatiquement lors du traitement du dossier. Les relations suivantes sont créées automatiquement par le système :

#### **Dossier intégré - Examen préalable**

Une relation de dossier est automatiquement créée entre un examen de

soutien financier et un dossier intégré de soutien financier lorsque un justificatif d'examen préalable est transféré à un dossier intégré.

#### **Dossier intégré - Dossier de distribution de produit**

Une relation de dossier est automatiquement créée entre un dossier intégré et un dossier de distribution de produit de lorsqu'un dossier de distribution de produit est créé dans un dossier intégré.

**Dossier de distribution de produit - Dossier de distribution de produit**

Le système crée une relation de dossier lorsqu'un dossier de moins-perçu ou de trop-perçu est créé à la suite d'une réévaluation. Cela permet de s'assurer qu'il existe un lien historique entre le dossier de moins-perçu ou de trop-perçu et le dossier de distribution de produit d'origine.

#### **Dossier de distribution de produit - Appel**

Le système crée un enregistrement de relation de dossier lorsqu'un appel est créé pour faire appel d'une décision sur un dossier de distribution de produit.

#### **Utilisation du journal des transactions du dossier**

Le journal des transactions du dossier est utilisé pour afficher un récapitulatif des traitements effectués dans un dossier. Un journal des transactions est automatiquement conservé pour chaque dossier. Le journal des transactions est automatiquement mis à jour chaque fois que le système détecte une instance prédéfinie de traitement d'un dossier. Par exemple, si une communication est envoyée par rapport à un dossier, le système met à jour le journal des transactions du dossier à cet effet.

Autres exemples de transactions qui entraînent la mise à jour du journal des transactions : suspensions de paiement, création de dossier, ajouts et modifications apportés aux justificatifs enregistrés dans un dossier. Outre ces transactions, l'organisme peut sélectionner des fonctions de traitement de dossier spécifiques qu'il souhaite afficher dans le journal des transactions du dossier dans le cadre de l'administration de la table de codes. Pour de plus amples informations sur les tables de code, voir le Guide de configuration du système Cúram.

Le journal des transactions du dossier affiche le type d'événement de transaction du dossier, par exemple, "Distribution de produit soumise" et une description de l'événement. Les descriptions d'événement fournissent aux assistants sociaux des informations supplémentaires concernant l'événement. Le journal des événements de transaction du dossier affiche également le nom de l'utilisateur qui a effectué la transaction ainsi que l'heure de la transaction. En outre, les assistants sociaux peuvent afficher les détails spécifiques d'une transaction et afficher leurs propres informations utilisateur.

#### **Comprendre l'historique des statuts du dossier**

Un historique des statuts du dossier est automatiquement conservé pour chaque dossier de distribution de produit pendant toute sa durée. L'historique des statuts du dossier fournit des informations sur les étapes que le dossier a connu tout au long de sa durée. La série d'étapes que connaît le dossier de distribution de produit est appelé le cycle de vie du dossier.

Chaque dossier de distribution de produit dans le dossier intégré possède son propre cycle de vie. Les étapes principales du cycle de vie de la distribution de produit sont la création du dossier, les droits du dossier, l'activation du dossier et la clôture du dossier. D'autres étapes facultatives du cycle de vie du dossier de distribution de produit incluent la suspension du dossier et sa réactivation.

Les informations importantes affichées pour chaque modification de statut incluent la date et l'heure de la modification du statut. Les assistants sociaux peuvent utiliser la date et l'heure pour déterminer la séquence exacte du traitement du dossier si le dossier possède plusieurs statuts à la même date. L'historique des statuts du dossier inclut également le nom du traitement utilisateur ou système qui a entraîné le changement de statut. Toutes les mises à jour de l'historique des statuts du dossier sont affichés dans l'ordre chronologique (c.-à-d. que le changement de statut le plus récent est affiché en premier).

Le tableau suivant décrit les statuts de distribution de produit dans leur intégralité :

#### *Tableau 1. Statuts des dossiers de distribution de produit*.

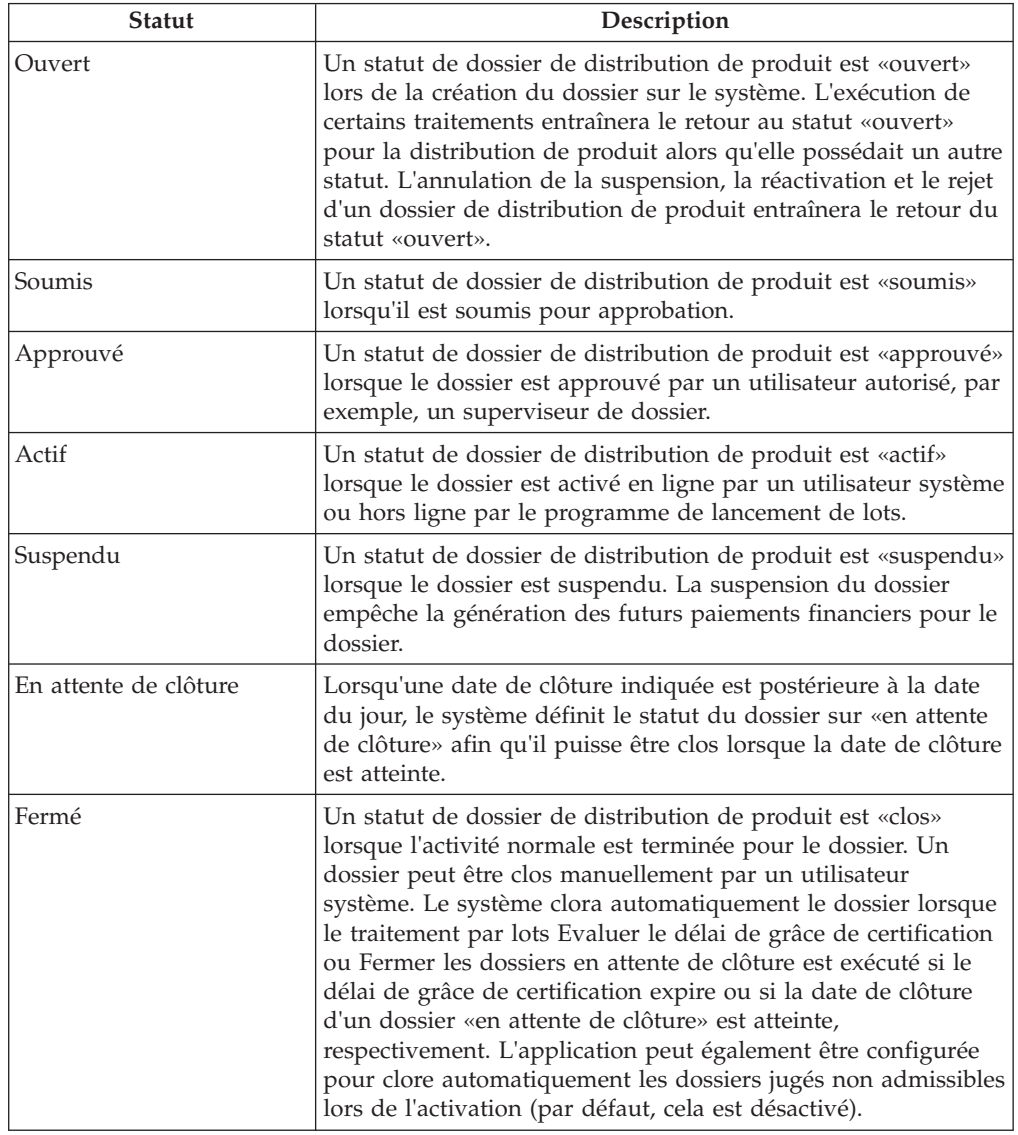

Ce tableau décrit les statuts qu'un dossier de distribution de produit peut posséder.

# **Distribution de services aux clients grâce à la distribution de services et aux recommandations**

# **Introduction**

Ce chapitre fournit un aperçu du processus de mise à disposition d'une assistance et d'une protection aux clients via la distribution de service et les recommandations.

Le processus de distribution de service inclut la création d'un service, la vérification de la disponibilité d'un client pour le service, la recherche du meilleur fournisseur de services, la demande de service, et le paiement du client ou fournisseur. Pour s'assurer que les services répondent bien aux besoins des clients, les assistants sociaux peuvent également enregistrer un résultat pour un service terminé et évaluer la qualité du service.

La procédure de recommandation inclut de recommander un client à un fournisseur approprié et d'effectuer le suivi du client si nécessaire.

Notez que la procédure de distribution de services et des recommandations est hautement configurable. Pour un aperçu des options de configuration disponibles pour les services et recommandations, voir la section [«Configuration des services et](#page-84-0) [recommandations», à la page 73.](#page-84-0)

# **Création d'un service pour un client**

Cette section décrit le processus de création d'un service pour un client. Le processus inclut la spécification d'un service approprié pour un ou plusieurs client(s), la définition du propriétaire du service, le nombre requis d'unités de service, et l'autorisation d'un tarif fournisseur.

Dans le cadre de la création du service, la fréquence de service, la participation obligatoire du client au service, et le bénéficiaire des paiements concernant le service sont indiqués. Le processus de création du service inclut également la vérification de la disponibilité d'un client pour un service planifié. Pour de plus amples informations, voir la section [«Vérification du planning du client et de la](#page-44-0) [disponibilité pour un service», à la page 33.](#page-44-0)

## **Spécification d'un service approprié pour un client**

Lors de la création d'un service, un assistant social spécifie le service approprié pour répondre aux besoins du client. L'assistant social peut rechercher un service à l'aide d'une recherche de taxonomie. Pour de plus amples informations sur la taxonomie des services, voir le Guide Cúram Provider Management. L'assistant social spécifie ensuite le service approprié à partir de la liste des services renvoyés. Par exemple, un gestionnaire conseil peut sélectionner un service de soutien pour un client ayant besoin de suivre des séances de soutien.

Au moins un client doit être spécifié comme destinataire du service. S'il n'existe qu'un seul client dans le dossier intégré, le système crée automatiquement le service pour ce client par défaut. Les services peuvent être appropriés pour un client ou pour plusieurs clients. Si un service est approprié pour plusieurs clients, plusieurs clients peuvent bénéficier du même service. Par exemple, un assistant social peut décider d'envoyer un couple à des séances avec un conseiller conjugal.

Les organismes souhaiteront peut-être suivre chaque service pour chaque client séparément au lieu d'utiliser le service pour tous les clients. Par exemple, un

gestionnaire conseil peut ffectuer le suivi de séances de soutien pour chaque membre d'une même famille séparément. Pour ce faire, un service peut être configuré pour être automatiquement créé par le système pour chaque client spécifié pour le service. Par exemple, si quatre membres d'une famille vont bénéficier de 10 séances chacun avec un conseiller, le service peut être créé une seule fois, et le système crée automatiquement quatre services identiques, un pour chaque client. Ainsi, vous pouvez gérer les séances séparément pour chaque client.

#### **Affectation de la propriété d'un service**

Le propriétaire d'un service est l'utilisateur responsable du contrôle de la participation du client au service. Le propriétaire d'un service peut être l'assistant social qui crée le service ou tout autre utilisateur sur le système. Si un service peut être détenu par n'importe quel utilisateur, l'assistant social qui crée le service peut s'affecter lui-même comme propriétaire ou peut manuellement affecter la propriété du service à un autre utilisateur.

Selon la manière dont le service est configuré, la propriété du service peut être automatiquement affectée à l'assistant social qui crée le service, auquel cas l'utilisateur n'a pas besoin d'affecter manuellement un propriétaire. Comment la propriété de service est affectée et configurée dans le cadre de l'administration du service.

#### **Recommandation du nombre requis d'unités de service**

Les assistant sociaux peuvent recommander à un client de recevoir un certain nombre d'unités d'un service. Par exemple, un client peut avoir besoin de suivre 10 sessions de soutien. Dans certains cas, il peut ne pas être approprié pour un assistant social de recommander un certain nombre d'unités de services. Par exemple, un client peut recevoir des soins de puériculture du 1er janvier 2011 au 31 janvier 2011. Dans ce cas, le nombre d'unités d'un service tel que les soins de puériculture est toujours de 1 et est défini par défaut sur 1 par le système. Cela évite à l'assistant social de spécifier le nombre d'unités.

#### **Autorisation du tarif du fournisseur**

Le tarif du fournisseur est la somme versée à un fournisseur pour chaque unité de service fourni au client. Par exemple, le tarif d'une séance avec un conseiller peut être de 50 €. Le tarif standard auquel un fournisseur doit être payé est configuré pour chaque fournisseur lors de l'administration du service. Ce tarif peut être modifié par les assistants sociaux. Par exemple, un assistant social peut souhaiter payer un fournisseur à un tarif supérieur à celui défini dans l'administration.

L'autorisation du tarif du fournisseur au niveau des dossiers permet à un assistant social de remplacer, si nécessaire, le tarif défini pour le fournisseur dans l'administration. Si un tarif agréé est spécifié par un assistant social, le service doit être approuvé manuellement par un superviseur.

#### **Recommandation de la fréquence du service**

Les services sont habituellement distribués aux clients à des fréquences spécifiques. Par exemple, un client peut bénéficier d'une garde d'enfant à temps partiel, deux fois par semaine le lundi et le jeudi, du 1er janvier 2011 au 28 février 2011. Un assistant social peut recommander la fréquence du service. Parfois, il peut ne pas être approprié d'indiquer une fréquence pour un service. Par exemple, un client peut bénéficier des séance de physiothérapie du 1er janvier 2011 au 28 février 2011. Un client peut bénéficier de ce service à tout moment au cours de la période de sorte qu'aucune fréquence n'est requise.

## **Indication de la participation requise du client au service**

Souvent, il peut être exigé des clients qu'ils participent à un service pour pouvoir conserver leurs prestations. Par exemple, pour continuer à bénéficier de l'aide financière, il peut être demandé à un client de participer à des séances d'orientation professionnelle pendant deux heures une fois par semaine sous faute de sanctions par rapport à leurs prestations. Un assistant social peut indiquer la fréquence et la durée, en heures, de participation requise d'un client au service.

### **Spécification d'un bénéficiaire pour recevoir les paiements concernant le service**

Le bénéficiaire désigné pour les paiements émis par rapport au service peut être indiqué. Par exemple, un client peut bénéficier de séances de physiothérapie de sa propre physiothérapeute. Dans ce cas, l'organisme peut payer le client par rapport aux séances de physiothérapie, puis le client paie le fournisseur de physiothérapie. Si aucun bénéficiaire n'est spécifié, un bénéficiaire par défaut sera désigné selon le type de distribution de service. Pour de plus amples informations sur la fonctionnalité de définition du bénéficiaire d'un service, voir la section 3.8 du Guide Cúram Provider Management.

#### **Spécification d'un fournisseur et d'un type de fournisseur**

Dans la plupart des cas, un assistant social indique un fournisseur ou type de fournisseur approprié pour fournir le service au client.

Par exemple, un organisme souhaitera peut-être permettre à un assistant social de toujours choisir un fournisseur pour pourvoir un service. Par exemple, l'organisme peut disposer d'un contrat avec un fournisseur spécifique, et donc il est plus rentable d'utiliser ce fournisseur. Pour répondre aux différents scénarios, la configuration de service permet à l'organisme de configurer la façon dont un fournisseur est indiqué par un assistant social au niveau des dossiers. Pour de plus amples informations, voir la section [«Configuration de la sélection du fournisseur](#page-85-0) [de services», à la page 74.](#page-85-0)

# **Recommandation d'un client à un fournisseur de services**

Cette section décrit le processus de recommandation d'un client à un fournisseur de services externe. Le processus de recommandation est utilisé pour recommander à un client un service qui n'est pas payé par l'organisme. Généralement, les fournisseurs de ces services n'ont pas de contrat formel avec l'organisme. Le processus inclut la spécification du service recommandé, la spécification du suivi du client, et l'envoi de lettres de notification au client et au fournisseur de services.

Les assistants sociaux peuvent également vérifier la disponibilité du client pour se rendre à ce service et utiliser les outils qui leur permettent de trouver le meilleur fournisseur de services. Pour de plus amples informations sur la vérification de la disponibilité et du planning du client, voir la section [«Vérification du planning du](#page-44-0) [client et de la disponibilité pour un service», à la page 33.](#page-44-0) Pour de plus amples informations sur la recherche du meilleur fournisseur de services pour répondre aux besoins d'un client, voir la section [«Rechercher le meilleur fournisseur de](#page-44-0) [services pour satisfaire les besoins du client», à la page 33.](#page-44-0)

#### **Spécification d'un service de recommandation**

Lors de la recommandation d'un client à un service, l'assistant social indique un service approprié à recommander au client. Le service spécifié détermine si la recommandation peut être créée pour plusieurs clients ou pour un seul client. Un assistant social peut effectuer une sélection dans une liste de services recommandés enregistrés dans CPM ou il peut spécifier manuellement un service non enregistré.

Au moins un client est spécifié en tant que destinataire du service. Si le dossier intégré ne comporte qu'un seul client, le système crée automatiquement la recommandation pour ce client par défaut. Pour aider les assistants sociaux et les clients, les services de recommandation peuvent être appropriés à un ou plusieurs client(s). Si un service est approprié pour plusieurs clients, plusieurs clients peuvent bénéficier du même service. Par exemple, un assistant social peut décider de recommander un couple à des cours sur la parentalité.

#### **Enregistrement d'une date de recommandation**

Une partie importante de la recommandation d'un client à un service consiste à enregistrer la date de la recommandation. Il s'agit de la date prévue à laquelle le client rencontrera le fournisseur du services. Si le client ne contacte pas le fournisseur à la date enregistrée, l'application permet au système d'envoyer des notifications aux assistants sociaux une fois cette date passée afin de les informer d'effectuer le suivi du client. Pour de plus amples informations, voir la section «Spécification du suivi d'un client».

## **Spécification du suivi d'un client**

Les assistants sociaux peuvent souhaiter effectuer le suivi d'une recommandation pour vérifier si un client a contacté un fournisseur. Pour ce faire, les assistants sociaux peuvent indiquer qu'ils souhaitent effectuer le suivi d'une recommandation en particulier.

Pour aider les assistants sociaux qui ont de nombreux clients à suivre, la fonctionnalité de notifications système est disponible. Lorsqu'un suivi est requis, des notifications peuvent être envoyées automatiquement par le système à l'assistant social pour lui rappeler d'effectuer le suivi. Lorsqu'une date de recommandation est spécifiée, les assistants sociaux peuvent indiquer le nombre de jours après la date de recommandation après lequel les notifications doivent être envoyées. Si aucune date de recommandation n'est spécifiée, l'assistant social peut indiquer le nombre de jours après la date de création de la recommandation après lequel les notifications doivent être envoyées.

Lorsqu'un assistant social n'indique pas qu'un client a contacté le fournisseur dans le délai spécifié, des notifications peuvent être envoyées au superviseur de l'assistant social pour faire remonter le problème. Par exemple, un assistant social peut recommander un client le 1er Janvier 2011 et indiquer d'effectuer le suivi de la recommandation dans 30 jours. Un administrateur spécifie que les notifications doivent être envoyées au superviseur de l'assistant social après 10 jours. L'assistant social n'effectue pas le suivi de la recommandation. Une notification est donc envoyée à l'assistant social le 31 janvier 2011. Une notification est envoyée au superviseur 10 jours plus tard, le 10 février 2011. Pour des informations sur la configuration des notifications, voir la section [«Configuration des notifications de](#page-86-0) [suivi», à la page 75.](#page-86-0)

Notez que la fonctionnalité de recommandation permet à un assistant social d'enregistrer qu'un client a contacté le fournisseur. Si l'assistant social spécifie que le client a contacté le fournisseur, aucune notification de suivi n'est envoyée par le système.

## **Envoi de lettres de notification au fournisseur de services et au client**

Lorsqu'un assistant social recommande un client à un fournisseur, le client et le fournisseur sont informés de la recommandation. Ils le sont par l'intermédiaire de lettres de notification envoyées au client et au fournisseur. L'assistant social peut enregistrer le texte de la notification qui s'affiche dans les lettres de

<span id="page-44-0"></span>recommandation du fournisseur et du client. Les lettres de notification peuvent être émises via l'une des méthodes suivantes : courrier électronique, *en imprimant la lettre* pour envoi postal ou en imprimant la lettre et en la remettant en main propre au client s'il est en présence de l'assistant social.

Les lettres de notification qui sont envoyées aux clients et aux fournisseurs sont basées sur des modèles prédéfinis. Pour des informations sur la configuration des modèles de notification, voir la section [«Configuration des modèles de notification»](#page-86-0) [, à la page 75.](#page-86-0)

Les assistants sociaux ont la possibilité d'envoyer automatiquement les lettres de notification au client ou au fournisseur ou bien, ils peuvent les envoyer à une date ultérieure en les imprimant et en les envoyant par voie postale au client ou fournisseur. Si les lettres de notification sont envoyées automatiquement, le système détermine la façon dont elles sont émises en fonction de la méthode de communication privilégiée enregistrée pour les participants lors de l'enregistrement et des exceptions enregistrées pour leur communication. Si un client et/ou un fournisseur possède une méthode de communication privilégiée, comme le courrier électronique, le système envoie automatiquement la lettre de notification par courrier électronique.

Les exceptions de communication sont des méthodes qui ne peuvent pas être utilisées pour contacter le client ou le fournisseur. Si une exception de communication existe concernant les courriers électroniques pour un client ou un fournisseur, le système n'enverra pas les lettres de notification par courrier électronique. Dans ce cas, et si aucune communication privilégiée n'existe, le système informe l'assistant social afin que le client et le fournisseur puissent être contactés par un autre moyen, par exemple, par téléphone. Pour de plus amples informations sur la manière dont le système détermine la méthode de notification à utiliser lorsque les lettres de notification sont envoyées automatiquement, voir la section [«Configuration d'un mécanisme de notification», à la page 75.](#page-86-0)

# **Vérification du planning du client et de la disponibilité pour un service**

Pour les services et recommandations, la période pendant laquelle le service doit être fourni au client est enregistrée. Une date de début doit être indiquée. La date de fin est facultative. Une fois la date de début spécifiée, un assistant social peut vérifier la disponibilité du client pour les dates spécifiées.

Tous les services, recommandations ou réunions déjà programmés aux dates spécifiées sont affichés pour l'assistant social. Cela permet de s'assurer qu'il ne planifie pas d'activités pendant les périodes où le client est occupé par d'autres activités.

Un paramètre de configuration déterminant si les services doivent être annulés lors de la vérification de la disponibilité est fourni. Par exemple, il n'est pas nécessaire d'inclure un service qui rembourse les frais kilométriques d'un client puisqu'il ne s'agit pas d'un service auquel il s'attend.

# **Rechercher le meilleur fournisseur de services pour satisfaire les besoins du client**

Si le service est pourvu par un fournisseur externe, un fournisseur de services approprié doit être trouvé pour fournir correctement le service au client. Un fournisseur de services doit être trouvé pour les services et les recommandations. Lors de la recherche d'un fournisseur de services, il est important que l'assistant social prenne en compte l'ensemble de la situation du client. Outre les considérations de coût, il est tout aussi important que les services soient facilement disponibles et accessibles au client, qu'ils soient de bonne qualité, et qu'ils correspondent bien aux besoins du client.

La procédure de distribution des recommandations et services permet aux assistants sociaux de prendre en compte tous ces facteurs en proposant des fonctionnalités qui les aide à trouver le meilleur fournisseur de services pour répondre aux besoins du client et l'aider à obtenir des résultats positifs en atteignant ses objectifs.

Cette section décrit le processus de recherche d'un fournisseur approprié lorsque les fournisseurs sont enregistrés sur le système. Le processus inclut la localisation du fournisseur de services le plus proche, la validation des données d'identification du fournisseur et l'estimation du coût d'un fournisseur.

### **Localisation du fournisseur de services le plus proche**

L'application fournit des outils qui permettent aux assistants sociaux de rechercher le fournisseur de services le plus proche d'un client. La recherche d'un fournisseur de services accessible au client et spécialisé dans les besoins de celui-ci peut être une tâche complexe pour les assistants sociaux. Pour les aider dans cette recherche, ils peuvent rechercher un fournisseur en fonction d'un certain nombre de critères.

Un assistant social peut rechercher un fournisseur enregistré par son nom de sorte que, lorsqu'un client demande un fournisseur particulier, l'assistant social peut facilement le retrouver. Il peut également rechercher des fournisseurs situés près de l'adresse du client et filtrer également cette recherche en spécifiant de renvoyer uniquement les fournisseurs qui sont situés dans un périmètre spécifié par rapport à l'adresse du client.

L'application fournit également une recherche de spécialité qui peut être également utilisée pour renvoyer les fournisseurs spécialisés dans des domaines particuliers, par exemple, si le client parle espagnol, l'assistant social peut rechercher tous les fournisseurs qui parlent espagnol.

Pour tous les fournisseurs renvoyés par une recherche, une carte est automatiquement affichée pour que l'assistant social puisse facilement déterminer leur localisation par rapport à l'adresse du client.

## **Validation des données d'identification du fournisseur**

Lors du choix des fournisseurs, il est également important pour un assistant social de prendre en compte leurs données d'identification pour évaluer leur valeur standard. Pour aider les assistants sociaux, le système conserve automatiquement un enregistrement des informations importantes concernant le fournisseur. Ces informations peuvent être utilisées par les assistants sociaux pour prendre une décision sur la conformité d'un fournisseur particulier pour répondre aux besoins d'un client. Les informations suivantes sont disponibles :

- v Licences, accréditations, autres services pourvus par le fournisseur, et centres de service du fournisseur.
- v Les informations des membres du personnel du fournisseur sont accessibles aux assistants sociaux. Les informations de vérification d'historique sont également disponibles pour que les assistants sociaux vérifient qu'ils ne sélectionnent pas un fournisseur dont, par exemple, les membres du personnel ont des condamnations enregistrées à leur actif.
- v Les incidents enregistrés par rapport à un fournisseur sont affichés. Par exemple, un assistant social recherchant une garde d'enfant ne sélectionnera pas un fournisseur pour qui des incidents relatifs à des mauvais traitements sont enregistrés. Pour de plus amples informations sur les incidents, voir le Guide Cúram Participant.
- v Les enquêtes enregistrées à l'égard des fournisseurs s'affichent. Par exemple, un assistant social ne souhaitera pas sélectionner un fournisseur qui a, par exemple, un certain nombre de violations de licence enregistrées sur le système. Pour de plus amples informations sur les enquêtes, voir la section [«Investigations», à la](#page-67-0) [page 56.](#page-67-0)

## **Estimation du coût d'un service**

Les remarques sur le coût sont une partie importante de la planification des services pour les clients. Pour aider les assistants sociaux, le système estime automatiquement le coût d'un service lorsqu'il est planifié pour un client. Lorsqu'un assistant social choisit un fournisseur approprié, le coût estimé est mis à jour en fonction du tarif spécifique du fournisseur.

Les informations suivantes, si elle sont indiquées par un assistant social lors de la planification du service, sont utilisées pour calculer le coût estimé :

- Date de début du service
- Date de fin du service
- v Nombre d'unités que le client est autorisé à recevoir
- v Fréquence de mise à disposition du service au client
- v Tarif versé au fournisseur pour chaque unité de service

Le tarif utilisé dans le calcul du coût estimé peut être l'un des suivants :

- 1. Tarif personnalisé si un tarif personnalisé est indiqué pour le service, ce tarif est utilisé.
- 2. Tarif agréé si un assistant social spécifie un taux à payer à un fournisseur, ce tarif est utilisé.
- 3. Tarif du contrat de service lorsque l'autorisation de service ne spécifie aucun tarif de service, le tarif du contrat de service est utilisé.
- 4. Tarif de service du fournisseur lorsqu'aucun tarif de service n'est spécifié pour les tarifs ci-dessus, le tarif de service du fournisseur est utilisé.
- 5. Tarif du service lorsqu'aucun tarif de service n'est spécifié pour les tarifs ci-dessus, le tarif de service défini dans le cadre de la configuration d'une offre de service est utilisé. La moyenne entre les montants minimum et maximum spécifiés est utilisée.

Tous les contrats forfaitaires ou d'utilisation existant pour la période spécifiée pour le service sont automatiquement affichés. Ceci permet à un assistant social d'effectuer des comparaisons de coût entre tous les fournisseurs du service.

# **Enquête de service et enregistrement de la réponse du fournisseur**

Des enquêtes peuvent être effectuées auprès des fournisseurs afin de demander un service pour un client au cours d'une période spécifique. Les enquêtes permettent d'éviter aux assistants sociaux de planifier un service si le fournisseur spécifié ne peut pas fournir le service pendant la période requise. Le fournisseur peut ensuite répondre à l'enquête et indiquer s'il peut lui fournir ou non.

Il existe trois manières pour l'organisme d'effectuer une enquête : par courrier électronique, via le Web ou par téléphone. Les enquêtes envoyées via le Web peuvent être accessibles au fournisseur dans le cadre de leur compte de portail fournisseur. Pour de plus amples informations sur les comptes de portail fournisseur, consultez le Guide Cúram Provider Management. Lorsqu'une enquête Web est effectuée, un e-mail est automatiquement envoyé au fournisseur pour l'alerter de l'enquête Web. Les enquêtes effectuées par téléphone peuvent être également enregistrées.

Les fournisseurs peuvent répondre aux questions pour indiquer s'ils peuvent fournir le service ou ils peuvent ajouter un commentaire ou une question à l'enquête. Les réponses aux enquêtes électroniques sont envoyées par courrier électronique et l'assistant social peut ensuite mettre à jour l'enquête sur le système afin de refléter la réponse ou commentaire du fournisseur. Les réponses aux enquêtes via le Web peuvent être enregistrées dans le portail du fournisseur. Dans ce cas, l'enquête est mise à jour automatiquement par le système. Un courrier électronique est envoyé à l'assistant social qui a envoyé la requête pour l'informer que le fournisseur a répondu à l'enquête de service.

La manière dont une enquête est effectuée auprès d'un fournisseur dépend de deux choses : la méthode d'enquête privilégiée du fournisseur, qui peut être définie lors de l'enregistrement d'un fournisseur, et si le fournisseur dispose d'une adresse électronique valide et d'un compte de portail fournisseur.

Si une méthode d'enquête privilégiée est indiquée pour un fournisseur, la méthode spécifiée est la seule méthode qui peut être utilisée pour envoyer une enquête. Si aucune méthode d'enquête privilégiée n'est spécifiée, une enquête peut être envoyée uniquement par courrier électronique si le fournisseur a une adresse électronique valide enregistrée dans le système. Une enquête Web ne peut être envoyée que si le fournisseur dispose d'un compte de portail fournisseur. Si un fournisseur ne possède pas d'adresse électronique valide enregistrée sur le système ou ne dispose pas d'un compte de portail fournisseur, seules des enquêtes téléphoniques peuvent être enregistrées.

Des statistiques sont également automatiquement fournies pour mettre en évidence la durée moyenne nécessaire à un fournisseur pour envoyer une première réponse à une enquête et le pourcentage des enquêtes auxquelles il a répondu est fourni. Les statistiques permettent aux assistants sociaux d'identifier s'ils doivent contacter un fournisseur particulier et la durée pendant laquelle ils sont susceptibles d'attendre avant d'obtenir une réponse..

## **Approbation d'une distribution de service**

L'application fournit un processus d'approbation de distribution de services qui permet à l'organisme d'approuver une distribution de service avant qu'il ne soit fourni au client. Le but de ce processus est d'assurer que les détails du service sont corrects. Par exemple, un superviseur de dossier voudra peut-être approuver manuellement les services qui sont planifiés par des utilisateurs débutants. Pour les services qui utilisent la procédure de distribution de produit afin de déterminer l'éligibilité, l'approbation du service déclenche la détermination de l'éligibilité. Pour les services qui n'ont aucune procédure de détermination d'éligibilité, l'approbation du service autorise le client à recevoir le service.

La fonctionnalité de contrôle de validation est également disponible ; elle permet aux organismes de définir qu'un pourcentage de services soumis nécessitera

automatiquement l'approbation d'un superviseur. Pour de plus amples informations, voir la section [«Configuration de la gestion continue des dossiers», à](#page-88-0) [la page 77.](#page-88-0)

## **Envoi d'une distribution de service pour approbation**

Un service est soumis pour approbation par l'assistant social après sa création. Lorsqu'un service a été configuré de telle sorte que la spécification d'un fournisseur ou d'un type de fournisseur est obligatoire, le système permet que le service soit soumis uniquement lorsque le type de fournisseur ou le fournisseur a été sélectionné.

Lorsque le superviseur du dossier ou un assistant social possédant des privilèges d'approbation soumet le service, les services qui n'ont pas de procédure de détermination d'éligibilité sont automatiquement approuvés et le client est autorisé à recevoir le service. Pour les services qui utilisent la procédure de distribution de produit afin de déterminer l'éligibilité, l'éligibilité du client est déterminée lorsque le service est soumis. S'il est éligible, le service est approuvé et le client est autorisé à recevoir le service. Si le client est inéligible, le service conserve le statut "ouvert" et le client n'est pas autorisé à recevoir le service.

Les services soumis par un assistant social ne possédant pas les privilèges d'approbation devront être approuvés manuellement par un utilisateur disposant des privilèges appropriés. Le système affecte automatiquement une tâche à l'utilisateur possédant les privilèges d'approbation requis. Cette tâche inclut les instructions utilisateur de rejet ou d'approbation du service. Les services soumis pour approbation possèdent le statut "soumis". Notez que les services pour lesquels un taux légal a été spécifié nécessitent toujours l'approbation manuelle d'un superviseur.

## **Approbation ou rejet d'une distribution de service**

Au cours de cette étape, le dossier est approuvé ou rejeté. En général, c'est le superviseur qui contrôle et vérifie le service. En approuvant le service, le superviseur du dossier indique que les détails du service sont corrects. Pour les services qui n'ont aucune procédure de détermination d'éligibilité, une fois le service approuvé, le client est autorisé à recevoir le service. Pour les services qui utilisent la procédure de distribution de produit afin de déterminer l'éligibilité, l'éligibilité du client est déterminée lorsque le service est approuvé. S'il est éligible, le client est autorisé à recevoir le service. Si le client est inéligible, le statut du service redevient "ouvert" et le client n'est pas autorisé à recevoir le service.

Si le service est rejeté, le motif de rejet est saisi et l'assistant social ayant soumis le dossier pour approbation est averti du rejet. S'il est rejeté, le statut du service redevient "ouvert" et il doit être à nouveau soumis pour avancer.

Les services autorisés possèdent un statut "non démarré" si la date de début du service est postérieure à la date d'aujourd'hui. Les services autorisés possèdent le statut "en cours" lorsque la date de début est effective.

Notez que, lorsqu'un service fourni par un fournisseur tiers est approuvé par un assistant social, un niveau supplémentaire d'approbation permettant à l'organisation d'approuver le paiement des factures soumises par le fournisseur avant que l'organisme ne paie le fournisseur concernant le service est fourni au niveau de CPM.

#### **Affichage des demandes d'approbation de service**

Souvent, les assistants sociaux peuvent avoir de nombreux services en attente d'approbation d'un superviseur. Pour aider les assistants sociaux à suivre le nombre de demandes d'approbation envoyées à leur superviseur, le système gère automatiquement une liste des demandes d'approbation de service. Lorsqu'un service est soumis et ensuite approuvé ou rejeté, les informations de la demande d'approbation sont enregistrées. Les détails de la demande d'approbation incluent le nom de l'utilisateur qui soumet le service, la date de soumission, le nom de l'utilisateur qui approuve ou rejette le service, et la date de l'approbation ou du rejet.

## **Paiement des clients et fournisseurs de services**

Une fois qu'une distribution de service est approuvée, le traitement financier du service est effectué et les paiements sont remis aux clients et fournisseurs par rapport au service. Cette section décrit comment ces paiements sont traités par le système. Les assistants sociaux peuvent également afficher les détails des paiements émis aux clients et fournisseurs. Cette section décrit également comment le système détermine le nombre d'unités de service fournies à un client et le coût réel du service pour l'organisme.

#### **Traitement des paiements**

Les services fournis directement au client par l'organisme utilisent la procédure de distribution de produit standard pour déterminer l'admissibilité et remettre les paiements au client ou à un autre participant du service. Les services fournis par un fournisseur tiers peuvent être payés d'une des manières suivantes : à l'aide des factures de service, des listes de participation ou des contrats forfaitaires. Si le paiement d'un service est basé sur la réception d'une facture de service ou une liste de participation, le service peut utiliser le traitement CPM ou la procédure de distribution de produit pour émettre les paiements au fournisseur, selon si le montant du paiement est basé sur un tarif personnalisé. Si les paiements sont basés sur un tarif personnalisé évolutif, la procédure de distribution de produit est utilisée pour calculer le montant du paiement et à la réception d'une facture ou d'une liste, exécuter les paiements. Si les paiements ne sont pas basés sur un tarif personnalisé, c'est-à-dire qu'ils sont basés sur un tarif fixe, le traitement CPM est utilisé pour émettre le paiement concernant le service. Le traitement CPM est également utilisé lorsque le paiement est basé sur un contrat forfaitaire.

Si l'admissibilité est déterminée pour un service, une autorisation de service et une ou plusieurs ligne(s) d'autorisation de service sont créées automatiquement si le client est déterminé comme étant éligible. Pour les services dont l'admissibilité n'est pas déterminée, l'autorisation de service est créée après l'approbation du service. Chaque ligne d'autorisation de service représente une date spécifique ou une plage de dates au cours de laquelle le client est autorisé à recevoir le service, ainsi que le nombre d'unités qui sont autorisées. La ligne d'autorisation de service peut également contenir un fournisseur ou type de fournisseur spécifique duquel le participant est autorisé à recevoir le service.

Pour qu'un paiement puisse être émis, une autorisation de service est requise pour les services qui sont payés en fonction de la réception d'une facture de service ou d'une liste de participation. Les services pour lesquels le paiement est basé sur des contrats forfaitaires ne nécessitent pas d'autorisation de service pour être réglés. Les assistants sociaux peuvent afficher les décisions d'admissibilité et les déterminations concernant un service pour un client de la même manière qu'ils sont affichés pour les dossiers de distribution de produit. Pour de plus amples informations sur l'affichage des décisions d'admissibilité, voir la section [«Lecture](#page-29-0)

[des décisions, admissibilités, droits et explications», à la page 18.](#page-29-0) Pour des informations détaillées sur le traitement financier CPM et la configuration des services de distribution, voir le Guide Cúram Provider Management.

### **Affichage des transactions financières concernant un service**

Le système conserve automatiquement une liste de toutes les transactions financières concernant un service. Les assistants sociaux peuvent utiliser ces listes pour veiller à ce que les modalités de paiement concernant les services soient respecter par l'organisme. Les transactions financières peuvent être affichées pour les fournisseurs de services payés par l'organisme pour fournir des services et pour les clients qui reçoivent des paiements de l'organisme concernant les services.

**Affichage des paiements aux fournisseurs de services :** Le système gère automatiquement une liste de tous les paiements effectués à un fournisseur concernant les factures et les listes de participation transmises par le fournisseur. Si les factures constituent le moyen par lequel un fournisseur est payé, les détails de la facture sont également affichées en plus des paiements.

Pour les services qui utilisent la procédure de distribution de produit pour émettre les paiements, les autres transactions financières qui s'appliquent au traitement financier du dossier de distribution du produit, comme les retenues, composants, modèles de distribution, bénéficiaires et simulations de paiement, sont également affichées pour le service.

Notez que les paiements effectués à un fournisseur dans le cadre d'un contrat forfaitaire ne sont pas affichés. En effet, les contrats forfaitaires ne s'appliquent pas à un service. Etant donné qu'un contrat forfaitaire peut être associé à plusieurs services, le coût d'un service particulier couvert par un contrat forfaitaire ne peut pas être attribué.

Pour des informations détaillées sur le traitement des paiements fournisseur, voir le Guide Cúram Provider Management.

**Affichage des paiements aux clients :** Une liste des paiements effectués à un client par l'organisme concernant un service est automatiquement gérée par le système. Etant donné que les paiements effectués à un client concernant un service utilisent la procédure de distribution de produit, toutes les transactions financières qui s'appliquent à ce service répètent le traitement financier du dossier de distribution de produit.

Par exemple, la manière dont le système traite les retenues, composants, modèles de distribution, bénéficiaires, trop-perçus et moins-perçus, ainsi que les simulations de paiement concernant un service est identique à la façon dont ils sont traités pour les dossiers de distribution de produit. Pour de plus amples informations sur le traitement financier des dossiers de distribution de produit, voir la section [«Planification des paiements et factures - Planificateur financier», à la page 22.](#page-33-0)

## **Détermination du coût réel du service**

Il est important que les organismes soient informés du coût réel d'un service. Pour les services fournis par un tiers, le coût des services est automatiquement mis à jour chaque fois que des unités du service sont distribuées.

Le nombre d'unités distribuées est déterminé automatiquement par le système en fonction de la méthode de paiement du fournisseur. Si un fournisseur est payé en fonction des factures, il est mis à jour chaque fois qu'une facture est soumise concernant la prestation de services, qui comporte un certain nombre d'unités

fournies à un client par le fournisseur. Si un fournisseur est payé en fonction de la participation, il est mis à jour chaque fois qu'une liste de participation est soumise, qui indique le nombre d'unités qui ont été distribuées au client. Les assistants sociaux peuvent consulter le service pour identifier le nombre d'unités distribuées à ce jour et combien d'unités demeurent.

En plus de déterminer les unités de service distribuées, le système calcule automatiquement le coût réel du service à partir des paiements émis concernant le service. Le coût réel d'un service est automatiquement mis à jour chaque fois qu'un paiement est fait à un bénéficiaire concernant le service.

## **Modifier un service**

Un assistant social peut avoir besoin de modifier un service en fonction des besoins d'un client. Par exemple, un assistant social peut augmenter les unités de service recommandées pour un client de cinq à dix ou peut modifier certains éléments de justificatif qui affectent l'admissibilité et les droits du client. Toute modification apportée à un service ou au justificatif utilisé pour déterminer l'éligibilité à un service sera automatiquement répercutée dans le mécanisme de traitement du paiement utilisé par le service.

Par exemple, toutes les modifications apportées au nombre d'unités, au montant unitaire, au tarif personnalisé ou agréé, à la date de début ou de fin d'un service fourni par un tiers sont reflétées dans les lignes d'autorisation de service associées au service. Toute modification apportée à la date de début ou la date de fin de n'importe quel service qui utilise la procédure de distribution du produit est également reflétée dans la distribution de produit associée au service.

Notez que si un assistant social doit annuler un service, toutes les lignes d'autorisation de service associées sont automatiquement annulées. Si le service est associé à une distribution de produit, elle est automatiquement fermée.

## **Exécution d'un service et enregistrement du résultat**

L'exécution d'un service se produit lorsque celui-ci a été fourni au client. L'exécution d'un service permet à l'organisme d'évaluer si le service a répondu correctement aux besoins du client. Elle indique également que le service a été fourni et que le client ne participera plus au service.

Dans le cadre de l'exécution d'un service, l'assistant social enregistre le résultat du service. Cela permet à l'assistant social d'identifier la progression du client et aussi de décider si le service doit être utilisé par l'organisme pour répondre aux besoins du client à l'avenir. Un service terminé peut avoir un résultat "réussite" ou "échec". Si un service n'a pas abouti, la raison pour laquelle il a échoué est également enregistrée.

## **Evaluation de la qualité d'un service**

Les assistants sociaux peuvent évaluer la qualité des services fournis à un client. L'objectif de l'évaluation du service est triple : pour vous assurer que le service répond effectivement aux besoins du client, pour aider les autres assistants sociaux en choisissant un fournisseur approprié, et pour aider l'organisme à décider de continuer à utiliser un fournisseur particulier ou non dans le futur. Pour offrir une flexibilité aux assistants sociaux, une évaluation du service peut être effectuée avant ou après l'exécution d'un service.

Dans le cadre de l'évaluation du service, les points forts et les points faibles du fournisseur sont évalués via un certain nombre de critères. Par exemple, un gestionnaire conseil peut évaluer un prestataire de services de soutien selon sa ponctualité, ses installations et son personnel. Lors de l'évaluation, une note de 1, 2, 3, 4, ou 5 est indiquée par l'assistant social pour chaque domaine d'évaluation, à savoir la ponctualité, le personnel. Le système calcule ensuite automatiquement une note moyenne de toutes les évaluations soumises par les assistants sociaux du service. Cette note moyenne peut être utilisée par d'autres assistants sociaux lors du choix d'un fournisseur et dans les discussions futures sur la qualité du fournisseur en général.

Les critères utilisés pour évaluer un fournisseur de services sont configurés dans le cadre de la configuration des services. Pour de plus amples informations, voir la section [«Configuration des services et recommandations», à la page 73.](#page-84-0)

# **Affichage de l'historique des statuts de distribution du service**

La série d'étapes que la distribution de services connaît au cours de sa vie, c'est-à-dire la progression des événements du dossier, est appelé le cycle de vie de distribution des services. Chaque distribution de service du dossier intégré possède son propre cycle de vie. Le système gère automatiquement l'historique des statuts du service lorsqu'il passe par les différentes étapes de son cycle de vie.

Chaque distribution de service qui est créée possède un statut qui décrit sa progression. Il existe six statuts de distribution de service : Ouvert, Soumis, Non démarré, En cours, Terminé et Annulé. Chaque statut change pendant le traitement du service. Le tableau suivant décrit chaque statut :

| <b>Informations</b> | Description                                                                                                    |
|---------------------|----------------------------------------------------------------------------------------------------|
| Ouvert              | Le statut d'un service est 'Ouvert' lors de sa<br>création sur le système. Il possède également<br>le statut 'Ouvert' s'il a été rejeté. Pour les<br>services dont l'éligibilité est déterminée, le<br>service possède également un statut 'Ouvert'<br>si le client est déterminé comme étant<br>inéligible lorsque le service est soumis ou<br>approuvé.                                                                                                    |
| Soumis              | Le statut d'un service est 'Soumis' à la suite<br>de la soumission du service et qu'une<br>approbation est requise.                                                                                                    |
| Non démarré         | Pour les services dont l'admissibilité n'est<br>pas déterminée, le statut du service est 'Non<br>démarré' lorsqu'il est approuvé par un<br>superviseur ou si l'approbation n'est pas<br>requise et que la date de début est<br>postérieure à la date d'aujourd'hui. Pour les<br>services dont l'admissibilité est déterminée,<br>le statut d'un service est 'Non démarré' si le<br>client est déterminé comme étant éligible<br>après la soumission ou approbation du<br>service, et que la date de début est<br>postérieure à la date d'aujourd'hui. |

*Tableau 2. Statuts de distribution du service*

| <b>Informations</b> | Description                                                                                                    |
|---------------------|----------------------------------------------------------------------------------------------------|
| En cours            | Pour les services dont l'admissibilité n'est<br>pas déterminée, le statut du service est 'En<br>cours' lorsqu'il est approuvé par un<br>superviseur ou si l'approbation n'est pas<br>requise et que la date de début est effective.<br>Pour les services dont l'admissibilité est<br>déterminée, le statut d'un service est 'En<br>cours' si le client est déterminé comme étant<br>éligible après la soumission ou approbation<br>du service, et que la date de début est<br>effective. |
| Terminé             | Le statut d'un service est 'Terminé' lorsque le<br>service est défini manuellement comme<br>terminé par un utilisateur ou<br>automatiquement défini comme terminé par<br>le système lorsque la dernière unité de<br>service autorisée est fournie.                                                                                                    |
| Annulé              | Le statut d'un service est 'Annulé' lorsque le<br>service est supprimé par un utilisateur. Seuls<br>les services dont le statut est 'Ouvert',<br>'Soumis' et 'Non démarré' peuvent être<br>supprimés.                                                                                                    |

*Tableau 2. Statuts de distribution du service (suite)*

# **Espace de travail de l'assistant social**

## **Introduction**

L'espace de travail de l'assistant social est la zone principale sans laquelle il gère ses dossiers. L'espace de travail de l'assistant social est conçu pour l'aider à réaliser facilement et efficacement son travail quotidien. Ce chapitre fournit une présentation des fonctions principales de l'espace de travail de l'assistant social.

# **Accès à l'ensemble des dossiers**

L'espace de travail de l'assistant social lui permet d'accéder facilement à ses dossiers. Les assistants sociaux peuvent accéder à tous les dossiers qui leur sont directement attribués ou qui sont attribués à des groupes auxquels ils appartiennent. Une liste des dossiers appartenant à l'assistant social ou au groupe de l'organisation dont l'assistant social est membre est automatiquement conservée. La liste des dossiers permet aux assistants sociaux d'accéder aux dossiers auxquels il sont actuellement affectés ainsi qu'aux dossiers détenus par d'autres groupes de l'organisation, tels que définis par l'organisme lors de l'administration.

Pour accéder aux dossiers, les assistants sociaux peuvent filtrer la liste des dossiers pour afficher uniquement les dossiers qui leur sont actuellement affectés ou affectés à leur groupe d'organisation en fonction des besoins. Les options de filtre disponibles dépendent de la stratégie de propriété du dossier configurée lors de l'administration du système. Par exemple, si la propriété d'un dossier est affectée à des utilisateurs et des postes, l'assistant social peut filtrer la liste des dossiers afin d'accéder à tous les dossiers affectés à son poste dans la structure de l'organisation.

Une option permettant d'affiner le filtre en spécifiant d'afficher uniquement les dossiers en fonction de leur statut actuel est également fournie. Par exemple, si un assistant social ne veut accéder qu'aux dossiers qui requièrent un suivi, l'utilisateur peut indiquer de renvoyer uniquement les dossiers ouverts, approuvés, suspendus et actifs. Les statuts affichés comme options de filtre reflète les statuts que le dossier peut avoir.

Les critères de filtre spécifiés par l'utilisateur sont automatiquement stockés pour que l'assistant social n'ait pas besoin de les entrer à nouveau la prochaine fois qu'il revient sur cette page. L'utilisateur peut modifier les critères d'affichage si nécessaire.

# **Affichage des récapitulatifs de charge de travail quotidienne**

Pour aider les assistants sociaux dans leur travail quotidien, l'espace de travail permet aux assistants sociaux et à leurs superviseurs d'afficher les récapitulatifs de leur charge de travail quotidienne. Lorsqu'un assistant social se connecte à l'application, un nombre prédéfini de récapitulatifs s'affiche. Par exemple, s'il est défini, un récapitulatif des dossiers actuellement affectés qui peuvent requérir une attention sont affichés à l'attention de l'assistant social. Ils permettent aux assistants sociaux de voir en un coup d'oeil les dossiers et activités qui les concernent et qui doivent être traités. Chaque récapitulatif fournit une image instantanée du travail de la journée et permet d'accéder rapidement aux informations. Les assistants sociaux peuvent accéder à la vue de liste complète pour chaque récapitulatif dans la zone appropriée de l'espace de travail et effectuer les actions appropriées par rapport à des informations particulières à partir de là.

Les assistants sociaux et les superviseurs ont la possibilité de modifier l'affichage des récapitulatifs depuis l'espace de travail, si nécessaire. Par exemple, un assistant social qui utilise rarement les récapitulatifs de requêtes de dossier peut désactiver l'affichage du récapitulatif Mes Requêtes de dossier si nécessaire.

Les récapitulatifs suivants sont disponibles pour les assistants sociaux :

#### **Liens rapides**

Les liens rapides permettent un accès rapide aux actions communes. Exemples d'actions communes : recherche d'un dossier, d'une personne, recherche parmi l'ensemble des participants, et modification du mot de passe de connexion à l'application. Les opérations affichées sont configurées dans le cadre de l'administration de l'application.

#### **Mes rendez-vous**

Le récapitulatif Mes rendez-vous affiche les rendez-vous enregistrés dans l'agenda d'un assistant social. Les assistants sociaux peuvent utiliser le récapitulatif pour afficher les activités prévues le jour même et la semaine suivante. Toutes les activités prévues le jour même sont mises en évidence à l'attention de l'assistant social. Les assistants sociaux peuvent exécuter les activités pertinentes à partir de leur calendrier. Pour plus d'informations sur le calendrier de dossier, voir la section 6.4 ci-après.

#### **Mes tâches**

Le récapitulatif Mes tâches répertorie le travail disponible pour l'assistant social. Chaque tâche est répertoriée par ordre de priorité.

#### **Mes éléments d'intérêt**

Le récapitulatif Mes éléments d'intérêt répertorie les éléments d'intérêt enregistrés par l'assistant social. Par exemple, un assistant social enregistre un dossier dont il effectue le suivi comme élément d'intérêt. L'assistant social peut accéder à chaque élément d'intérêt individuel et accède à sa liste d'éléments depuis la capsule.

#### **Mes requêtes de dossier**

Le récapitulatif Mes requêtes de dossier affiche une liste des requêtes de dossier enregistrées par l'assistant social. Par exemple, un assistant social peut exécuter une requête sur un dossier qui lui était précédemment assigné. Un assistant social peut accéder aux requêtes enregistrées à partir de cette liste et exécuter de nouvelles requêtes depuis le récapitulatif si nécessaire.

### **Récapitulatif du nombre de dossiers à traiter**

Le récapitulatif du nombre de dossiers à traiter fournit une représentation graphique des dossiers ouverts, soumis, suspendus, actifs et approuvés de l'assistant social. La vue graphique permet aux assistant sociaux de suivre facilement leur charge de travail. L'axe affiché dans le graphique est automatiquement mis à jour en fonction du nombre de dossiers ouverts, soumis, suspendus, actifs et approuvés. Les assistants sociaux peuvent également accéder à leurs dossiers depuis le récapitulatif.

Outre les résumés fournis pour les dossiers, les récapitulatifs suivants sont fournis spécifiquement pour les superviseurs afin d'effectuer le suivi de leur travail quotidien et du travail de leurs équipes.

#### **Mes files d'attente des travaux**

Un superviseur peut utiliser ce récapitulatif pour afficher rapidement sa file d'attente de travaux.

#### **Charge de travail affectée**

Un superviseur peut utiliser ce récapitulatif pour visualiser rapidement une image instantanée de la charge de travail affectée aux assistants sociaux gérés par le superviseur.

#### **Charge de travail ouverte**

Un superviseur peut utiliser ce récapitulatif pour visualiser rapidement une image instantanée de la charge de travail ouverte des assistants sociaux gérés par le superviseur. Il s'agit de la charge de travail qui n'a pas été affectée à des assistants sociaux individuels.

#### **Mes unités d'organisation**

Un superviseur peut utiliser les détails de la vue récapitulative des unités organisationnelles.

## **Calendrier du dossier**

Le calendrier d'un dossier est fourni pour aider les assistants sociaux et les clients à planifier et gérer les événements, activités et réunions relatifs aux dossiers et clients de l'organisme. En particulier, le calendrier de l'assistant social est utilisé pour planifier des activités et réunion qui répondent aux besoins des clients de l'organisme et de leurs familles. Le calendrier de l'assistant social fournit une vue des activités et réunions d'un client et fournit également l'accès aux informations de calendrier relatifs aux dossiers du client et des membres de la famille. Les activités et réunions du calendrier peuvent être définies de façon mensuelle, hebdomadaire et quotidienne.

Un calendrier est fourni pour chaque dossier intégré et dossier de distribution de produit afin que les événements associés aux dossiers puissent être affichés dans le calendrier de l'assistant social. Le calendrier d'un dossier intégré est géré au niveau du dossier intégré et est utilisé pour suivre les événements ou activités créé(e)s automatiquement par le système à la suite du traitement du dossier ou créé(s)s manuellement par un assistant social. Les calendriers de dossiers intégrés sont également utilisés afin de planifier des réunions pour les assistants sociaux ou

participants concernant un dossier ou client. Les calendriers de distribution de produit sont utilisés pour suivre les événements et les réunions créés au niveau du dossier de distribution de produit.

Pour des informations sur l'utilisation des calendriers de dossier afin de suivre et planifier les activités et les réunions, voir la section [«Utilisation du calendrier du](#page-60-0) [dossier pour planifier des réunions et suivre les événements du dossier», à la page](#page-60-0) [49.](#page-60-0)

Pour de plus amples informations sur les différents calendriers fournis par l'application, voir le Guide de gestion d'agenda Cúram.

## **Recherche et demande de dossiers**

L'espace de travail de l'assistant social fournit des fonctions qui permettent aux assistants sociaux d'effectuer des recherches de dossier et des dossiers de requête. Des recherches de dossier peuvent être effectuées au niveau de l'organisation mais également au niveau de l'utilisateur. La fonction de recherche de dossier au niveau de l'utilisateur permet d'accéder à n'importe quel dossier affecté à l'assistant social actuellement connecté. La recherche de dossier au niveau de l'organisation accède à tous les dossiers existants au sein de l'organisation, quel que soit l'assistant social auquel ils sont affectés.

### **Recherche d'informations spécifiques sur un dossier**

La fonctionnalité de recherche des dossiers est fournie pour accéder aux informations spécifiques des dossiers dans l'ensemble de l'organisation. L'application fournit deux types de recherche de dossier : une recherche standard et une recherche améliorée. Une fonction de recherche rapide est également fournie ; elle permet à l'assistant social d'effectuer une recherche rapide par numéro de référence.

La recherche de dossier standard permet aux assistants sociaux de rechercher un dossier par numéro de référence dossier et/ou numéro de référence client. Le numéro de référence client est une identification d'une personne ou d'une personne candidate, par exemple, un numéro de passeport ou un numéro de carte médicale. La recherche par numéro de référence client permet à l'assistant social de rechercher tous les dossiers qui impliquent le participant auquel se réfère le numéro de référence client.

Les assistants sociaux peuvent également rechercher des dossiers par nom, statut ou date de début et de fin. La recherche de dossier fournit également un certain nombre d'options de filtre. Ces options permettent aux assistants sociaux de filtrer la recherche pour afficher uniquement les dossiers auxquels sont associés un appel, un problème, une enquête et/ou des plans de service. Par exemple, si un assistant social recherche des produits de prestation avec un statut ouvert et filtre la recherche pour afficher uniquement les dossiers comportant des problèmes, la recherche affichera uniquement les produits de prestation ouverts auxquels est associé un problème.

La fonction de recherche améliorée permet aux assistants sociaux d'indiquer les mêmes critères de recherche que la recherche de dossier standard. La recherche améliorée diffère de la recherche standard dans le fait que les assistants sociaux peuvent indiquer un nom de client en tant que critère de recherche supplémentaire. Cela permet aux assistants sociaux de distinguer les dossiers pour les clients portant le même nom.

L'organisme peut configurer si un type de dossier est répertorié comme option de filtre dans la recherche dossier par dossier dans le cadre de l'administration. Pour de plus amples informations, voir la section [«Configuration des types de dossier»,](#page-73-0) [à la page 62.](#page-73-0)

Le type de fonction de recherche utilisée par l'organisme est également configurée dans le cadre de l'administration de l'application à l'aide d'une propriété d'application. Pour des informations sur la configuration de la recherche de dossier, voir le Guide de configuration de la gestion des dossiers intégrés Cúram.

### **Effectuer une recherche rapide par numéro de référence**

La fonction de recherche rapide permet aux assistants sociaux d'effectuer une recherche rapide par numéro de référence depuis n'importe où dans l'application. Une recherche rapide par numéro de référence effectue une recherche dans tous les dossiers, participants, problèmes et incidents. Si le numéro de référence indiqué correspond au numéro de référence de dossiers existants sur le système, le dossier lié s'affiche. De plus, si le numéro de référence correspond à une identification d'un participant qui est également associé à un dossier, le système affiche les détails de chaque dossier auquel le participant est associé.

### **Contrôle des dossiers à l'aide des requêtes de dossier**

La fonctionnalité de requête de dossier est fournie afin que les assistants sociaux puissent surveiller n'importe quel dossier qui leur est ou a été affecté. L'assistant social peut choisir des critères spécifiques importants pour lui et peut ensuite enregistrer les critères utilisés dans la recherche comme requête personnelle. Cette requête peut être exécutée et réexécutée sans que l'assistant social ait besoin de spécifier à nouveau les critères.

Si la fonction de recherche standard est utilisée, les assistants sociaux peuvent rechercher des dossiers par numéro de référence de dossier et/ou numéro de référence client, catégorie de dossier, type et statut du dossier. Les assistants sociaux peuvent filtrer encore la requête en fournissant une période ou un numéro de référence client, comme un numéro de carte vitale ou un numéro de référence de prestation. Les assistants sociaux peuvent également demander uniquement les dossiers auxquels sont associés des enquêtes ou des dossiers en appel. Si la fonction de recherche améliorée est utilisée, les assistants sociaux ont également la possibilité de demander des dossiers par nom de client.

## **Enregistrement d'éléments d'intérêt**

Les assistants sociaux peuvent enregistrer les éléments auxquels ils s'intéressent particulièrement. Les éléments d'intérêt incluent les dossiers, problèmes et participants. Par exemple, si un assistant social travaille sur un dossier qui nécessite un suivi important, il peut enregistrer le dossier comme élément d'intérêt. Cela lui permet d'accéder facilement et rapidement à ce dossier et lui évite d'avoir à le rechercher à l'aide de la fonction de recherche de dossier. Une liste des éléments d'intérêt enregistrés est automatiquement gérée pour chaque assistant social. Les assistants sociaux peuvent ajouter et supprimer des éléments d'intérêt de cette liste. Les types d'éléments d'intérêt qui peuvent être marqués par les assistants sociaux incluent les dossiers, problèmes et plans d'audit ainsi que les éléments qui ne sont pas spécifiques au dossier, comme les appels ou les participants.

Une fonction de recherche permet aux assistants sociaux de rechercher leurs éléments d'intérêt par type. Les assistants sociaux peuvent filtrer la recherche pour afficher tous les éléments d'intérêt ou afficher uniquement les éléments d'intérêt enregistrés pour les problèmes, plans d'audit ou dossiers.

# **Gestion continue des dossiers**

## **Introduction**

L'application fournit des outils qui facilitent la gestion continue des dossiers de l'organisme. La gestion continue des dossiers permet aux assistants sociaux de suivre leurs dossiers et progrès vers l'obtention de résultats durables pour leurs clients. La gestion continue des dossiers inclut :

- v La modification manuelle du propriétaire et du superviseur du dossier
- v L'affichage des informations contextuelles concernant un dossier
- v L'audit des dossiers
- v L'utilisation du calendrier du dossier pour planifier les réunions et suivre les événements
- v La gestion des tâches du dossier
- La gestion continue des clients
- v L'enregistrement des notes du dossier
- Le suivi des problèmes et des procédures légales
- La réévaluation de l'éligibilité du dossier et la correction des paiements
- v La suspension, la clôture et la réactivation des dossiers

# **Modification manuelle du propriétaire et du superviseur du dossier**

Le propriétaire initial du dossier, déterminé par la stratégie de propriété de dossier de l'organisme, peut être attribué manuellement à n'importe quel objet de l'organisation, par exemple, un utilisateur, une unité organisationnelle, un poste ou une file d'attente de travaux, par un utilisateur. Cela permet à l'organisation d'autoriser tous les utilisateurs au sein d'une unité organisationnelle, d'un poste ou d'une file d'attente de travaux à travailler sur un dossier.

L'affectation de la propriété d'un dossier à un objet de l'organisation, groupe ou file d'attente de travaux offre une visibilité sur le dossier à plusieurs utilisateurs. Tous les utilisateurs d'une unité organisationnelle, d'un poste ou d'une file d'attente de travaux verront le dossier dans la liste de ceux qui leur sont attribués. Cela réduit le besoin de réattribuer un dossier individuellement lorsqu'un utilisateur qui est normalement le propriétaire du dossier est en vacances ou a une charge de travail importante. Au lieu de cela, tous les membres au sein de l'objet de l'organisation spécifié auront la propriété du dossier et pourrons le faire progresser.

Le superviseur peut être automatiquement déterminé par le système en fonction du propriétaire du dossier ou explicitement défini par un utilisateur. S'il est explicitement défini, le dossier est affecté au superviseur de dossier spécifié lorsqu'il est soumis pour approbation. Si aucun superviseur n'a été explicitement défini, le système attribue automatiquement le superviseur comme utilisateur auquel le propriétaire du dossier se réfère, conformément à la structure actuelle de l'organisation.

Pour de plus amples informations sur les utilisateurs, postes, unités organisationnelles, ainsi que les files d'attente de travaux, voir le Guide d'administration des organisations Cúram.

# **Affichage des informations contextuelles**

Des informations contextuelles sont automatiquement affichées pour les dossiers. Les informations contextuelles garantissent que, lorsque les assistants sociaux accèdent à différentes zones de l'application, les informations principales du dossier sont toujours affichées. Les informations sont présentées visuellement selon leur priorité afin que l'assistant social puisse voir rapidement les informations clés du dossier et les éléments mis en évidence qui peuvent nécessiter une attention supplémentaire et/ou une action de suivi.

### **Affichage des informations contextuelles pour les dossiers**

Les informations contextuelles suivantes sont disponibles et communes dans les dossiers intégrés et les dossiers de distribution de produit : le nom du client principal et sa photo le cas échéant, le statut du dossier, et le propriétaire du dossier. L'assistant social peut cliquer sur chaque photo pour accéder aux détails de contact du client s'ils existent. Les assistants sociaux peuvent accéder aux détails récapitulatifs du propriétaire du dossier qu'il s'agisse d'un groupe, d'un poste, d'une file d'attente de travaux ou d'un utilisateur de l'organisation.

Les mises en garde spéciales actuellement enregistrées par rapport au client principal ou aux membres du dossier sont également affichées pour les dossiers de distribution de produit et les dossiers intégrés. Des mises en garde spéciales sont mises en évidence à l'attention de l'assistant social via une icône d'attention spéciale. L'icône d'attention spéciale s'affiche en regard de chaque image de membre du dossier. Pour plus d'informations sur les mises en garde spéciales, voir la section [«Précautions particulières», à la page 58.](#page-69-0)

Les problèmes et procédures juridiques, y compris les questions, les appels et les actions en justice sont également affichés le cas échéant. Notez que les appels et les actions en justice sont affichés uniquement si Cúram Appeals est installé. Pour de plus amples informations sur les problèmes et les procédures légales, voir la section [«Suivi des problèmes et procédures juridiques», à la page 56.](#page-67-0) Dans le panneau contextuel d'un dossier intégré, le nombre de problèmes associés au dossier intégré et le nombre d'appels associés aux problèmes ou distributions de produit contenu(e)s dans le dossier intégré est également affiché.

## **Affichage des informations contextuelles pour les dossiers intégrés**

Les informations contextuelles spécifiques à un dossier intégré incluent les membres de la famille du client principal qui ont été ajoutés au dossier intégré ainsi que leur relation avec celui-ci. Les assistants sociaux peuvent utiliser la vue liste pour afficher les membres du dossier dans une liste ou la vue photo. Lorsque la vue photo est utilisée, chaque membre est représenté par une photo, le cas échéant, et l'âge du membre, en années, mois ou jours est également affiché.

Tout élément de justificatif en suspens à vérifier et les justificatifs en cours de modification sont également affichés et mis en évidence à l'attention des assistants sociaux. Les relations affichées sont héritées des relations définies pour la personne désignée comme client principal dans le gestionnaire de participant. S'il n'existe aucune relation entre le client principal et un membre du dossier, aucune relation n'est affichée dans le panneau contextuel du dossier pour ce membre. Lorsqu'un membre du dossier est impliqué dans une investigation et/ou un incident et qu'il a un rôle autre que celui de rapporteur dans l'incident et/ou l'investigation, ce rôle est mis en évidence à l'attention de l'assistant social via une icône. L'assistant social a la possibilité de passer sa souris sur chaque icône pour afficher les détails spécifiques sur l'incident et/ou l'investigation.

## <span id="page-60-0"></span>**Affichage des informations contextuelles pour les dossiers de distribution de produit**

Les informations contextuelles spécifiques à un dossier de distribution de produit incluent les détails de la prestation en cours de distribution, les dates importantes telles que la date de début du dossier, la date jusqu'à laquelle le dossier est certifié (si la certification est applicable au dossier), les dates de paiement des prestations et la date d'échéance de la prochaine révision.

Une présentation des aides financières versées pour le dossier est également affichée. Si des paiements ont été versés pour le dossier, le montant du dernier paiement, le montant du paiement suivant, et les dates d'échéance des paiement sont affichés. L'assistant social peut accéder aux détails des paiements individuels si nécessaire. Si une décision est enregistrée pour le dossier, la date à laquelle la dernière décision est prise est également affichée. L'assistant social peut accéder à la vue de la décision à partir de la date affichée pour voir les détails de la décision. Cela affiche l'enregistrement de la décision active du dossier créée lors de la réévaluation du dossier.

Si des moins-perçus ou trop-perçus existent pour le dossier, ils sont mis en évidence à l'attention de l'assistant social. L'assistant social peut survoler les icônes pour afficher les détails. Le panneau contextuel du dossier affiche le nombre total de trop-perçus créés à la suite d'une réévaluation de la distribution du produit de prestation et les trop-perçus qui ne sont pas entièrement remboursés, annulés ou inversés. Si des moins-perçus existent pour le dossier, le nombre total de moins-perçus s'affiche. L'assistant social peut développer la page de la liste des moins-perçus et trop-perçus pour afficher les détails des plus et/ou moins-perçus.

# **Contrôle des dossiers**

Un audit de dossier est un examen des dossiers de l'organisme par un tiers ou une évaluation par l'organisme d'un ou plusieurs dossier(s). Les audits de dossier aident les organismes à évaluer les performances, leur permettant de prendre des décisions de manière à les améliorer et à affecter des modifications positives en termes de politique et de procédure de dossier. Par exemple, un audit de révision d'assurance qualité peut être mené par un organisme afin d'évaluer l'efficacité de la distribution des prestations de bons alimentaires, en se concentrant sur un examen de la rapidité des actions et de la réalisation des vérifications.

Pour de plus amples informations sur la révision des dossiers, voir le Guide Cúram Audits de dossiers.

# **Utilisation du calendrier du dossier pour planifier des réunions et suivre les événements du dossier**

Le calendrier est utilisé pour planifier des réunions et suivre des événements et activités afin de répondre aux besoins des clients et de leurs familles. Les réunions sont des rendez-vous planifiés par un assistant social concernant un client ou un dossier, auxquels d'autres utilisateurs ou participants sont invités. Par exemple, une réunion peut être tenue afin de déterminer le plan d'action pour une famille. Un événement est un jalon individuel significatif pour un dossier.

Les événements peuvent être créés automatiquement par le système comme résultat du traitement d'un dossier ou créés manuellement par un utilisateur. Les événements suivants peuvent être créés par un utilisateur : activité de dossier,

recommandations de dossier, révisions de dossier et appels à services. Exemple d'événement créé automatiquement par le système : événement de clôture d'un dossier créé lorsqu'un dossier est clos.

Un calendrier est fourni pour tous les dossiers. Chaque calendrier affiche le nom de l'événement et la date à laquelle l'événement se produit dans l'entrée de date appropriée.

## **Planification de réunions et enregistrement de compte-rendus de réunion**

Les réunions peuvent être planifiées à partir du calendrier du dossier. Des compte-rendus de réunion peuvent être également enregistrés pour chaque réunion afin de recueillir les détails de la réunion ; ils peuvent être ensuite envoyés aux participants et aux autres parties intéressées.

Voici un récapitulatif de la fonctionnalité de réunion fournie pour permettre à l'organisme de coordonner facilement les réunions :

- v Plusieurs participants peuvent être invités à participer à une réunion.
- v Les réunions sont intégrées à des outils qui permettent l'affichage des demandes de réunion dans l'agenda et le compte de messagerie externes d'un participant.
- Toute personne recevant une invitation à une réunion peut accepter ou refuser celle-ci à l'aide de son agenda.
- Les réunions peuvent être replanifiées.
- Les réunions peuvent être annulées.

**Enregistrement de compte-rendus de réunion :** Les compte-rendus de réunion peuvent être enregistrés et envoyés aux participants de la réunion et d'autres parties intéressées.

Les informations de réunion suivantes peuvent être collectées :

- v Les détails de la réunion comme le sujet de la réunion, le lieu, l'heure de début/fin et le nom de la personne organisant la réunion.
- v Les notes et décisions de la réunion.
- v La participation à la réunion permet à l'organisme de collecter des informations sur la présence à la réunion.
- v Les actions de la réunion peuvent être ajoutées aux compte-rendus de réunion.
- v Les fichiers de la réunion peuvent être ajoutés aux compte-rendus de réunion.
- v Le récapitulatif des informations de compte-rendu de réunion.

Une fois que les compte-rendus de réunion sont enregistrés, l'organisateur de la réunion ou l'assistant social qui a enregistré les compte-rendus de réunion peuvent l'envoyer à toute personne invitée à la réunion.

Pour de plus amples informations sur la planification des réunions et l'enregistrement des compte-rendus de réunion, voir le Guide de gestion d'agenda Cúram.

#### **Planification des activités**

Les activités sont des événements liés à un dossier et planifiées pour une période spécifique. Il existe deux types d'activité : l'activité standard et l'activité récurrente. Une activité standard est un événement ponctuel lié à un dossier et planifié pour une période spécifique. Une activité récurrente est une activité qui se reproduit sur une période. Exemple d'activité standard : réunion ponctuelle entre le client

principal d'un dossier et un assistant social. Exemple d'activité récurrente : visite hebdomadaire supervisée entre un enfant et ses parents. Lorsqu'une activité standard ou récurrente est créée, d'autres assistants sociaux ou participants peuvent être invités à celle-ci. Chaque assistant social invité à l'activité peut accepter ou décliner l'invitation.

Les activités diffèrent de la fonctionnalité de réunion décrite à la Section 5.8.2 ci-dessus par le fait qu'elles sont utilisées pour configurer un événement de base dans l'agenda d'un assistant social afin de planifier un temps d'interaction avec les participants d'un dossier. Un participant concerné comme un client principal peut être spécifié pour les activités standards et récurrentes. Les assistants sociaux conviés à l'activité en sont informés via le notification de tâche. Tout conflit d'agenda entre les activités existantes planifiées pour un assistant social et l'activité planifiée sont automatiquement affichées. L'assistant social peut résoudre ou ignorer les conflits de temps.

### **Recommandations de clients pour des services**

Les recommandations peuvent être gérées pour les dossiers de distribution de produit et les dossiers intégrés à partir du calendrier du dossier. Une recommandation est une demande de consultation sur un dossier effectuée auprès d'un fournisseur de services . Par exemple, un assistant social peut planifier un examen médical par un médecin enregistré en tant que fournisseur de services pour une personne ayant un handicap.

Notez que cette fonction est disponible uniquement si le module Cúram Provider Management n'est pas installé. Cúram Provider Management fournit des fonctionnalités améliorées pour permettre aux organismes de mettre à disposition de leurs clients des services et effectuer des recommandations. Ces fonctionnalités améliorées sont décrites dans ce guide. Pour plus d'informations, voir la section [«Satisfaire les besoins grâce aux recommandations», à la page 5.](#page-16-0)

## **Configuration de révisions de dossier**

Une révision est l'examen des détails d'un dossier par un autre assistant social. Une révision de dossier peut être créée manuellement ou générée automatiquement par le système. La révision du dossier est effectuée par un assistant social affecté au rôle utilisateur "réviseur de dossier". Le système vérifie que le réviseur est informé de la révision du dossier via une notification de tâche.

Des révisions de dossier automatiques peuvent être configurées à une fréquence définie, par exemple, tous les 6 mois. Cette fréquence peut être modifiée au cas par cas.

## **Appel de services**

Les appels peuvent être créés à partir du calendrier d'un dossier de distribution de produit. Les appels sont utilisés pour gérer les conflits avec les prestataires de services qui fournissent des services aux clients de l'organisme. Le prestataire de services au centre du conflit et le type d'appel sont enregistrés. Exemple de types d'appel : conditions d'exclusion ou taux de paiement. En outre, un résultat peut être enregistré lorsque l'appel est terminé.

Notez que cette fonction est disponible si Cúram Appeals n'est pas installé. Cúram Appeals fournit des fonctionnalités améliorées pour permettre aux organismes de documenter la demande d'un client afin de faire appel des décisions prises pour un dossier. Pour de plus informations sur Cúram Appeals, voir la section [«Suivi](#page-67-0) [des problèmes et procédures juridiques», à la page 56.](#page-67-0)

## **Evénements générés par le système**

Des événements peuvent être créés automatiquement par le système lors du traitement spécifique d'un dossier. Le tableau suivant décrit ces événements :

*Tableau 3. Evénements générés par le système*.

Ce tableau répertorie les événements générés par le système créés lors du traitement des dossiers.

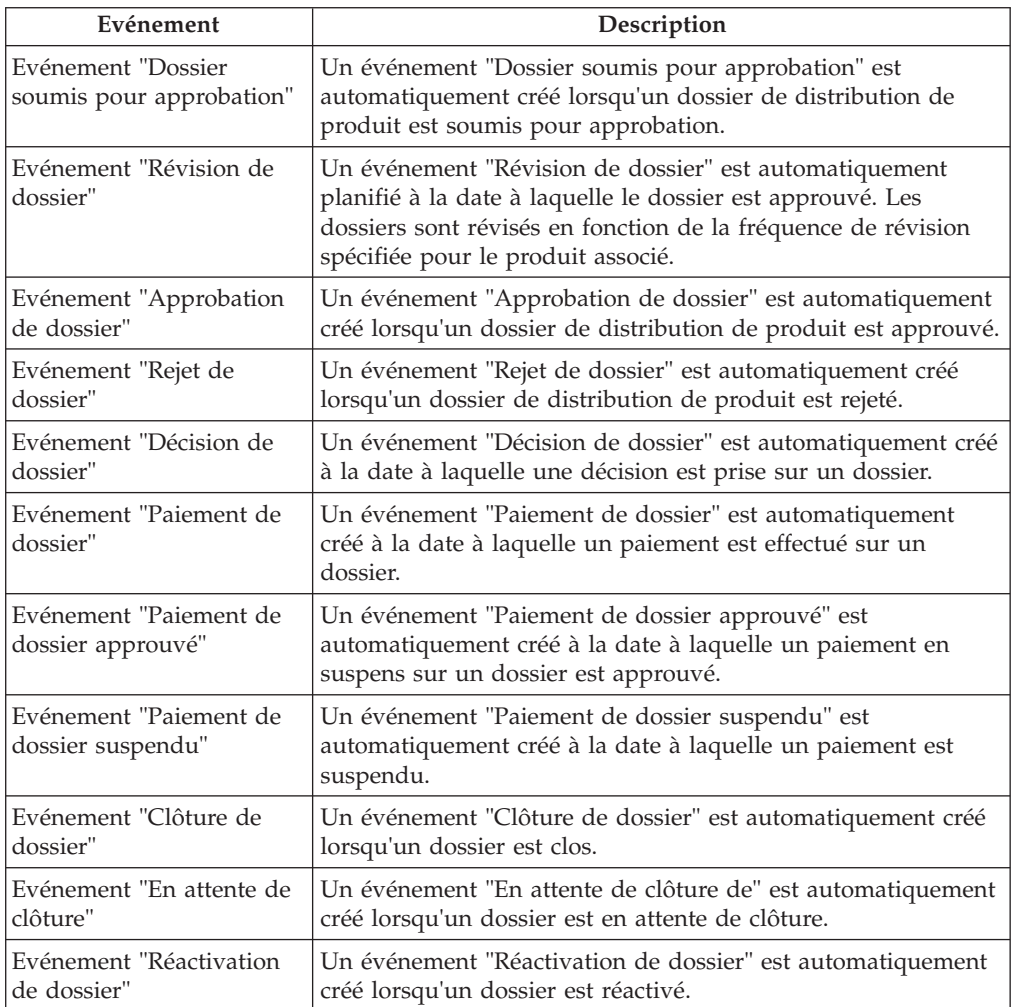

# **Utilisation des tâches de dossier**

Une tâche est une instruction de prise en charge d'un élément de travail. Les tâches sont soit créées manuellement par un assistant social ou créées automatiquement par le système. Elles sont conservées dans l'espace de travail d'un assistant social en tant qu'élément du flux de travaux. Les tâches qui se rapportent à un dossier peuvent être également gérées à partir de la liste des tâches du dossier. Par exemple, une tâche peut être créée pour valider un dossier soumis pour approbation. Cette tâche apparaîtra dans la boîte de réception de l'assistant social et dans la liste des tâches du dossier.

# **Gestion continue des clients**

L'application fournit des outils pour assister l'organisme dans la gestion courante de leurs clients, les membres de leurs familles et toutes les autres parties impliquées dans leurs dossiers.

La gestion continue des clients inclut également de gérer les membres et participants au dossier, déterminer la nécessité d'un traducteur pour une médiation entre un client et l'organisation, et gérer les informations de contact des clients. Les informations de contact des clients incluent les contrats entre l'organisme et les membres de ses dossiers, les communications entre l'organisme et tous les participants, ainsi que les pièces jointes. En général, les pièces jointes sont fournies à l'organisme par un client en appui de son dossier.

### **Gestion des membres et participants du dossier**

En permettant aux clients et à leurs familles de devenir autonomes, Cúram Integrated Case Management admet l'importance de comprendre les besoins des membres individuels de la famille les uns par rapport aux autres. Comprendre le contexte social de la famille est essentiel pour identifier et traiter la cause profonde des besoins. Pour répondre aux besoins des familles, il est souvent nécessaire pour les différentes personnes fournissant assistance et protection de travailler ensemble à un objectif commun. Pour atteindre cet objectif, Cúram Integrated Case Management admet également l'importance de la collaboration.

Dans un dossier intégré, chaque membre de la famille se voit attribué un rôle de membre du dossier. Les membres d'un dossier sont les personnes enregistrées ajoutées à un dossier intégré dans le but de déterminer leur éligibilité aux prestations et services. Si des relations sont enregistrées pour la personne qui représente le client principal du dossier, les assistants sociaux peuvent ajouter tous les membres de la famille de cette personne dans un dossier intégré. Ceci élimine la nécessité pour l'assistant social d'ajouter un à un les membres de la famille. Les membres de la famille pouvant être ajoutés sont automatiquement dérivés des relations enregistrées pour la personne dans le cadre de la gestion des participants. Pour des informations sur l'enregistrement des relations, voir le Guide Cúram Gestion des participants.

Tout autre individu, organisation ou organisme qui interagit avec les membres de la famille se voient attribuer un rôle de participant au dossier. Les participants au dossier incluent toute personne, demandeur, employeur, fournisseur de services, fournisseur d'informations, fournisseur de produits, partie externe et service public affilié au dossier ; cela inclut les membres du dossier eux-mêmes.

Les participants au dossier incluent également tout bénéficiaire, contact et correspondant du dossier. Les rôles de participant sont créés automatiquement en fonction des informations saisies pour le dossier. Par exemple, lorsqu'un dossier de distribution de produit est créé, un client principal est ajouté à la liste des rôles de participant du dossier. Le client principal est la personne pour laquelle le dossier est créé. Un participant peut avoir plusieurs rôles dans un seul dossier. Par exemple, si une communication est envoyée à une personne, un rôle supplémentaire de 'correspondant' est attribué à la personne. Si la personne est également le bénéficiaire qui reçoit le paiement de la prestation, un autre rôle de 'bénéficiaire' est affecté à la personne. Dans cet exemple, la personne a trois rôles de participant dans le dossier : client principal, correspondant et bénéficiaire.

Les clients peuvent également être associés à un dossier dans le cadre d'un groupe de dossiers. Différents types de groupes de dossiers peuvent être créés, par exemple, un groupe Prestations peut être utilisé pour regrouper les membres de dossier admissibles pour une aide et un groupe Financier peut l'être pour regrouper les membres dont les revenus et les ressources sont pris en compte au cours de la détermination de l'éligibilité. Les groupes de dossiers sont généralement créés automatiquement par le système en fonction de l'exécution de l'éligibilité et des règles de droits définies pour un produit de prestation.

### **Détermination du besoin de traducteur**

Ponctuellement, l'organisme peut avoir besoin d'un traducteur pour une médiation entre un client et un assistant social. Des services de traduction peuvent être nécessaires si les assistants sociaux travaillant sur le dossier d'un client sont dans l'impossibilité de communiquer avec le client dans sa langue privilégiée. La langue privilégiée d'un client est enregistrée lorsque le client s'inscrit auprès de l'organisme. Par exemple, lorsque Jacques Dupont s'inscrit auprès de l'organisme, sa langue privilégiée est enregistrée comme étant "l'espagnol" et il ne sait parler aucune autre langue. Afin de communiquer avec le client, l'assistant social chargé du dossier de Jacques Dupont doit pouvoir communiquer avec Jacques en espagnol ou disposer d'un traducteur qui peut effectuer la médiation entre eux.

La détermination du besoin de traducteur est évaluée au cas par cas en fonction des besoins de traduction existants pour un dossier individuel. Par exemple, un client peut nécessiter des services de traduction sur un dossier mais pas sur un autre. Le besoin de traducteur pour un client peut être enregistré manuellement par un assistant social ou déterminé automatiquement par le système. Le fait que les besoins de traduction d'un client sont définis manuellement par un assistant social ou automatiquement par le système est déterminé par un paramètre de configuration défini au cas par cas dans le cadre de l'administration de l'application. Pour plus d'informations, voir la section [«Configuration des types de](#page-73-0) [dossier», à la page 62.](#page-73-0)

Le besoin de traducteur est automatiquement déterminé à différents moments tout au long du cycle de vie d'un dossier, par exemple, lorsqu'un nouveau membre est ajouté à un dossier, ou lorsqu'un dossier est réaffecté à un nouveau propriétaire. Le système détermine le besoin de traducteur en vérifiant si les compétences linguistiques de l'assistant social correspondent à la langue privilégiée du client. Si elles ne correspondent pas, le système détermine qu'un traducteur est requis. Un assistant social peut également mettre à jour manuellement les besoins de traduction d'un dossier, même s'ils sont à l'origine déterminés par le système.

Si un traducteur est requis pour un participant, les assistants sociaux sont tenus informés lorsqu'ils affichent les détails du participant. En outre, le système affiche la langue privilégiée du participant qui requiert les services de traduction.

### **Gestion des contrats client**

Un contrat reconnaît les responsabilités d'un membre du dossier, spécifiées conformément aux dispositions du contrat. Exemples de contrats : contrats écrits et contrats verbaux.

Un contrat peut être créé pour n'importe quel membre d'un dossier intégré sauf pour un membre qui est demandeur. Le demandeur doit d'abord être enregistré en tant que personne pour qu'un contrat soit créé.

**Important :** Les contrats sont conservés pour les dossiers intégrés uniquement.

#### **Gestion des communications**

Une communication est une correspondance vers ou en provenance de l'organisme. Toute communication créée à partir d'une page de liste de communications d'un dossier est automatiquement liée à ce dossier.

Les communications peuvent être des communications papier, téléphoniques ou électroniques. Les fonctionnalités de communication peuvent être intégrées à des modèles Microsoft Word, des modèles XSL ou des serveurs de messagerie.

Le correspondant d'une communication de dossier est automatiquement affecté au rôle de participant au dossier du correspondant.

Pour de plus amples informations sur les communications, voir le Guide Cúram - Communications.

## **Ajout de pièces jointes**

Une pièce jointe est un fichier supplémentaire, par exemple, un document texte qui est associé à un dossier. L'organisme peut joindre des documents numérisés qui fournissent des informations d'appui à un dossier comme un certificat de naissance ou un relevé bancaire. Autres exemples de pièces jointes : certificats de mariage, factures et bordereaux de paie. Plusieurs types de fichier sont pris en charge, notamment Microsoft Word, Microsoft Excel et PDF. Le système ne limite pas la taille de fichier de la pièce jointe, bien que l'organisme puisse souhaiter définir une limite à l'aide d'une propriété d'application. Une fois le fichier joint au dossier, il est accessible pour les autres assistants sociaux qui possèdent les privilèges de sécurité appropriés.

Les pièces jointes peuvent également être intégrées à un système de gestion de contenu via la configuration des propriétés d'application dans le cadre de l'administration. Si une organisation décide d'intégrer les pièces jointes à l'aide d'un système de gestion de contenu, le fichier sera stocké dans le système de gestion de contenu et récupéré à partir de celui-ci au lieu de la base de données de l'application. Des informations concernant la pièce jointe peuvent également être stockées dans le système de gestion de contenu. Par exemple, le numéro de référence du dossier dans lequel la pièce jointe a été créée, le type de document, ainsi que la date à laquelle le document a été reçu peuvent être stockés avec le document.

Pour plus d'informations sur la manière dont l'application peut être intégrée à un système de gestion de contenu, voir le Guide de configuration du système Cúram et le manuel Cúram Content Management Interoperability Services Integration Guide.

## **Enregistrement de notes**

Les notes sont utilisées pour fournir des informations supplémentaires sur un dossier. Par exemple, une note indiquant que la personne n'a pas assisté aux réunions et recommandant qu'une visite à domicile soit planifiée peut être ajoutée au dossier de distribution de produit d'une personne. Les notes sont enregistrées au format RTF ; elles peuvent être hiérarchisées et posséder une note de classement relatif à la sensibilité afin qu'elles puissent être utilisées uniquement par des assistants sociaux possédant les privilèges appropriés. Une fonction de vérification orthographique est également fournie ; elle permet aux assistants sociaux de vérifier l'orthographe des notes importantes. De plus, le système peut générer des notes qui décrivent le traitement des dossiers.

Une note ne peut pas être écrasée une fois qu'elle a été créée sur le système. Lorsqu'une note est modifiée, le système conserve un historique de la note comprenant chaque version de celle-ci, l'heure et la date à laquelle la note a été saisie sur le système, et l'assistant social qui a modifié la note. L'historique de la note inclut également le motif de la note, par exemple "créée à la suite de la suspension du dossier".

Le système peut générer automatiquement des notes à des étapes spécifiques du cycle de vie de la distribution de produit. Une note est automatiquement générée et affichée dans la liste des notes du dossier chaque fois qu'un dossier est interrompu, suspendu, ou réactivé.

## <span id="page-67-0"></span>**Certification d'un justificatif de dossier**

Une certification est la validation des justificatifs du dossier au cours d'une période définie. Par exemple, avant d'émettre un paiement de prestations maladie, le certificat d'un médecin peut s'avérer nécessaire pour valider la maladie de la personne.

La certification garantit que seuls les dossiers et les périodes certifiés sont payés. Les certifications sont des périodes d'admissibilité proposées qui sont utilisées pour valider les justificatifs. Par exemple, si le justificatif est entré pour une période de six mois, mais que seulement trois mois sur six sont certifiés, le certificat entré pour les trois mois restant n'est pas validé tant qu'il n'est pas certifié.

Une condition de certification par défaut peut être définie pour les prestations comme une condition préalable à l'admissibilité d'un dossier de distribution de produit. Si une certification est requise, le dossier est actif uniquement pendant la période de certification active. S'il n'existe aucune certification pour le dossier, le dossier ne peut pas être activé. Pour des informations sur la configuration des conditions de certification par défaut, voir la section [«Configuration de la](#page-76-0) [réévaluation et des ajustements de dossier», à la page 65.](#page-76-0)

**Important :** Les certifications sont conservées pour les dossiers de distribution de prestation uniquement.

## **Suivi des problèmes et procédures juridiques**

L'application fournit une fonctionnalité qui permet à l'organisme de suivre les problèmes et procédures légales concernant les participants du dossier. Les problèmes et procédures juridiques incluent les problèmes, les enquêtes, les appels, les actions en justice, et les mises en garde particulières. En effectuant le suivi des problèmes et procédures légales, l'organisme peut évaluer et, si nécessaire, transférer à un niveau supérieur, les questions ou développements important(e)s qui nécessitent une attention spéciale.

#### **Problèmes**

Les problèmes sont créés sur des dossiers pour gérer et résoudre les problèmes identifiés lors de la détermination de l'éligibilité. Par exemple, si la raison donnée par un client pour quitter un travail est différente de la raison fournie par son employeur, l'organisme peut enquêter en créant un problème sur le dossier afin de gérer et résoudre les différences.

Un problème peut être créé pour n'importe quel membre d'un dossier intégré sauf pour un membre qui est demandeur. Le demandeur doit d'abord être enregistré en tant que personne pour qu'un problème soit créé.

Pour de plus amples informations sur la gestion des problèmes, voir le Guide Cúram Issue Management.

#### **Investigations**

Les investigations sont utilisées pour enquêter sur les circonstances entourant une allégation ou un incident. Les organismes reçoivent chaque année des milliers de

rapports qui doivent être examinés. Exemples de types d'allégations qui nécessitent une investigation : maltraitance d'enfants ou fraude aux prestations.

Par exemple, Jean Dupont reçoit une aide financière car il est incapable de travailler en raison d'une blessure au dos. Le voisin de Jean téléphone pour indiquer que Jean a travaillé sur un chantier de construction "au noir" et il sait qu'il reçoit une aide financière.

Les investigations permettent aux organismes d'enregistrer tous les détails pertinents concernant tout type d'investigation. Toutes les informations concernant l'allégation sont enregistrées, y compris les entrevues, les évaluations, les notes et les communications envoyées ou reçues. Elles fournissent à l'organisme les détails pertinents pour effectuer les constatations, enregistrer une décision sur l'investigation et enfin résoudre l'allégation ou l'incident.

Pour de plus amples informations sur les investigations, voir le Guide Cúram - Investigations.

### **Appels**

Les appels sont utilisés pour appeler une ou plusieurs décision(s) sur une distribution de produits, une distribution d'évaluation, ou un dossier d'appel préalable. Par exemple, si une personne reçoit des prestations de l'organisme et que le montant du paiement est réduit, la personne peut faire appel de la décision afin de rétablir le montant intégral de ses prestations. L'organisme peut également faire appel des décisions.

**Cúram Appeals :** Cúram Appeals est une implémentation de traitement des appels pour trois types d'appels : appels de dossier d'audience, appels de révision d'audience, et appels de révision juridique.

Un appel de dossier d'audience est un appel effectué pour rejeter une décision concernant un dossier ou un appel précédent. Une audience est tenue afin de prendre une décision sur un appel de dossier d'audience. Cette audience est effectuée par l'organisme et supervisée par un fonctionnaire de l'audience qui n'intervenait pas dans le dossier d'origine.

A l'instar d'un dossier d'audience, un appel de révision d'audience est un appel effectué pour rejeter une décision concernant un dossier ou un appel précédent. Cependant, les décisions de la révision d'audience sont rendues par un panel de réviseurs d'audience et non par fonctionnaire de l'audience. En outre, seuls certains participants au dossier peuvent assister à un appel de révision d'audience. Une révision d'audience est parfois nommée révision du conseil d'appels.

Une révision juridique est un appel mené par un tribunal pour rejeter une décision concernant un dossier ou un appel préalable. La principale différence entre une révision juridique et les autres types d'appel repose sur le fait que l'examen juridique des appels est effectué par un tribunal et en tant que tel, échappe au contrôle de l'organisme.

Pour de plus amples informations sur Cúram Appeals, voir le Guide Cúram Appeals.

## **Actions en justice**

Les actions en justice sont utilisées pour gérer les directives, actions ou autres activités concernant les dossiers gérés par une autorité légale. Exemples de directives et d'actions : audiences, demandes, ordonnances et requêtes. Par

<span id="page-69-0"></span>exemple, un tribunal peut ordonner qu'un participant présentant un passé de violence reste éloigné du domicile familial. Par ailleurs, l'organisme peut préparer une demande pour qu'un tribunal place en détention un participant qui a commis un délit. Les actions en justice peuvent résulter d'une autre action juridique, décision ou toute autre raison jugée appropriée par l'organisme. Par exemple, une action légale comme une demande de détention provisoire peut entraîner une audience de rétention provisoire prévue dans le cadre de la demande.

Trois principales catégories d'action en justice sont prises en charge :

- Demande légale
- Audience juridique
- Ordonnance juridique

Notez que le processus de gestion des audiences pour les audiences d'action en justice et les audiences d'appel est le même.

Pour de plus amples informations sur les actions en justice et les appels, voir le Guide Cúram Appeals.

#### **Précautions particulières**

Des mises en garde spéciales peuvent être enregistrées pour les membres du dossier afin de mettre en évidence tout élément nécessitant une attention particulière. Ces informations sont enregistrées pour assurer la sécurité de la personne et de l'organisme. Les mises en garde spéciales sont généralement directement associées à la sécurité de la personne ou à la sécurité de tiers en relation avec une personne. Les catégories de mise en garde spéciale incluent les alertes de santé, les alertes de comportement et les alertes de sécurité.

La liste des mises en garde spéciales peut être configurée pour répondre aux exigences de l'organisme. Lorsqu'une mise en garde spéciale est enregistrée pour un membre, une catégorie et un type de mise en garde spéciale sont collectés. Les types de mise en garde spéciale incluent le risque de suicide, la santé, comme des allergies, maladies contagieuses, besoins diététiques spécifiques, ou des questions de sécurité, telles que des antécédents criminels pertinents, comme par exemple un délinquant sexuel ou un agresseur. Lorsqu'une mise en garde spéciale n'est plus active, une date de fin est enregistrée ; elle sauvegarde la mise en garde spéciale dans une liste d'historique de mises en garde. Les assistants sociaux sont informés des mises en garde spéciales concernant les membres du dossier via l'icône de mise en garde spéciale. Lorsqu'un membre du dossier présente une ou plusieurs mise(s) en garde spéciale(s) active(s), cette icône sera affichée sur la page d'accueil de la personne. La liste complète des mises en garde spéciales est accessible via l'icône. Notez que les mises en garde spéciales peuvent être uniquement enregistrées pour les participants.

## **Réaffectation de l'admissibilité et des droits d'un dossier**

Les informations réelles concernant un client sont en constante évolution et ces modifications peuvent avoir une incidence sur l'admissibilité et les droits du client. La réévaluation du dossier met à jour l'éligibilité et les droits lorsque les circonstances changent. Une réévaluation s'effectue automatiquement lorsqu'un justificatif qui change le résultat des décisions précédemment créées est ajouté ou modifié. Par exemple, lorsqu'un client soumet de nouvelles informations de revenu, étant donné que ce revenu est utilisé pour déterminer l'éligibilité de l'aide financière, une réévaluation s'effectuera automatiquement, entraînant une nouvelle détermination et des nouvelles décisions basées sur ce revenu.

La réévaluation peut également entraîner la création d'une nouvelle détermination lorsque les changements de justificatif n'affectent que les détails de la décision ou les facteurs de décision clé. Par exemple, un enfant dans un foyer d'accueil peut être déplacé vers une nouvelle structure. Cela n'affecte pas l'éligibilité et les droits de l'enfant en matière d'assistance et de protection, mais il s'agit toujours d'un facteur clé pour répondre aux besoins de cet enfant et doit donc être à jour dans la représentation globale de l'explication relative à l'éligibilité et aux droits de l'enfant.

Le résultat de la réévaluation de dossier est une nouvelle détermination qui inclut toute nouvelle décision, toute nouvelle information concernant les détails de décision, et/ou tout nouveau facteur de décision clé.

Un organisme peut configurer si une réévaluation automatique doit s'effectuer dans un dossier clos dans le cadre de l'administration de l'application. Pour de plus amples informations, voir section 3.2.2, Détermination et décisions d'éligibilité dans le Guide de configuration de la gestion des dossiers intégrés Cúram.

Un organisme peut également choisir d'empêcher la réévaluation et la création d'une nouvelle détermination de se produire dans un dossier, et ce sous certaines conditions. Par exemple, cela peut ne pas être souhaitable dans les dossiers créés pour gérer les paiements exceptionnels, une fois qu'un paiement a été émis. Notez que, pour ce faire, un effort de développement est requis. Pour plus d'informations, voir le manuel Inside Cúram Eligibility and Entitlement Using Cúram Express Rules developers guide.

### **Traitement des trop-perçus et moins-perçus**

Lorsqu'une nouvelle détermination est créée, une comparaison est effectuée par le système pour voir si les paiements ont été traités en fonction des informations de décision précédentes, désormais obsolètes. Cette comparaison peut entraîner un trop-perçu ou moins-perçu. Lorsque les résultats d'une réévaluation génèrent de nouvelles décisions, le système compare automatiquement les nouvelles décisions à toutes les décisions existantes qui ont entraîné des paiements ou factures. Si les montants traités sont différents des montants d'admissibilité et de droits des nouvelles décisions, un trop-perçu ou moins-perçu est créé. Un trop-perçu se produit lorsqu'un montant trop élevé a été versé pour le dossier. Un moins-perçu se produit lorsqu'un montant trop faible a été versé pour le dossier.

Bien que de nouvelles déterminations puissent être créées lorsqu'un dossier affiche un statut "actif", "suspendu" ou "en attente de clôture", les trop-perçus et les moins-perçus ne sont pas créés pour un dossier ayant été suspendu. De plus, un organisme peut empêcher de nouvelles déterminations, ainsi que des trop-perçus et des moins-perçus d'être créés dans des dossiers clos en définissant une propriété d'application dans le cadre de l'administration. Pour les dossiers incluant des paiements suspendus, un trop-perçu ou un moins-perçu sera tout de même créé lorsqu'une nouvelle détermination l'est, si nécessaire. Cela est dû au fait que le trop-perçu ou le moins-perçu peut être associé à plusieurs paiements effectués sur une période donnée, parmi lesquels certains peuvent ne pas être suspendus et être, par conséquent, valides. De plus, il est attendu que les organismes gèrent la situation dans laquelle un paiement a été suspendu en temps voulu. Sinon, le client ne sera pas payé. Si l'organisme n'est pas en mesure d'agir sur un paiement suspendu rapidement ou qu'il ne souhaite pas créer de trop-perçus ou de moins-perçus pour les dossiers associés à des paiements suspendus, il peut choisir de suspendre le dossier lui-même.

Les responsables de dossier peuvent afficher les informations du dossier relatives aux trop-perçus ou aux moins-perçus pour comprendre quels composants étaient concernés. Par exemple, un responsable de dossier peut afficher les informations relatives à un trop-perçu de 200 \$ et voir que ce trop-perçu provenait d'un trop-perçu de 150 \$ pour le composant A et d'un autre trop-perçu de 50 \$ pour le composant B. De plus, les deux décisions à l'origine du trop-perçu ou du moins-perçu peuvent être comparées. Pour de plus amples informations sur la comparaison des décisions, voir la section [«Comparaison des décisions», à la page](#page-32-0) [21.](#page-32-0)

Trois types de dossier permettent à l'organisme de gérer et corriger les trop-perçus ou moins-perçus détectés lors de la réévaluation du dossier : le type de dossier "correction de paiement", le type de dossier "trop-perçu" et le type de dossier "moins-perçu". Un type de dossier "trop-perçu "est utilisé pour corriger les trop-perçus uniquement. Un type de dossier "moins-perçu "est utilisé pour corriger les moins-perçus uniquement. Un type de dossier "correction de paiement" peut être utilisé pour corriger un trop-perçu ou un moins-perçu pour un dossier et, contrairement aux types de dossier de trop-perçu et de moins-perçu, il permet aux responsables de dossier d'afficher les montants des trop-perçus et moins-perçus par composant de dossier pour un candidat. Par exemple, un responsable de dossier peut afficher la ventilation d'un trop-perçu de 400 \$ constitué d'un trop-perçu de 500 \$ pour le composant A et d'un moins-perçu de 100 \$ pour le composant B. Un organisme peut déterminer si un dossier de correction de paiement doit ou non être utilisé dans le cadre de l'administration de l'application. Pour plus d'informations, voir le manuel Cúram Integrated Case Management - Guide de configuration.

Un organisme peut choisir d'empêcher la création de trop-perçus ou de moins-perçus à la suite de la réévaluation d'un dossier. Par exemple, si la création d'un trop-perçu dans un dossier doit être suspendue pour une certaine période, alors qu'un responsable de dossier continue de gérer des modifications de justificatif pour d'autres dossiers utilisant le même justificatif. Notez que, pour ce faire, un effort de développement est requis. Pour plus d'informations, voir le manuel Inside Cúram Eligibility and Entitlement Using Cúram Express Rules developers guide.

## **Suspension d'un dossier**

Il peut être nécessaire pour l'organisme de suspendre un dossier de distribution de produit «actif». Par exemple, l'organisme peut suspendre les prestations d'une personne si elle soupçonne celle-ci de commettre une fraude aux prestations. Lorsqu'un dossier est suspendu, les paiements continuent d'être effectués jusqu'à la date de suspension si l'organisation a configuré l'application à cet effet via l'utilisation d'une propriété d'application dans l'application de l'administration. Sinon, aucun paiement supplémentaire ne sera émis jusqu'à ce que le dossier soit repris et, une fois encore, approuvé et activé. Un organisme peut déterminer si des paiements doivent ou non être émis jusqu'à la date de suspension d'un dossier via l'utilisation d'une propriété d'application dans l'application de l'administration. Pour plus d'informations sur cette propriété, voir le manuel Cúram Integrated Case Management - Guide de configuration.

La suspension d'un dossier peut être annulée. Si, par exemple, l'organisme découvre ultérieurement que la personne suspectée de fraude aux prestations est innocente. Dans ce cas, la suspension peut être annulée. Le statut du dossier dont la suspension a été annulée redevient «ouvert». Les paiements ultérieurs ne reprendront que lorsque le dossier sera à nouveau approuvé et activé.
# **Clôture d'un dossier**

Un dossier peut être clos automatiquement par le système lorsque sa période de certification expire ou s'il est jugé non admissible et que le système a été configuré pour clore automatiquement les dossiers de ce type. Un dossier peut être également clos manuellement à n'importe quel moment au cours de son cycle de vie ou défini pour être clos à une date ultérieure. La date de clôture, le résultat réel et le motif de clôture du dossier sont spécifiés.

Lorsqu'un dossier est clos, une réévaluation est lancée et une nouvelle détermination est créée, si nécessaire, pour refléter l'ensemble final de décisions pour le dossier. Par exemple, si un dossier est ouvert et ne possède aucune date de fin prévue spécifiée, lors de la clôture, une nouvelle détermination est créée avec une décision admissible finale valable jusqu'à la date de clôture du dossier.

Si le système a été configuré pour émettre des paiements jusqu'à la date de clôture du dossier, les composants financiers sont alors recalculés en fonction de la date de clôture fournie. Sinon, les composants financiers existants sont clos et plus aucun paiement n'est émis. Un organisme peut déterminer si des paiements doivent ou non être émis jusqu'à la date de clôture d'un dossier via l'utilisation d'une propriété d'application dans l'application de l'administration. Pour plus d'informations sur cette propriété, voir le manuel Cúram Integrated Case Management - Guide de configuration.

Toutes les informations et les événements associés à ce dossier, comme les révisions et les recommandations de dossier, sont également clos et une communication est imprimée pour le client principal. Une communication de dossier est une correspondance émise ou reçue par l'organisme qui est créée dans un dossier. D'autres communications de clôture de dossier peuvent être créées pour d'autres participants au dossier, comme un fournisseur de services pour une recommandation de dossier.

Lorsque la clôture d'un dossier est définie à une date ultérieure, ce dossier entre dans une période de clôture de grâce au cours de laquelle de nouvelles déterminations peuvent être créées et une réévaluation peut continuer de se produire, et le statut de ce dossier est défini sur «en attente de clôture». Il conservera ce statut jusqu'à ce que la date de clôture soit atteinte et que le traitement par lots Fermer les dossiers en attente de clôture soit exécuté, ou jusqu'à ce qu'un responsable de dossier close manuellement ce dossier. Si le traitement par lots Fermer les dossiers en attente de clôture est exécuté à une date postérieure à la date de clôture prévue, la date de clôture est définie à la date à laquelle le dossier a effectivement été clos. Lorsqu'un dossier est déjà clos, la date de clôture du dossier ne peut pas être reportée à une date ultérieure.

Notez que, par défaut, un dossier auquel sont associées des tâches ouvertes ne peut pas être clos. L'organisme peut autoriser la clôture de dossiers auxquels sont associées des tâches ouvertes en définissant une propriété d'application dans le cadre de l'administration. Pour de plus amples informations sur cette propriété, voir le Guide de configuration de la gestion des dossiers intégrés Cúram.

# **Réactivation d'un dossier**

Les dossiers avec un statut «clos» ou «en attente de clôture» peuvent être réactivés. Par exemple, les prestations d'une personne peuvent cesser lorsque la personne possède un emploi régulier. Si cette personne est licenciée par le nouvel employeur et qu'elle est à nouveau éligible aux prestations, le dossier de distribution de produit peut être réactivé.

Le statut du dossier réactivé est «ouvert». Afin que les prestations soient distribuées pour le dossier, le dossier doit être à nouveau approuvé et passer les étapes d'activation. Les prestations ne reprendront que lorsque le dossier sera à nouveau approuvé et activé.

# **Configuration de la gestion des dossiers intégrés**

### **Introduction**

Ce chapitre fournit un aperçu des aspects de Cúram Integrated Case Management configurés dans le cadre de l'administration. Les assistants sociaux peuvent créer et gérer des dossiers intégrés, des dossiers de distribution de produit, des services et des recommandations lorsque ces informations ont été configurées.

Les dossiers intégrés et les distributions de produit sont configurés comme des types de dossier dans l'administration. Les informations configurées pour les types de dossier contiennent les informations communes aux dossiers intégrés et aux produits. De plus, des informations spécifiques aux produits peuvent être configurées, comme des informations importantes utilisées par le système pour déterminer l'admissibilité et les droits du client. L'application permet également la configuration dynamique des types de dossier du produit, des règles et des types de justificatif utilisés pour déterminer l'admissibilité et les droits.

Pour obtenir des informations détaillées sur les paramètres de configuration individuels, voir le Guide de configuration de la gestion des dossiers intégrés Cúram.

### **Configuration des types de dossier**

Les dossiers intégrés et les dossiers de distribution de produit sont basés sur les types de dossier. Les dossiers intégrés sont basés sur des types de dossiers intégrés. Les dossiers de distribution de produit sont basés sur des types de dossiers de produit.

Cette section fournit une présentation générale des informations de configuration communes aux dossiers intégrés et types de dossiers de produit. Cela inclut la définition d'un nom et la configuration d'une page d'accueil pour chaque type de dossier, ainsi que des paramètres de date importants.

En outre, un paramètre est fourni qui permet à l'organisme de créer des associations entre les types de dossier. Par exemple, l'organisation peut souhaiter regrouper un certain nombre de produits associés. Pour répondre aux besoins potentiels de traduction des clients, un paramètre est également fourni qui permet aux organismes de déterminer si les demandes de traduction d'un client sont évaluées automatiquement par le système.

Les paramètres importants d'affichage du dossier sont également fournis ; ils déterminent l'emplacement où les informations pour le type de dossier sont affichées dans l'application. Les organismes peuvent utiliser ces paramètres pour contrôler, si nécessaire, où les dossiers, en fonction du type de dossier, sont affichés.

Pour obtenir des informations détaillées sur les paramètres individuels décrits ci-après, voir le Guide de configuration de la gestion des dossiers intégrés Cúram.

# <span id="page-74-0"></span>**Configuration des produits**

Les produits sont configurés pour permettre aux assistants sociaux de créer et délivrer des dossiers de distribution de produit afin de répondre aux besoins des clients. Un produit peut être une prestation fournie par un organisme aux clients, une dette que l'organisme facture aux clients ou entreprises, ou une correction de paiement utilisée pour corriger les moins-perçus et les trop-perçus envoyés aux clients.

Les prestations sont utilisées pour fournir des aides aux participants admissibles sous forme de paiements. Par exemple, un produit d'aide financière fournit des paiements pour les familles dans le besoin. Les dettes sont utilisées pour facturer et recevoir des paiements des participants débiteurs. Outre les produits de prestation et de dette, les corrections de paiement sont également configurées en tant que produits dans le cadre de l'administration de l'application.

Un assistant de produit dynamique est fourni ; il permet aux administrateurs de configurer facilement les produits de prestation et de dette. Chaque étape de l'assistant représente une catégorie importante d'informations configurée pour chaque produit.

### **Configuration des informations générales sur le produit**

Cette sous-section fournit un aperçu des paramètres généraux du produit disponibles qui déterminent la structure de base d'un type de dossier de distribution de produit.

Des paramètres de date définissant la période pendant laquelle les détails du produit sont effectifs peuvent être configurés. Les paramètres de date incluent une date de début et une date de fin.

Les types de participant admissibles pour les dossiers basés sur le produit peuvent être définis. Les types de participant admissibles qui peuvent être associés à des produits incluent la personne, l'employeur, le service public, le fournisseur d'informations, le fournisseur de services et le fournisseur du produit.

Les catégories de produit sont utilisées pour regrouper les produits similaires. Exemples de catégories de produit : assistance, maladie et aide financière. Ces catégories sont utilisées pour définir le sous-ensemble de produits qui peut être ajouté à un dossier intégré donné.

Des révisions de dossier peuvent être configurées à une fréquence définie, par exemple, tous les 6 mois. Tous les dossiers basés sur le produit héritent des fréquences de révision de dossier du produit.

Pour obtenir des informations détaillées sur les paramètres décrits ci-après, voir le Guide de configuration de la gestion des dossiers intégrés Cúram.

### **Configuration de la procédure de détermination de l'admissibilité**

L'application permet à l'organisme de contrôler les aspects de la procédure de détermination de l'admissibilité. Les paramètres de détermination de l'admissibilité ont un impact important sur la détermination de l'admissibilité d'un client aux distributions de produit et sur la mise à disposition de ce dernier pour les clients éligibles.

Pour autoriser des situations dans lesquelles un client peut recevoir une prestation sur une période de temps non déterminée, un paramètre indiquant si les décisions d'admissibilité créées pour un dossier peuvent être indéterminées, c.-à-d. sans date de fin effective, est fourni. Un paramètre définissant la manière dont le système détermine si un nouveau résultat de détermination est différent du précédent est également fourni. Un paramètre déterminant les informations récapitulatives qui s'affichent pour chaque décision d'une détermination est également fourni. Un paramètre indiquant si une réévaluation doit être effectuée pour les dossiers clos est également fourni.

Pour obtenir des informations détaillées sur les paramètres décrits ci-après, voir le Guide de configuration de la gestion des dossiers intégrés Cúram.

### **Configuration des modèles de distribution**

Un ou plusieurs modèle(s) de distribution peuvent être configurés pour un produit. Ces modèles de distribution peuvent être sélectionnés au niveau du dossier lors de l'affectation d'un modèle de distribution favori d'un bénéficiaire pour un composant de dossier particulier. Notez que les modèles de distribution peuvent être ajoutés au cas par cas. Les modèles de distribution définissent la fréquence par défaut et la méthode de paiement par laquelle les aides financières sont versées à un bénéficiaire des dossiers basés sur ce produit, par exemple, hebdomadaire et par chèque.

Chaque produit peut être affecté à un modèle de distribution par défaut qui sera automatiquement affecté au bénéficiaire lors de la création du dossier. Le modèle de distribution par défaut affecté au produit est fourni à des fins de guide, mais n'a pas besoin d'être le modèle de distribution favori du bénéficiaire. Les informations de modèle de distribution suivantes peuvent être définies pour chaque modèle de distribution de produit : montant maximum, modèle par défaut, modèle de couverture, méthode de distribution et fréquence.

Pour obtenir des informations détaillées sur les paramètres décrits ci-après, voir le Guide de configuration de la gestion des dossiers intégrés Cúram.

### **Configuration des mises à disposition de produit et affectation à des lieux**

L'application permet aux organismes de configurer des mises à disposition de produit et de les associer à des lieux. Exemple de mise à disposition de produit : prestation offerte aux personnes admissibles au nom de l'organisme. L'organisme même est considéré comme un fournisseur de produit s'il fournit des produits directement à ses clients. Les fournisseurs de produit sont sélectionnés parmi les participants fournisseurs de produit enregistrés dans le système dans le cadre du Gestionnaire de participant.

Les paramètres de mise à disposition du produit comprennent les dates de début et date de fin de la période pendant laquelle la mise à disposition du produit est active, le coût estimé, une méthode de paiement (par exemple, espèces), une fréquence de paiement (par exemple, le premier jour de chaque mois).

Les mises à disposition de produit peuvent être effectuées dans un ou plusieurs lieu(x) pour répondre aux besoins des différentes personnes admissibles. Par exemple, la mise à disposition d'une formation peut être proposée dans des lieux différents des centres de formation. Les informations enregistrées pour les lieux de mise à disposition du produit incluent le coût de la mise à disposition du lieu et la période pendant laquelle la mise à disposition est proposée dans ce lieu. Un lieu de mise à disposition du produit peut être remplacé de façon dynamique par l'un des lieux de mise à disposition enregistrés pour ce produit parent du dossier.

Pour obtenir des informations détaillées sur les paramètres décrits ci-après, voir leGuide de configuration de la gestion des dossiers intégrés Cúram.

### **Configuration des informations relatives aux retenues sur prestations**

Les produits de prestation possèdent un certain nombre de paramètres qui affectent toutes les retenues effectuées sur les dossiers basés sur ce produit de prestation. Ces paramètres s'appliquent aux retenues tiers (retenues effectuées sur les prestations d'un participant afin d'effectuer des paiements à un tiers, comme par exemple une société de service public) et aux retenues standards (toute autre retenue sur le paiement des prestations d'un participant).

Pour obtenir des informations détaillées sur ces paramètres, voir le Guide de configuration de la gestion des dossiers intégrés Cúram.

### **Configuration des informations de dette**

L'application fournit deux paramètres de configuration qui s'appliquent aux produits de dette uniquement. Un paramètre déterminant si les trop-perçus sont autorisés sur les dossiers de produit de dette est fourni. Les trop-perçus permettent de traiter des paiements d'un montant supérieur à celui facturé. Par exemple, si un employeur est facturé 100€, et qu'un paiement de 120€ est reçu de cet employeur, lorsqu'un trop-perçu est configuré pour le produit de dette, les 120€ peuvent être affectés aux 100€, créant un trop-perçu de 20€.

Un paramètre déterminant si les réévaluations d'un produit de dette sont normales ou rapprochées est également fourni. Une réévaluation normale est une réévaluation que ne tente pas de rapprocher les paiements qui ont été reçus par rapport aux montants de la dette. Une réévaluation normale crée un plus ou moins-perçu en fonction de l'évolution de la situation uniquement. Une réévaluation rapprochée crée un plus ou moins-perçu en fonction de l'évolution de la situation ET des paiements liés reçus ainsi que des trop-perçus.

Pour obtenir des informations détaillées sur ces paramètres, voir le Guide de configuration de la gestion des dossiers intégrés Cúram.

### **Configuration de la réévaluation et des ajustements de dossier**

Des paramètres sont fournis pour permettre à l'organisme de contrôler la manière dont fonctionne la réévaluation d'un dossier et comment les ajustements de paiements sont effectués.

Les paramètres de réévaluation des dossiers sont utilisés pour déterminer si des dossiers de moins-perçu, de trop-perçu ou de correction de paiement doivent être automatiquement créés lorsqu'un trop-perçu ou moins-perçu est découvert au moment de la réévaluation.

Les paramètres d'ajustement permettent aux organismes de corriger le compte financier d'un client afin que le système ne tente pas de générer un paiement de compensation (trop-perçu ou moins-perçu). Par exemple, la fonctionnalité d'ajustement permet à l'organisme d'appliquer des taxes appropriées pour les paiements effectués à l'égard d'un produit de prestation. Lorsqu'un ajustement est nécessaire au niveau des dettes, si des cotisations patronales sont facturées à un employeur tous les mois, l'employeur aura un mois pour envoyer les paiements concernant la facture. Si l'employeur n'envoie pas de paiements dans le mois, des taxes supplémentaires seront appliquées à la facture impayée.

Deux paramètres de réévaluation de dossier supplémentaires sont fournis pour les produits qui utilisent les règles de l'application : la fréquence de réajustement et la liste de dates. La liste de dates est une liste de dates pour lesquelles l'admissibilité et les droits doivent être établis ; elle peut être un modèle de liste de dates ou une liste de dates d'événements.

La fréquence de réajustement s'applique aux produits qui utilisent un modèle de liste de dates pour lequel la situation change. Elle est utilisée par le moteur d'évaluation pour compiler la liste des dates pour laquelle le moteur de règles est solliciter afin de prendre des décisions relatives aux dossiers.

Pour obtenir des informations détaillées sur ces paramètres, voir le Guide de configuration de la gestion des dossiers intégrés Cúram.

### **Configuration des conditions requises pour la certification**

Les paramètres de conditions de certification sont utilisés pour indiquer si le produit requiert une certaine forme de certification pour la détermination de l'admissibilité. Les paramètres de certification incluent un paramètre indiquant si la certification est obligatoire, la fréquence à laquelle un participant doit fournir une certification, et la période de grâce permettant à un participant de conserver son admissibilité après expiration de la certification.

Pour obtenir des informations détaillées sur ces paramètres, voir le Guide de configuration de la gestion des dossiers intégrés Cúram.

### **Configuration des versements de prime**

Les versements de prime représentent des paiements exceptionnels effectués aux destinataires de prestations. Une prime de rentrée scolaire versée à un parent pour permettre d'alléger les dépenses liées au nouveau matériel scolaire est un exemple de versement de prime. Les critères de versement d'une prime sont configurés par type de dossier de produit.

Pour obtenir des informations détaillées sur la configuration des versements de prime, voir le Guide de configuration de la gestion des dossiers intégrés Cúram.

#### **Configuration des motifs d'absence**

Des motifs d'absence peuvent être configurés pour tous les produits. La fonctionnalité des motifs d'absence permet aux organismes de configurer une liste des motifs d'absence pertinents pour un programme particulier. Par exemple, un organisme peut configurer les motifs d'absence acceptables pour un client absent d'une formation planifiée afin de justifier des conditions de travail pour la réception de l'aide financière. Exemple de motif d'absence acceptable : 'maladie'.

En enregistrant les motifs d'absence, les administrateurs peuvent définir si l'absence du client à une activité planifiée est payable ou déductible. Un motif d'absence peut être configuré pour être à la fois payable et déductible.

Pour obtenir des informations détaillées sur la configuration des motifs d'absence, voir Guide de configuration de la gestion des dossiers intégrés Cúram.

#### **Configuration des contraintes de temps du produit**

Les contraintes de temps du produit sont les limites de durée appliquées aux produits. Elles se rapportent à la fonctionnalité de limite de durée. Par exemple, une contrainte de temps peut être ajoutée à un produit ; elle définit la durée maximum dont dispose un demandeur pour faire appel après une décision d'admissibilité.

Pour obtenir des informations détaillées sur la configuration des contraintes de temps du produit, voir le Guide de configuration de la gestion des dossiers intégrés Cúram.

### **Configuration des corrections de paiement**

La correction d'un paiement est un produit prêt à l'emploi utilisé pour facturer les participants qui ont été trop payés ou pour payer les participants qui ont été sous-payés. L'organisme peut configurer les produits de prestation et de dette afin qu'un dossier de correction de paiement soit automatiquement créé chaque fois que le système détecte un moins-perçu ou un trop-perçu lors de la réévaluation d'un dossier.

Les paramètres généraux configurés pour chaque dossier de correction de paiement incluent la date de début, la page d'accueil, le type et la fréquence de révision. Les détails supplémentaires pouvant être configurés incluent les options liées à l'emplacement où les dossiers de correction de paiement de ce type sont affichés dans l'application, ainsi qu'une stratégie de propriété des dossiers. Les détails financiers pouvant être indiqués comprennent le détail des ajustements, le détail des retenues, le coût, et si la sur-allocation est autorisée.

Pour obtenir des informations détaillées sur la configuration des corrections de paiement, voir le Guide de configuration de la gestion des dossiers intégrés Cúram.

### **Configuration des tableaux de taux**

Les tableaux de taux permettent de gérer les valeurs qui peuvent varier au fil du temps. Exemple de taux : Plafond de revenu brut basé sur le nombre de personnes d'un ménage. Etant donné que les tableaux de taux peuvent être créés et gérés de manière indépendante, il est possible d'avoir une approche plus souple des taux qui s'appliquent aux produits. Les tableaux de taux peuvent être utilisés pour des valeurs effectives sur des périodes de temps définies. Par exemple, la réévaluation d'un dossier peut nécessiter des valeurs obsolètes, pour lesquelles les taux ont considérablement changés, et ces valeurs peuvent être stockées dans un tableau de taux.

Un tableau de taux peut contenir un nombre illimité de lignes et de colonnes qui détermine le nombre de cellules. Les valeurs des taux individuels sont stockées dans ces cellules. En outre, des sous-lignes et sous-colonnes peuvent être ajoutées à chaque ligne et colonne individuelle. Un tableau de taux peut également être cloné et utilisé comme base pour un nouveau tableau de taux.

Chaque tableau de taux possède un type et une date d'effet. Notez que si deux tableaux de taux ont été créés pour le même type, la date d'effet du tableau de taux se poursuit jusqu'à minuit le jour avant la date effective du tableau de taux suivant.

Les tableaux de taux sont décrits de manière détaillée dans l'annexe A du Guide de configuration de la gestion des dossiers intégrés Cúram.

### **Application des modifications système aux dossiers**

Les organismes doivent fréquemment modifier la manière dont l'admissibilité et les droits sont déterminés, par exemple, si un taux change en raison d'une

modification de la loi, un administrateur doit modifier le taux à l'aide de la fonction du tableau de taux décrite ci-après. Une fois cette modification publiée, elle sera prise en compte lors de la prochaine réévaluation dans les dossiers de distribution de produits qui se basent sur ce taux pour déterminer l'admissibilité et les droits, par exemple, lorsqu'une réévaluation est effectuée manuellement sur le dossier ou lorsque des revenus financiers sont générés.

Etant donné que ces modifications du système sont susceptibles d'affecter un grand nombre de dossiers, l'application permet également d'identifier et de réévaluer tous les dossiers affectés par la modification. Après la publication d'une modification d'ensemble de règles, de tableau de taux, de configuration de données ou de configuration de produit (comme par exemple la modification d'une période de produit ou d'un ensemble de règles associé(e) à une période de produit), le système collecte les informations relatives à la modification effectuée.

Une série de traitements par lots peut être ensuite exécutée ; elle identifiera et réévaluera automatiquement tous les dossiers dépendants de la modification effectuée. Les traitements par lots traiteront également plusieurs modifications simultanément lors de la réévaluation, par exemple, la modification d'un tableau de taux et la modification d'un ensemble de règles.

Si le résultat de la réévaluation diffère du résultat actuel de la détermination du dossier, une nouvelle détermination sera créée. Pour les produits configurés pour interdire la réévaluation des dossiers clos, aucune réévaluation n'aura lieu si le dossier est clos.

Si la réévaluation a déjà été effectuée sur un dossier individuel, ce dossier ne sera pas réévalué dans le cadre du traitement par lots.

### **Configuration des groupes de paiements**

Les groupes de paiement fournissent la possibilité de grouper les produits/programmes pour lesquels les paiements doivent être cumulés pendant le traitement financier. Le système cumulera les paiements des produits appartenant à un groupe de paiements dans un seul paiement sous réserve que les conditions de cumul soient satisfaites. Les paiements de l'ensemble des produits restants non associés à un groupe de paiements seront ensuite cumulés en un seul paiement. Pour de plus amples informations sur les critères de cumul des paiements, voir la section 2.5.1 Informations utilisées pour cumuler les lignes d'instruction financières dans le Guide Cúram Financials.

La création de groupes de paiements peut être utile dans un scénario où l'organisme ne veut pas cumuler les paiements de différents programmes en une instruction de paiement unique.

Par exemple, Jacques Dupont est éligible pour recevoir 100  $\epsilon$  par semaine du programme d'aide à l'enfance, 150 € par semaine du programme d'aide financière et encore 100 € du programme d'indemnité pour les aides familiales. Si aucun groupe de paiements n'est configuré, ces lignes d'instruction de paiement seront cumulées en une instruction de paiement de 350 €. Cependant, si l'organisme ne souhaite pas que les paiements d'aide à l'enfance soient cumulés avec les paiements du programme d'indemnité pour les aides familiales, il peut éviter cela en créant un groupe de paiements. Dans ce scénario, l'organisme peut créer un groupe de paiements et y ajouter les programmes d'aide financière et d'indemnité pour les aides familiales. Le système générera ensuite deux instructions de

paiement - un de 100€ pour le programme d'aide à l'enfance et un autre de 250€ qui inclut les paiements cumulés de l'aide financière et de l'indemnité pour les aides familiales.

# **Configuration des justificatifs de dossier**

Pour collecter les types de justificatif au niveau du dossier, chaque type de justificatif doit d'abord être configuré, puis activé et associé à un type de dossier. Associer un type de justificatif à un type de dossier permet de collecter ce type de justificatif au niveau du dossier pour tous les dossiers basés sur ce type de dossier.

Lorsqu'un type de justificatif est configuré pour être collecté sur un type de dossier intégré, ce justificatif peut être collecté dans n'importe quel dossier intégré de ce type et est également accessible à partir des distributions de produit du dossier intégré.

L'application permet aux administrateurs de configurer à la fois des types de justificatifs dynamiques et/ou non dynamiques.

Les administrateurs peuvent également concevoir et lier les règles qui déterminent l'admissibilité et les droits à des types de justificatif lors de la définition et de l'affectation des règles. Pour de plus amples informations, voir la section [«Définition des règles et affectation aux produits», à la page 71.](#page-82-0)

### **Configuration des types de justificatif - Editeur de justificatifs dynamiques**

Des informations de base sur chaque type de justificatif sont définies lors de l'administration. Ces informations incluent le nom du type de justificatif, son nom logique et le nom du groupe associé d'identifiants de sécurité qui sont générés par rapport au type de justificatif. Les administrateurs peuvent ensuite regrouper ces identifiants de sécurité générés de la manière qu'ils veulent. Toutefois, s'ils souhaitent accorder à un utilisateur les droits de lecture, de création et de gestion pour un type de justificatif, les administrateurs peuvent ajouter le nom du groupe défini pour le rôle de l'utilisateur. Pour plus d'informations sur l'affectation d'identifiants de sécurité aux utilisateurs, voir le Guide de configuration du système Cúram.

Une date d'effet est également spécifiée, ce qui permet de modifier le type de justificatif dans le temps. Par exemple, un organisme peut configurer un type de justificatif pour refléter une loi qui stipule que l'organisme doit recueillir les dossiers dentaires d'un participant. Mais, depuis le 1er janvier, l'organisme doit recueillir les dossiers médicaux d'un participant. A partir du 1er janvier, le type de justificatif Dossier médical remplace automatiquement le type de justificatif Dossier dentaire. Le système stocke automatiquement un historique des versions du type du justificatif effectif dans le temps et affiche les pages de justificatif appropriées associées au type de justificatif à l'assistant social lors de l'exécution.

Une fois les informations de base définies concernant le type de justificatif, une nouvelle version du type de justificatif est créée par défaut. Les administrateurs peuvent ensuite modifier ses métadonnées à l'aide de l'éditeur de justificatifs dynamiques. Il conçoit de manière effective toutes les pages de justificatif associées au type de justificatif. En général, l'éditeur est utilisé pour :

- v Définir tous les attributs qui s'affichent sur les pages de justificatifs.
- v Définir toutes les pages de justificatif associées au type de justificatif.
- v Configurer les validations de chaque type de justificatif, par exemple, si un assistant social saisit la couleur des cheveux, il doit également saisir la couleur des yeux ou identifier les plages de date en double.
- Configurer les relations de justificatif parent/enfant. Par exemple, Sponsor étranger est un enfant du justificatif Etranger.
- v Concevoir comment la page de justificatif s'affichera dans l'interface utilisateur. Par exemple, un administrateur peut faire glisser les zones sur un cluster de la page d'application, afficher un panneau sur une page de justificatif particulière, mais pas une autre.

Pour de plus amples informations sur la configuration des justificatifs dynamiques à l'aide de l'éditeur de justificatifs dynamiques, voir le Guide de configuration des informations collectées dynamiques Cúram.

### **Activation des justificatifs dynamiques**

Une fois qu'un type de justificatif et ses pages associées sont définis, le type de justificatif est activé afin qu'il puisse être associé à des types de dossier. L'activation d'un type de justificatif génère également des classes de règle correspondantes basées sur ce type de justificatif, les définitions de domaine, les identifiants de sécurité et les fichiers de propriétés du justificatif, et valide les données du type de justificatif défini à l'aide de l'éditeur. Les classes de règles générées permettent aux développeurs de se référer aux attributs des justificatifs et leur permettent d'écrire des règles légales d'admissibilité et de droit à l'aide de l'Editeur CER. Pour plus d'informations, voir la section [«Définition des règles et](#page-82-0) [affectation aux produits», à la page 71.](#page-82-0)

### **Association des types de justificatif aux dossiers**

Une fois qu'un type de justificatif est défini et activé, ce type de justificatif peut être associé à un dossier. Les types de justificatif dynamiques peuvent être associés simultanément à plusieurs dossiers intégrés et produits. Dans le cadre de l'association d'un type de justificatif à un dossier, la catégorie du type de justificatif et l'ordre de tri sont indiqués. Un paramètre de lien rapide est fourni ; il permet à un administrateur d'indiquer si le type de justificatif et la catégorie à laquelle il est affecté sera disponible sous forme d'élément dans la liste déroulante des favoris dans l'espace de travail des justificatifs. La liste déroulante des favoris permet aux assistants sociaux d'accéder rapidement aux types de justificatif fréquents auxquels ils ont besoin d'accéder quotidiennement.

L'ordre de tri est utilisé pour déterminer l'ordre dans lequel le type de justificatif est répertorié dans l'espace de travail des justificatifs. Si aucun ordre de tri n'est spécifié, les types de justificatif sont répertoriés par ordre alphabétique.

Les types de justificatif sont affichés dans le tableau de bord des justificatifs utilisé par les assistants sociaux pour collecter les justificatifs. Il permet d'accéder facilement aux pages de justificatif associées à un type de dossier particulier. Chaque catégorie de justificatif peut contenir un ou plusieurs type(s) de justificatif configuré(s).

#### **Configuration des contrôles de validation des justificatifs**

Les contrôles de validation des justificatifs sont utilisés pour déterminer si le justificatif modifié par un utilisateur peut être automatiquement approuvé ou s'il nécessite une validation manuelle par un superviseur. Le pourcentage spécifié indique la proportion des modifications du justificatif qui nécessitent une approbation manuelle, le reste étant automatiquement approuvé.

<span id="page-82-0"></span>Les contrôles de validation des justificatifs peuvent être configurés aux quatre niveaux d'administration de l'application suivants : unité organisationnelle, utilisateur, poste et produit. Aux niveaux de l'unité organisationnelle, du poste et de l'utilisateur, il est nécessaire de spécifier si la vérification doit s'appliquer à un produit unique ou à tous les produits. Si aucune vérification de validation des justificatifs n'existe au niveau de l'utilisateur, le système recherche ensuite les vérifications de validation pour le poste auquel l'utilisateur se rapporte. Si aucune vérification de validation des justificatifs n'existe au niveau du poste, il recherche ensuite les vérifications de validation pour l'unité organisationnelle à laquelle l'utilisateur appartient. S'il n'en existe aucune, le système vérifie le contrôle de validation des justificatifs au niveau du produit.

### **Configuration de la vue EvidenceFlow**

Un certain nombre de propriétés d'application système sont fournies ; elles permettent à un administrateur de configurer la vue EvidenceFlow. Ces propriétés permettent à un administrateur d'indiquer à la fois le type de justificatif par défaut à afficher dans la vue EvidenceFlow et le temps que le système prend pour recharger le panneau inférieur de la vue EvidenceFlow lorsqu'une mosaïque, c'est-à-dire une couverture, au sein de EvidenceFlow change. D'autres propriétés système d'application sont fournies ; elles permettent à l'administrateur de définir la durée pendant laquelle EvidenceFlow attend lorsqu'il détecte des modifications du justificatif et également d'indiquer si la consignation et la validation EvidenceFlow sont activées. Pour de plus amples informations sur ces propriétés, voir le Guide de configuration de la gestion des dossiers intégrés Cúram.

# **Définition des règles et affectation aux produits**

Cúram Integrated Case Management fournit aux organismes un moyen de traduire les scénarios réels auxquels les clients font face en un langage qui peut être interprété et utilisé afin de déterminer les prestations disponibles pour les clients.

Le langage Cúram Express Règles (CER) peut être utilisé dans ce but. CER aligne la représentation professionnelle et technique des règles dans une seule expression. Cela signifie que la législation peut être directement convertie en règles pouvant être interprétées afin de prendre des décisions concernant les besoins du client. CER offre également une représentation conviviale des règles, permettant aux utilisateurs de comprendre comment la législation influence les décisions qui affectent la vie des clients. Pour de plus amples informations, voir le Guide de référence Cúram Express Rules.

La législation est complexe ; par conséquent, les règles qui expriment cette législation sont complexes. Afin de rendre la conception des règles plus efficace, une gamme d'outils est fournie pour permettre aux assistants sociaux, concepteurs de règles et administrateurs de produit de travailler ensemble afin de concevoir dynamiquement des règles, lier ces règles aux informations réelles concernant un client, et attribuer des produits d'assistance et de protection afin de déterminer l'admissibilité du client. Le reste de cette section décrit ces outils de manière plus détaillée.

### **Conception de règles dynamiques - Editeur CER**

L'éditeur CER est un outil dynamique utilisé pour définir et valider les règles CER. La fonction principale de l'éditeur CER est la grille dans laquelle des expressions de règles sont conçues. Cette grille fournit une représentation visuelle des règles qui peuvent être comprises par les concepteurs de règles et utilisateurs professionnels.

De nouvelles expressions de règles peuvent être créées dans cette grille à l'aide d'une barre de menus qui contient la logique des règles communes (par exemple une instruction 'if-then' déterminant la limite d'âge d'un enfant) ainsi que la logique personnalisée qui s'adapte aux organismes.

Par exemple, l'éditeur CER propose des manières rapides de créer des expressions de règles relatives aux unités domestiques et financières. Outre la grille de l'éditeur CER, des raccourcis sont fournis pour créer de nouvelles classes de règles, pour regrouper ces classes dans des dossiers et valider les expressions de règles.

Pour plus d'informations sur la manière d'utiliser l'éditeur CER, voir le guide Utilisation des règles Cúram Express.

### **Liaison des règles aux justificatifs**

Pour que des règles soient appliquées à des informations réelles du client, ces règles doivent être liées aux entités de justificatif ou de non-justificatif utilisées pour collecter ces informations. Cúram Integrated Case Management fournit un moyen simple et dynamique de lier des règles CER aux données basées ou non sur des justificatifs. Ces liens sont établis par le biais de la création d'un fichier de configuration de données CER - XML géré de manière dynamique qui associe la classe de règles à un type de justificatif ou à une entité de non-justificatif. Par exemple, la classe de règles pour déterminer le montant des revenus serait liée au type de justificatif de revenu.

### **Affectation de règles aux produits**

Les ensembles de règles créés à l'aide de l'éditeur CER peuvent être classés et affectés à des produits. Les catégories d'ensemble de règles offrent aux administrateurs une fonction pour filtrer et trier les ensembles de règles. Il existe trois types d'ensembles de règles qui s'appliquent à la détermination de l'admissibilité et des droits du client aux produits d'assistance et de protection :

- v Les règles d'admissibilité et de droits sont normalement liées à ou définies par la loi. Il s'agit des règles nécessaires pour que le système détermine si un client est admissible ou non, et, le cas échéant, déterminer ses droits.
- v Les règles de facteur de décision clé sont utilisées pour fournir une visibilité sur les éléments clés des informations réelles qui ont changé dans le cadre du processus d'admissibilité et des droits. En affectant un ensemble de règles de facteur de décision clé à un produit, les facteurs importants qui ont participé à la détermination de l'admissibilité du client, comme une modification du revenu total du ménage, peuvent être affichés dans la représentation graphique de la détermination créée à la suite de l'application de l'ensemble de règles d'admissibilité et de droits associé au produit. Les assistants sociaux peuvent utiliser ces informations pour comprendre comment l'admissibilité et les droits ont été déterminés.
- v Les règles de détails de décision sont utilisées pour fournir une explication lisible sur la manière dont l'admissibilité et les droits ont été déterminés. Ces règles peuvent être conçues par un organisme si nécessaire, afin d'afficher les informations qu'il est souhaitable de faire partager aux utilisateurs, par exemple, une liste des actifs comptables ou un lien hypertexte vers les informations d'assistance. Les pages personnalisées peuvent être conçues pour afficher les informations déterminées par ces règles. Les assistants sociaux peuvent utiliser ces règles de détails de décision pour comparer leur connaissance des informations réelles à la détermination de l'admissibilité et des droits du système.

L'affectation d'ensembles de règles aux produits s'effectue via la création d'une période du produit. La période du produit définit la période pendant laquelle les ensembles de règles sont applicables au produit. L'année civile 2010 est un exemple de période de produit.

Les périodes de produit peuvent être indéterminées, par exemple, une seule période de produit doit être définie pour un produit et celle-ci peut être appliquée indéfiniment. Lorsqu'une période de produit est définie, l'administrateur peut associer des règles(règles d'admissibilité et de droits, de facteur de décision clé et de détails de décision) à une période de produit. Les administrateurs doivent affecter une règle d'admissibilité et de droits à une période de produit et peuvent éventuellement affecter un facteur de décision clé et des règles de détails de décision. Dans le cadre de l'affectation de règles aux produits, un administrateur peut également indiquer la valeur des attributs du produit utilisés dans la procédure de détermination de l'admissibilité. Pour plus d'informations, voir la section [«Configuration de la procédure de détermination de l'admissibilité», à la](#page-74-0) [page 63.](#page-74-0) Seules les règles publiées seront utilisées pour déterminer l'admissibilité et les droits dans un dossier.

Pour des informations détaillées sur l'affectation de règles aux produits, les paramètres utilisés dans la procédure de détermination de l'admissibilité et la publication de règles, voir le Guide de configuration de la gestion des dossiers intégrés Cúram.

# **Configuration des services et recommandations**

Cette section fournit une présentation des informations configurées pour les services et les recommandations afin de les créer et de les distribuer au niveau du dossier intégré.

Notez que les services utilisés par la procédure de distribution de services et de recommandations sont configurés dans CPM en tant qu'offres de service. Les offres de services sont les modèles sur lesquels se basent les services individuels créés au niveau du dossier intégré.

Pour des informations détaillées sur la configuration des services et recommandations, voir le Guide Cúram Provider Management.

### **Configuration des services**

Un certain nombre de paramètres sont fournis pour permettre à un administrateur de configurer les informations qui peuvent être enregistrées par un assistant social lors de la création et de la gestion des services basés sur une offre de service particulière. Des paramètres déterminant si le service est approprié pour plusieurs clients et si la création automatique de plusieurs distributions de service est autorisée sont fournis. Des paramètres individuels existent également sur l'offre de service ; ils déterminent si un fournisseur/type de fournisseur est obligatoire ou facultatif lors de la création d'un service. Pour de plus amples informations sur ce paramètre, voir la section [«Configuration de la sélection du fournisseur de](#page-85-0) [services», à la page 74.](#page-85-0)

Les administrateurs peuvent également définir si la fréquence de service ainsi que la fréquence de participation du client et la durée peuvent être spécifiées lors de la création du service. Une fréquence de service par défaut peut être également indiquée et cette fréquence peut être remplacée manuellement par un assistant social.

<span id="page-85-0"></span>En outre, un certain nombre de paramètres qui régissent la distribution et le traitement financier du service sont fournis. Un administrateur peut indiquer si un assistant social doit enregistrer le nombre requis d'unités de service qui doivent être distribuées à un client. Un paramètre déterminant si un assistant social peut spécifier un taux autorisé est également fourni. Si cette option est définie, un assistant social peut remplacer manuellement le taux à verser à un fournisseur pour mettre à disposition le service. Les administrateurs peuvent également définir le type de distribution du service, qui détermine le traitement financier qui sera utilisé.

**Configuration de la sélection du fournisseur de services :** Le tableau suivant décrit les paramètres disponibles qui déterminent la façon dont un fournisseur de services est sélectionné au niveau du dossier :

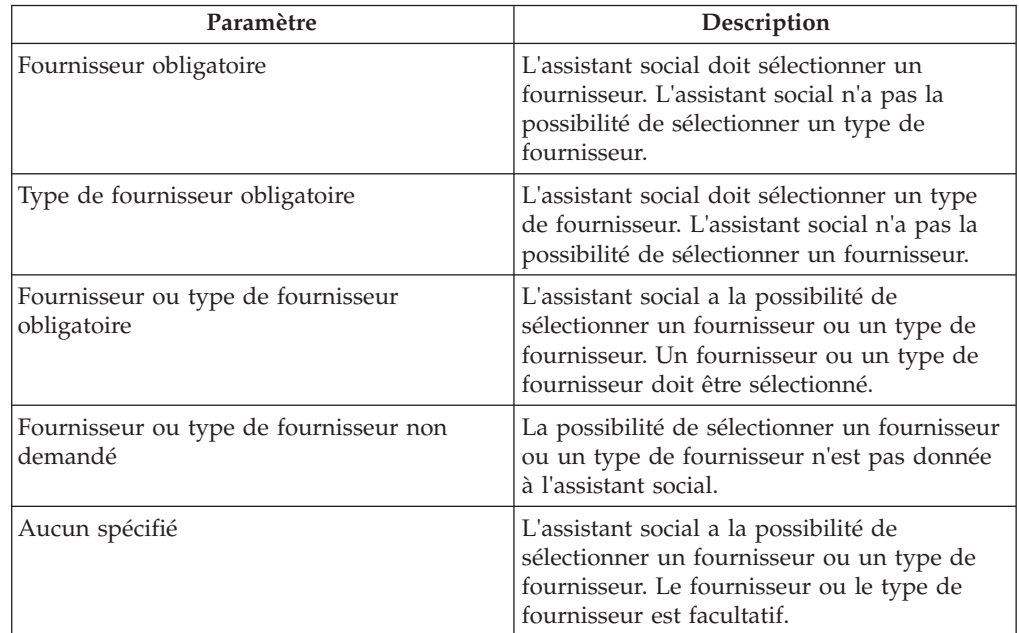

*Tableau 4. Options disponibles pour la configuration de la sélection du fournisseur et du type de fournisseur*

**Configuration des enquêtes de service :** L'application fournit deux propriétés d'administration système qui déterminent si des notifications doivent être envoyées dans le cadre d'enquêtes de service.

- Une propriété d'administration système curam.serviceenquiry.SendProviderEmailNotifications permet à un administrateur d'indiquer si des notifications par courrier électronique sont envoyées à un fournisseur lorsqu'une enquête de service concernant son ou ses service(s) est créée ou mise à jour.
- v La propriété curam.serviceenquiry.sendCaseWorkerEmailNotifications permet à un administrateur d'indiquer si des notifications par courrier électronique sont envoyées à l'assistant social responsable de l'enquête de service lorsqu'une réponse à l'enquête est obtenue du fournisseur.

### **Configuration des services de recommandation**

La configuration du service de recommandation comprend la définition des informations qui peuvent être spécifiées lors de la création de la recommandation, par exemple si le service de recommandation est approprié pour plusieurs clients

En outre, les modèles de notification utilisés pour générer des notifications de recommandation envoyées aux clients et aux fournisseurs sont configurables. L'application fournit également une stratégie qui détermine le mécanisme de notification utilisé par le système pour envoyer des lettres de notification automatiquement basées sur les méthodes de communication préférées des participants et les exceptions de communication si elles existent

**Configuration des modèles de notification :** Les modèles sur lesquels les lettres de notification sont basés se situent dans l'administration du service. Toutefois, si un modèle n'a pas été configuré, un modèle pro forma par défaut est fourni et utilisé pour la création de la lettre. Des modèles par défaut sont situés dans l'administration du système. De nouveaux modèles peuvent être définis ici et associés ensuite au service dans le cadre de l'administration du service CPM

**Configuration des notifications de suivi :** L'application fournit deux propriétés d'administration système qui déterminent si et quand les notifications de suivi sont envoyées par le système.

- v La propriété curam.referral.FollowUpApplicableForOrganization permet à un administrateur d'indiquer si le suivi est requis pour des recommandations.
- La propriété curam.referral.SendEmailNotifications permet à un administrateur d'indiquer si les notifications par courrier électronique sont envoyées aux clients et fournisseurs.
- v La propriété curam.referral.EscalationFollowUpWarningDays permet à un administrateur d'indiquer le nombre de jours après lequel une notification de superviseur doit être envoyée.

**Configuration d'un mécanisme de notification :** L'application fournit une stratégie utilisée par le système pour déterminer les moyens par lesquels les lettres de notification sont envoyées aux fournisseurs et clients. La stratégie fonctionne en conjonction avec toutes les exceptions de communication et les communications préférées enregistrées pour le fournisseur et/ou client lors de l'inscription.

Si la copie papier et le courrier électronique sont des exceptions de communication, le client et le fournisseur ne peuvent pas être automatiquement notifiés. Si un fournisseur ou client ne présente aucune exception de communication, les moyens par lesquels le système envoie la lettre de notification dépend de la méthode de communication privilégiée du fournisseur et/ou client.

Si le courrier électronique est la méthode de communication privilégiée et qu'une adresse électronique est enregistrée pour le client et le fournisseur, les lettres sont jointes à des courriers électroniques et envoyées. Si aucune adresse électronique n'est enregistrée, ou qu'une copie papier est la méthode de communication préférée, le système envoie la lettre à une imprimante pour envoi postal. L'imprimante par défaut spécifiée pour un utilisateur dans l'administration est utilisée comme imprimante cible. Pour de plus amples informations sur l'administration des utilisateurs, voir le Guide d'administration des organisations Cúram. Notez que s'il existe plusieurs clients sur la recommandation, chaque client recevra une notification.

Si aucune communication préférée n'est indiquée pour le fournisseur et le client et que les coordonnées postales et l'adresse électronique existent, l'application fournit deux propriétés d'administration système qui permettent aux organismes de spécifier si les lettres du client et du fournisseur doivent être envoyées par courrier électronique ou envoyées à une imprimante pour envoi postal.

- v La propriété curam.referral.DefaultClientCommunicationMethod détermine si les lettres du fournisseur doivent être envoyées par courrier électronique ou envoyées à une imprimante pour envoi postal.
- v La propriété curam.referral.DefaultProviderCommunicationMethod détermine si les lettres du client doivent être envoyées par courrier électronique ou envoyées à une imprimante pour envoi postal.

# **Configuration de la propriété du dossier**

L'application fournit une stratégie de propriété initiale du dossier qui peut être remplacée par l'organisation si nécessaire. Si nécessaire, une organisation peut remplacer la stratégie de propriété du dossier par défaut en fonction de ses besoins afin de l'attribuer à tout utilisateur, unité organisationnelle, poste ou file d'attente de travaux. Un administrateur peut également définir une stratégie de propriété du dossier au cas par cas à l'aide d'un workflow.

Un paramètre de stratégie de propriété du dossier est fourni ; il permet à un administrateur de définir une stratégie de propriété pour des dossiers basés sur un type particulier à l'aide d'un workflow. Si une stratégie de propriété est définie pour un type de dossier, ce paramètre définit comment le propriétaire initial du dossier doit être déterminé. Par exemple, un administrateur peut spécifier qu'un type particulier de dossier intégré doit être affecté à une file d'attente de travaux spécifique.

Pour de plus amples informations sur l'attribution de la propriété du dossier aux utilisateurs et aux groupes d'organisation, voir le Guide d'administration des organisations Cúram.

Pour de plus amples informations sur la stratégie de propriété du dossier par défaut fournie par l'application et la configuration de la propriété du dossier, voir le Guide de configuration de la gestion des dossiers intégrés Cúram.

# **Configuration des jalons du dossier**

Les jalons sont utilisés pour suivre l'exécution des événements ou des tâches importantes du cycle de vie d'un dossier, par exemple, pour suivre l'envoi, la validation et l'activation d'un dossier. Tous les jalons du dossier se basent sur une configuration de jalon associée configurée dans le cadre de l'administration. Pour prendre en charge la création manuelle et automatique des jalons d'un dossier, il est également nécessaire de définir une association entre une configuration de jalon et le type de dossier (distribution de produit, dossier intégré ou type d'examen préalable).

Chaque jalon possède des dates de début et de fin prévues pendant lesquelles l'événement important doit commencer ainsi que des dates de début et de fin réelles. Prêt à l'emploi, Cúram Integrated Case Management fournit une fonctionnalité de définition de jalons. Notez toutefois que certains développements nécessitent de créer des livraisons de jalon au niveau du dossier.

Pour les jalons qui sont automatiquement créés par le système, les dates de début et de fin attendues ne peuvent pas être changées sauf si le jalon est configuré pour autoriser la modification des dates. Un jalon peut être également configuré pour exiger qu'une demande de dérogation de jalon soit soumise à validation avant que la date de début attendue et la date de fin prévue puissent être modifiées.

Les paramètres de contrôle de validation des demandes de dérogation de jalon déterminent le pourcentage des demandes de dérogation soumises pour un jalon d'un type particulier qui doit être examiné par un superviseur de dossier. Par exemple, un contrôle de validation peut être configuré sur un jalon qui requiert que 60% de toutes les demandes soumises soient validées ; 40% n'auront pas besoin de validation.

Les contrôles de validation des demandes de dérogation de jalon peuvent être configurés au niveau de l'organisation et de l'utilisateur, pour tous les types de jalon ou pour un jalon d'un type particulier. Les paramètres de configuration de l'utilisateur sont prioritaires sur les paramètres de l'unité organisationnelle. En d'autres termes, lorsqu'une demande de dérogation est soumise pour validation par un utilisateur, le système vérifie d'abord les paramètres de contrôle de validation des demandes de dérogation de jalon de l'utilisateur, puis vérifie ceux de l'unité organisationnelle à laquelle l'utilisateur appartient. Le système peut déterminer à tout moment de cette procédure que la demande de dérogation de jalon requiert une validation.

Pour obtenir des informations détaillées sur les paramètres de jalon de dossier, voir le Guide de configuration de la gestion des dossiers intégrés Cúram.

# **Configuration de la gestion continue des dossiers**

L'application fournit un certain nombre de paramètres qui permettent à l'organisme de configurer les opérations de gestion continue des dossiers. Ces paramètres incluent la définition des propriétés qui permettent à l'organisme de contrôler le nombre d'entrées qui apparaissent dans le journal des transactions du dossier ainsi que les propriétés qui déterminent les actions récentes du dossier et sa fermeture.

Dans le cadre de la configuration de la gestion continue des dossiers, l'application fournit également une fonctionnalité qui permet à l'organisme de configurer la recherche et la validation des dossiers. La configuration de la recherche de dossiers permet à l'organisme de contrôler le type de recherche utilisé lors de la recherche au niveau des dossiers : standard ou étendue.

La validation des dossiers peut être configurée à l'aide des contrôles de validation des dossiers. Les administrateurs peuvent également configurer une validation automatique des dossiers par rôle utilisateur. Les contrôles de validation déterminent le pourcentage des dossiers ou services qui seront examinés par un superviseur de dossier. Par exemple, un contrôle de validation des dossiers peut être configuré pour que 50% des dossiers soumis à validation nécessitent une validation manuelle ; les 50% restant seront automatiquement validés. Aux niveaux de l'unité organisationnelle et de l'utilisateur, il est nécessaire de spécifier si le contrôle doit s'appliquer à un seul produit ou à tous les produits. Le définir au niveau du service contrôle tous les services offrant ce service (pour tous les utilisateurs).

Pour de plus amples informations sur la gestion continue des dossiers, voir le Guide de configuration de la gestion des dossiers intégrés Cúram.

# **Sécurisation des dossiers**

# **Introduction**

La sécurité des dossiers permet à l'organisme de protéger les informations des dossiers. Lorsqu'un assistant social tente d'accéder aux informations d'un dossier, aux informations d'un participant du dossier ou d'effectuer des opérations sur un dossier, le système vérifie l'accès de sécurité de l'assistant social afin de s'assurer qu'il possède les droits d'utilisateur appropriés. L'accès de sécurité d'un utilisateur est configuré dans le cadre de l'administration de la sécurité. Les droits de sécurité de l'utilisateur déterminent les informations du dossier qui sont accessibles, qui peuvent être affichées et modifiées par les utilisateurs. Certains utilisateurs peuvent ne pas avoir le même accès que d'autres. Par exemple, les superviseurs de dossier peuvent être autorisés à approuver les dossiers et les droits d'un assistant social stagiaire peuvent être limités concernant l'approbation des dossiers en raison de son manque d'expérience. La sécurité des dossiers est fournie à différents niveaux de l'application.

Chaque niveau est axé sur la sécurisation d'un aspect particulier du dossier. L'organisation peut utiliser un niveau ou une combinaison de ces niveaux de sécurité pour activer ou limiter la capacité d'un utilisateur à effectuer les activités suivantes :

- v Effectuer des opérations générales sur les dossiers
- Accéder aux zones
- v Effectuer des opérations sur des programmes et fonctions spécifiques
- v Accéder aux informations d'un dossier et d'un client en fonction du lieu
- v Accéder aux informations sensibles d'un dossier

Ce chapitre fournit un aperçu des aspects d'un dossier qui peuvent être sécurisés à l'aide des niveaux de sécurité disponibles.

### **Sécurisation des opérations générales du dossier**

La capacité d'un utilisateur à effectuer des opérations générales sur le dossier est configurée dans le cadre de l'administration du système à l'aide de la fonction de sécurité. Les opérations générales du dossier accessibles pour le client comprennent l'enregistrement d'une personne et la création d'un dossier, l'approbation d'un dossier et la suspension des paiements.

La fonction de sécurité réglemente l'accès des utilisateurs à toutes les fonctions accessibles à partir de l'application client. La capacité d'un utilisateur à effectuer des opérations sur le dossier est réglementée par le rôle de sécurité de l'utilisateur, le groupe de sécurité et les identifiants de sécurité affectés aux opérations lors de l'administration du système. Ces données sont configurées dans une hiérarchie. Le rôle de sécurité de l'utilisateur est le niveau supérieur de la hiérarchie, le groupe de sécurité de l'utilisateur est le deuxième niveau, les identifiants de sécurité et les opérations du dossier, qui sont définis par les identifiants de fonction, sont respectivement au niveau troisième et quatrième niveau.

La hiérarchie inclut les ressources protégées auxquelles un utilisateur peut accéder, telles que les fonctions, les zones, les produits, les évaluations, les plans de résultat, les enquêtes et les appels.

Pour de plus amples informations sur la sécurisation des accès utilisateur à toutes les fonctions du serveur, voir le Guide de configuration du système Cúram.

### **Protection des zones contre l'accès général des utilisateurs**

Les zones peuvent être protégées contre l'accès général des utilisateurs à l'aide de la protection des zones. La protection des zones détermine si les utilisateurs peuvent afficher les informations de zones spécifiques. Par exemple, l'organisation peut souhaiter restreindre l'accès aux détails des salaires d'un client aux assistants sociaux juniors. Les détails des salaires du client peuvent être protégés contre l'accès général des utilisateurs.

Pour de plus amples informations sur la protection des zones contre l'accès général des utilisateurs, voir le Guide de configuration du système Cúram.

# **Sécurisation des informations dossier et client en fonction de la localisation**

L'accès aux informations du client et du dossier peut être sécurisé en fonction de la localisation de l'utilisateur et de la localisation du poste de l'utilisateur au sein de l'organisation.

La sécurité basée sur la localisation est utilisée pour autoriser un utilisateur à accéder aux informations du client et du dossier en fonction de sa localisation au sein de l'organisation. Un utilisateur peut accéder aux informations du dossier uniquement si la localisation de l'utilisateur est correcte par rapport à la localisation du propriétaire du dossier, si le propriétaire est un utilisateur, ou à la localisation du client principal du dossier.

Pour de plus amples informations sur la sécurité basée sur la localisation, voir le Guide d'administration des localisations Cúram.

# **Sécurisation des opérations pour les programmes et fonctionnalités spécifiques**

L'application fournit un niveau de sécurité qui permet à l'organisation de sécuriser les opérations sur les dossiers pour des programmes précis. La sécurité des programmes permet à un utilisateur d'approuver, gérer, créer et/ou afficher les informations du programme. L'objectif de la sécurité des programmes est de fournir une sécurité supplémentaire pour les dossiers qui facilite les autorisations et la mise à disposition des prestations. Par exemple, une organisation peut souhaiter restreindre l'accès à certains types de programmes uniquement à un certain ensemble d'utilisateurs du lieu, qui ont également les identifiants de sécurité requis.

La sécurité des programmes est configurée produit par produit. Lorsqu'un utilisateur tente d'exécuter certains processus associés à un dossier de distribution de produit, le système détermine si l'utilisateur possède les identifiants de sécurité nécessaires pour le programme sécurisé. Cette sécurité supplémentaire est également disponible pour les fonctionnalités de dossier supplémentaires telles que les services, les évaluations, les enquêtes, les appels, les corrections de paiement et les plans de résultat.

# **Sécurisation de l'accès aux informations sensibles du dossier**

La sécurité des informations sensibles détermine l'accès des utilisateurs aux information sensibles. Cette opération est effectuée en comparant le niveau de sensibilité de l'utilisateur au niveau de sensibilité de l'élément (les niveaux de sensibilité sont compris entre 1 et 5, 5 étant le niveau le plus élevé). La sensibilité garantit que seuls les utilisateurs dignes de confiance indiquant certains renseignements peuvent accéder à ces informations. Par exemple, certains dossiers peuvent avoir un profil élevé. Les données de ces dossiers ont un niveau de sensibilité élevé. Seuls les utilisateurs ayant le même niveau de sensibilité peuvent accéder aux informations du dossier.

Les notes de dossier sont affectées à un niveau de sensibilité au moyen duquel seuls les utilisateurs ayant une sensibilité égale ou supérieure à la sensibilité de la note du dossier peuvent afficher les détails de la note. Une sécurité supplémentaire concernant les informations sensibles est disponible pour les services et les plans de résultat : tous les services, actions et pièces jointes d'un plan de résultat sont affectés à des niveaux de sensibilité. Pour qu'un utilisateur ait accès au service, à l'action ou à la pièce jointe spécifique du plan de résultat, l'utilisateur doit avoir un niveau de sensibilité égal ou supérieur aux données spécifiques.

Pour de plus amples informations sur la sécurité basée sur la localisation, voir le Guide d'administration des localisations Cúram.

# **Conclusion**

### **Récapitulatif**

Voici un récapitulatif des concepts principaux couverts dans ce guide :

- v Cúram Integrated Case Management permet aux organismes de répondre aux besoins des clients et de leurs familles de nombreuses manières jusqu'à ce que l'objectif d'autonomie du client soit atteint.
- Cúram Integrated Case Management répond aux besoins des clients de deux manières principales : grâce à l'exécution de prestations à l'aide des dossiers de distribution de produit et à la distribution de services et de recommandations de services.
- v L'espace de travail des assistants sociaux fournit des outils qui leur permettent d'équilibrer efficacement leur travail et d'accéder rapidement aux informations importantes du dossier.
- v Les outils de gestion continue des dossiers permettent de gérer les participants aux dossiers, effectuer des audits sur les dossiers, modifier manuellement la propriété des dossiers et suivre les questions importantes et procédures judiciaires concernant les participants aux dossiers.
- v De nombreux aspects d'ICM sont entièrement configurables. Cela inclut les produits, justificatifs et règles qui déterminent l'admissibilité et les droits du client ainsi que les services et les recommandations de services.
- v La sécurité des dossiers est utilisée pour sécuriser l'accès aux dossiers importants et aux informations client.

### **Informations complémentaires**

Des informations complémentaires relatives aux rubriques abordées par ce guide sont couvertes dans plusieurs documents annexes :

#### **Guide Cúram - Informations collectées**

Ce guide présente les concepts de base des fonctionnalités relatives aux informations collectées.

#### **Guide Cúram Outcome Management**

Ce guide décrit les concepts de base de la gestion des résultats.

#### **Guide Cúram Financials**

Ce guide décrit les concepts de base du traitement financier.

#### **Guide Cúram Provider Management**

Ce guide décrit les concepts de base de la fonctionnalité de gestion des fournisseurs.

#### **Guide Cúram Appeals**

Ce guide décrit les concepts de base de la fonctionnalité des appels.

#### **Guide de gestion d'agenda Cúram**

Ce guide décrit les concepts de base de la fonctionnalité de gestion d'agenda.

#### **Guide des retenues Cúram**

Ce guide décrit les concepts de base de la fonctionnalité des retenues.

#### **Guide Cúram Vérifications**

Ce guide décrit les concepts de base de la fonctionnalité de vérification.

**Guide de configuration de la gestion des dossiers intégrés Cúram** Ce guide décrit les options de configuration disponibles dans Cúram Integrated Case Management.

#### **Utilisation des règles Cúram Express**

Ce guide fournit des instructions pas à pas sur la manière de créer un ensemble de règles Cúram Express et la manière d'utiliser Cúram Express Rules Editor pour ajouter une logique métier ou technique à un ensemble de règles.

#### **Comment générer un produit**

Ce guide fournit des instructions basées sur des exemples sur la façon de générer un produit. Cela commence par un exemple de produit simple puis cela devient plus complexe divers exemples de produit.

### **Guide de configuration des informations collectées dynamiques Cúram** Ce guide décrit les options de configuration disponibles dans Cúram Dynamic Evidence.

#### **Guide de configuration du système Cúram**

Ce guide décrit les concepts de base de la configuration système.

# **Remarques**

Le présent document peut contenir des informations ou des références concernant certains produits, logiciels ou services IBM non annoncés dans ce pays. Pour plus de détails, référez-vous aux documents d'annonce disponibles dans votre pays, ou adressez-vous à votre partenaire commercial IBM. Toute référence à un produit, logiciel ou service IBM n'implique pas que seul ce produit, logiciel ou service puisse être utilisé. Tout autre élément fonctionnellement équivalent peut être utilisé, s'il n'enfreint aucun droit d'IBM. Il est de la responsabilité de l'utilisateur d'évaluer et de vérifier lui-même les installations et applications réalisées avec des produits, logiciels ou services non expressément référencés par IBM. IBM peut détenir des brevets ou des demandes de brevet couvrant les produits mentionnés dans le présent document. La remise de ce document ne vous accorde aucune licence pour ces brevets. Si vous désirez recevoir des informations concernant l'acquisition de licences, veuillez en faire la demande par écrit à l'adresse suivante :

IBM Director of Licensing

IBM Corporation

North Castle Drive

Armonk, NY 10504-1785

U.S.A.

Pour le Canada, veuillez adresser votre courrier à :

IBM Director of Commercial Relations

IBM Canada Ltd

3600 Steeles Avenue East

Markham, Ontario

L3R 9Z7 Canada

Les informations sur les licences concernant les produits utilisant un jeu de caractères double octet peuvent être obtenues par écrit à l'adresse suivante :

Intellectual Property Licensing

Legal and Intellectual Property Law.

IBM Japan Ltd.

19-21, Nihonbashi-Hakozakicho, Chuo-ku

Tokyo 103-8510, Japon

Le paragraphe suivant ne s'applique ni au Royaume-Uni, ni dans aucun autre pays dans lequel il serait contraire aux lois locales. LE PRESENT DOCUMENT EST LIVRE EN L'ETAT SANS AUCUNE GARANTIE EXPLICITE OU IMPLICITE. IBM DECLINE NOTAMMENT TOUT RESPONSABILITE RELATIVE A CES INFORMATIONS EN CAS DE CONTREFACON AINSI QU'EN CAS DE DEFAUT D'APTITUDE A L'EXECUTION D'UN TRAVAIL DONNE. Certaines juridictions n'autorisent pas l'exclusion des garanties implicites, auquel cas l'exclusion ci-dessus ne vous sera pas applicable.

Le présent document peut contenir des inexactitudes ou des coquilles. Ce document est mis à jour périodiquement. Chaque nouvelle édition inclut les mises à jour. IBM peut, à tout moment et sans préavis, modifier les produits et logiciels décrits dans ce document.

Les références à des sites Web non IBM sont fournies à titre d'information uniquement et n'impliquent en aucun cas une adhésion aux données qu'ils contiennent. Les éléments figurant sur ces sites Web ne font pas partie des éléments du présent produit IBM et l'utilisation de ces sites relève de votre seule responsabilité.

IBM pourra utiliser ou diffuser, de toute manière qu'elle jugera appropriée et sans aucune obligation de sa part, tout ou partie des informations qui lui seront fournies. Les licenciés souhaitant obtenir des informations permettant : (i) l'échange des données entre des logiciels créés de façon indépendante et d'autres logiciels (dont celui-ci), et (ii) l'utilisation mutuelle des données ainsi échangées, doivent adresser leur demande à :

IBM Corporation

Dept F6, Bldg 1

294 Route 100

Somers NY 10589-3216

U.S.A.

Ces informations peuvent être soumises à des conditions particulières, prévoyant notamment le paiement d'une redevance.

Le programme sous licence décrit dans ce document et tous les éléments sous licence associés sont fournis par IBM selon les termes de l'IBM Customer Agreement, de l'IBM International Program License Agreement ou de tout contrat équivalent.

Les données de performance indiquées dans ce document ont été déterminées dans un environnement contrôlé. Par conséquent, les résultats peuvent varier de manière significative selon l'environnement d'exploitation utilisé. Certaines mesures évaluées sur des systèmes en cours de développement ne sont pas garanties sur tous les systèmes disponibles. En outre, elles peuvent résulter d'extrapolations. Les résultats peuvent donc varier. Il incombe aux utilisateurs de ce document de vérifier si ces données sont applicables à leur environnement d'exploitation.

Les informations concernant des produits non IBM ont été obtenues auprès des fournisseurs de ces produits, par l'intermédiaire d'annonces publiques ou via d'autres sources disponibles.

IBM n'a pas testé ces produits et ne peut confirmer l'exactitude de leurs performances ni leur compatibilité. Elle ne peut recevoir aucune réclamation concernant des produits non IBM. Toute question concernant les performances de produits non IBM doit être adressée aux fournisseurs de ces produits.

Toute instruction relative aux intentions d'IBM pour ses opérations à venir est susceptible d'être modifiée ou annulée sans préavis et doit être considérée uniquement comme un objectif.

Tous les tarifs indiqués sont les prix de vente actuels suggérés par IBM et sont susceptibles d'être modifiés sans préavis. Les tarifs appliqués peuvent varier selon les revendeurs.

Ces informations sont fournies uniquement à titre de planification. Elles sont susceptibles d'être modifiées avant la mise à disposition des produits décrits.

Le présent document peut contenir des exemples de données et de rapports utilisés couramment dans l'environnement professionnel. Ces exemples mentionnent des noms fictifs de personnes, de sociétés, de marques ou de produits à des fins illustratives ou explicatives uniquement. Toute ressemblance avec des noms de personnes, de sociétés ou des données réelles serait purement fortuite.

#### LICENCE DE COPYRIGHT :

Ces informations contiennent des exemples de programmes d'application en langage source qui illustrent des techniques de programmation sur diverses plateformes d'exploitation. Vous avez le droit de copier, de modifier et de distribuer ces exemples de programmes sous quelque forme que ce soit et sans paiement d'aucune redevance à IBM, à des fins de développement, d'utilisation, de vente ou de distribution de programmes d'application conformes aux interfaces de programmation des plateformes pour lesquels ils ont été écrits ou aux interfaces de programmation IBM. Ces exemples de programmes n'ont pas été rigoureusement testés dans toutes les conditions. Par conséquent, IBM ne peut garantir expressément ou implicitement la fiabilité, la maintenabilité ou le fonctionnement de ces programmes. Les exemples de programmes sont fournis "EN L'ÉTAT", sans garantie d'aucune sorte. IBM décline toute responsabilité relative aux dommages éventuels résultant de l'utilisation de ces exemples de programmes.

Toute copie intégrale ou partielle de ces exemples de programmes et des oeuvres qui en sont dérivées doit inclure une mention de droits d'auteur libellée comme suit :

© (nom de votre société) (année). Des segments de code sont dérivés des exemples de programmes d'IBM Corp.

© Copyright IBM Corp. \_année ou années\_. All rights reserved.

Si vous visualisez ces informations en ligne, il se peut que les photographies et illustrations en couleur n'apparaissent pas à l'écran.

# **Politique de confidentialité**

Les Logiciels IBM, y compris les Logiciels sous forme de services ("Offres Logiciels") peuvent utiliser des cookies ou d'autres technologies pour collecter des informations sur l'utilisation des produits, améliorer l'acquis utilisateur, personnaliser les interactions avec celui-ci, ou dans d'autres buts. Bien souvent,

aucune information personnelle identifiable n'est collectée par les Offres Logiciels. Certaines Offres Logiciels vous permettent cependant de le faire. Si la présente Offre Logiciels utilise des cookies pour collecter des informations personnelles identifiables, des informations spécifiques sur cette utilisation sont fournies ci-après.

Selon la configuration déployée, la présente Offre Logiciels peut utiliser des cookies de session et des cookies persistants destinés à collecter le nom et le mot de passe des utilisateurs pour les fonctions de gestion des session et d'authentification, pour faciliter l'utilisation des produits, pour la configuration de la connexion unique et/ou pour d'autres fonctions de suivi ou buts fonctionnels. Ces cookies ou d'autres technologies similaires ne peuvent pas être désactivés.

Si les configurations déployées de cette Offre Logiciels vous permettent, en tant que client, de collecter des informations permettant d'identifier les utilisateurs par l'intermédiaire de cookies ou par d'autres techniques, vous devez solliciter un avis juridique sur la réglementation applicable à ce type de collecte, notamment en termes d'information et de consentement.

Pour plus d'informations sur l'utilisation à ces fins des différentes technologies, y compris celle des cookies, consultez les Points principaux de la Déclaration IBM de confidentialité sur Internet à l'adresse [http://www.ibm.com/privacy/fr/fr,](http://www.ibm.com/privacy/fr/fr) la section "Cookies, pixels espions et autres technologies" de la Déclaration IBM de confidentialité sur Internet à l'adresse [http://www.ibm.com/privacy/details/fr/fr,](http://www.ibm.com/privacy/details/fr/fr) ainsi que la page "IBM Software Products and Software-as-a-Service Privacy Statement" à l'adresse http://www.ibm.com/software/info/product-privacy.

## **Marques**

IBM, le logo IBM et ibm.com sont des marques d'International Business Machines Corp. dans de nombreux pays. Les autres noms de produits et services sont des marques d'IBM ou d'autres sociétés. La liste actualisée de toutes les marques d'IBM est disponible sur la page Web ""Copyright and trademark information" à l'adresse [http://www.ibm.com/legal/us/en/copytrade.shtml.](http://www.ibm.com/legal/us/en/copytrade.shtml)

Adobe, le logo Adobe et PDF (Portable Document Format) sont des marques d'Adobe Systems Incorporated aux Etats-Unis et/ou dans certains autres pays.

Microsoft, Word et Excel sont des marques de Microsoft Corporation aux Etats-Unis et/ou dans certains autres pays.

Les autres noms peuvent être des marques de leurs propriétaires respectifs. Les autres noms de sociétés, de produits et de services peuvent appartenir à des tiers.

# IBM.